# **peel 3**

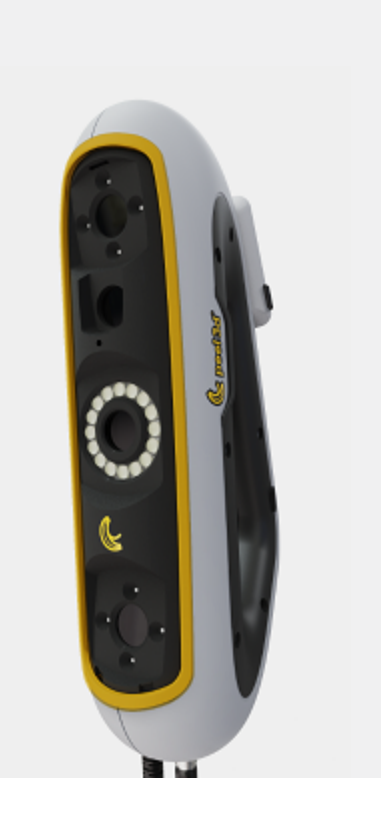

**[English](#page-1-0) [Français](#page-28-0) [Español](#page-51-0) [Deutsch](#page-74-0) [Italiano](#page-97-0) [Portugês](#page-120-0)** [日本語](#page-143-0) [한국어](#page-166-0) [中文](#page-189-0)

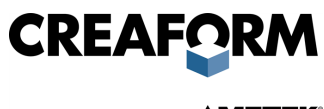

**AMETEK®** 

<span id="page-1-0"></span>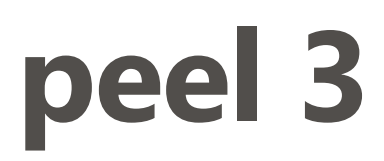

# **User Manual**

**Scanner peel 3**

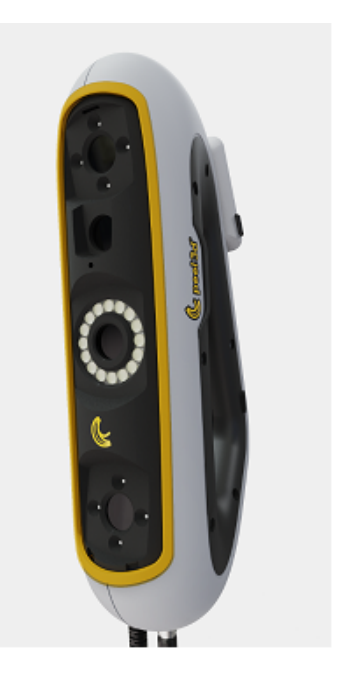

**Document Version: p3-2302-002**

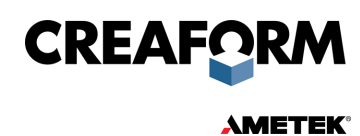

# **Contents**

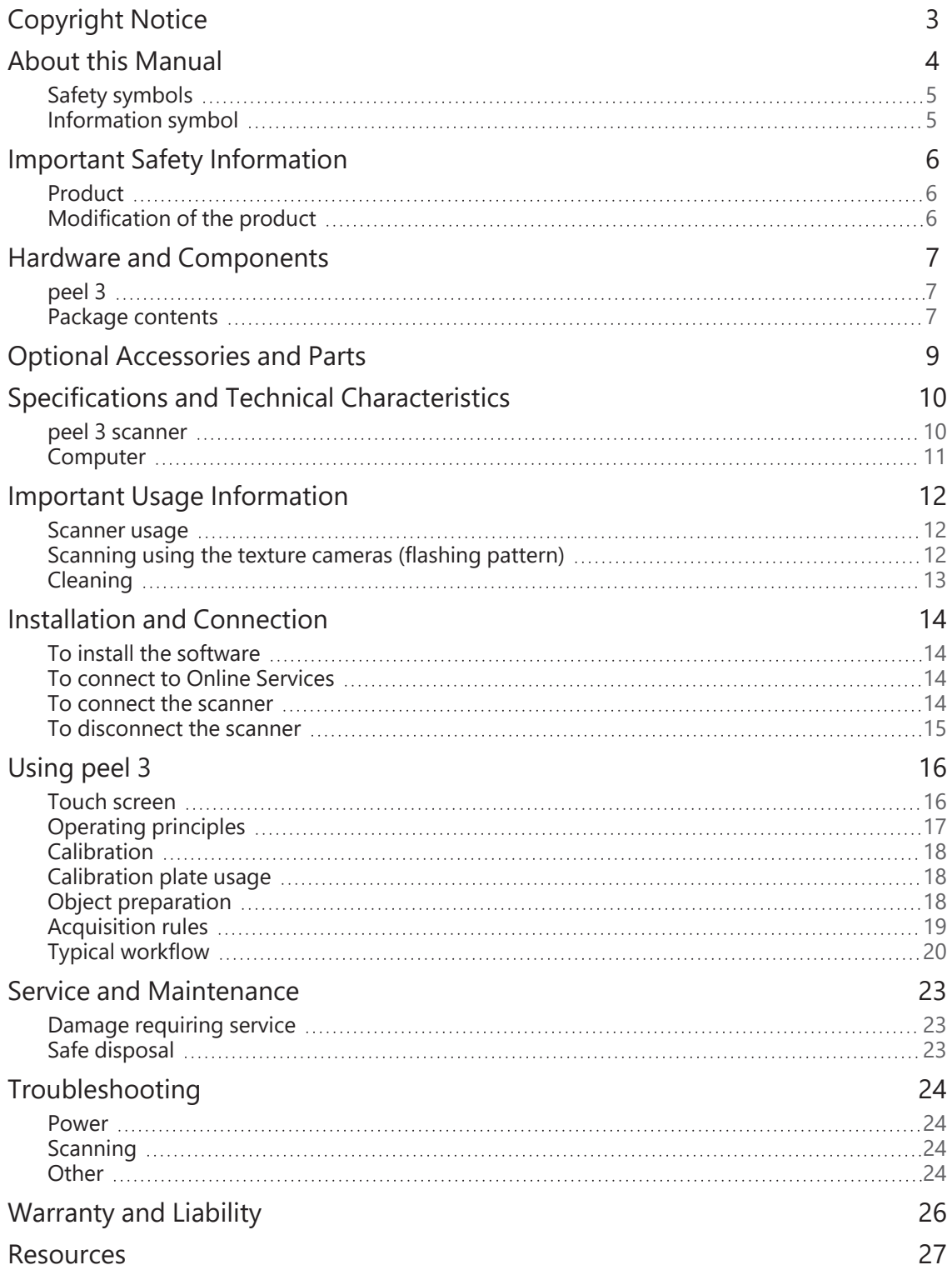

# <span id="page-3-0"></span>**Copyright Notice**

© 2002-2023 Creaform. All rights reserved.

#### **IMPORTANT**

No part of the contents of this *User Manual* may be reproduced or transmitted in any form or by any means without the written permission of Creaform.

Creaform takes no responsibility if errors or inaccuracies were to appear in this document. Other marks are the property of their respective owners.

**peel 3** *User Manual* **version p3-2302-002**

**Last modified in February 2023**

# <span id="page-4-0"></span>**About this Manual**

Thank you for purchasing a peel 3 scanner!

The peel 3 scanner is a handheld 3D scanning device. It has been designed to scan objects without the need for a complex setup.

#### **CAUTION:**

Before using the scanner, it is important to carefully read this document and any other documents mentioned in reference to its usage and maintenance of its accessories. Users are required to familiarize themselves with the device in addition to following the information provided in the manual. Make sure to retain this *User Manual* for future reference.

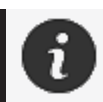

In this manual, the words "scanner" or "device" refer to the peel 3 scanner.

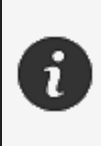

Other marks are the property of their respective owners. Refer to the relevant user manual for information about equipment provided by suppliers other than Creaform.

# <span id="page-5-0"></span>**Safety symbols**

Throughout this manual, when necessary, safety symbols are used to inform of potential hazards, how to remain safe and/or the possible consequences if not avoided.

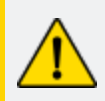

**CAUTION:** Indicates a hazard with a low level of risk which, if not avoided, could result in minor or moderate injury.

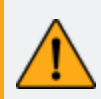

**WARNING:** Indicates a hazard with a medium level of risk, if not avoided, could result in moderate or serious injury.

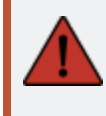

**DANGER:** Indicates a hazard with a high level of risk which, if not avoided, will result in severe injury or death.

# <span id="page-5-1"></span>**Information symbol**

Some information given is important and must be closely followed.

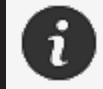

Provides information or recommendations on how to use the device correctly.

# <span id="page-6-0"></span>**Important Safety Information**

### <span id="page-6-1"></span>**Product**

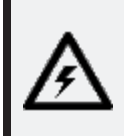

#### **VOLTAGE:**

The power adapter should be operated only from the type of power source indicated on the marking label.

#### **WARNING:**

Use the product in accordance with all safety rules and operating instructions.

This product is not indented to be used by children or persons with disabilities otherwise properly trained.

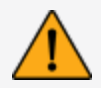

Do not use the product under the influence of drugs, alcohol, medication or while fatigued.

Do not use the product if the start button is defective or if the electrical components show signs of a defect. If so, contact the *Customer Support* immediately.

Shut down the product immediately if you feel any discomfort.

Do not place on an unstable surface; the product may fall, causing serious injury to a child or adult, as well as being damaged.

# <span id="page-6-2"></span>**Modification of the product**

#### **CAUTION:**

Any alteration or modification of the product may pose a danger to the user and is therefore prohibited.

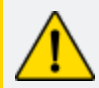

Do not introduce foreign objects into the device.

Only use the device with the original power supply provided.

Any modification of the product by the user is not recommended and any consequences will not be covered by *Customer Support* services or product warranty.

# <span id="page-7-0"></span>**Hardware and Components**

<span id="page-7-1"></span>**peel 3**

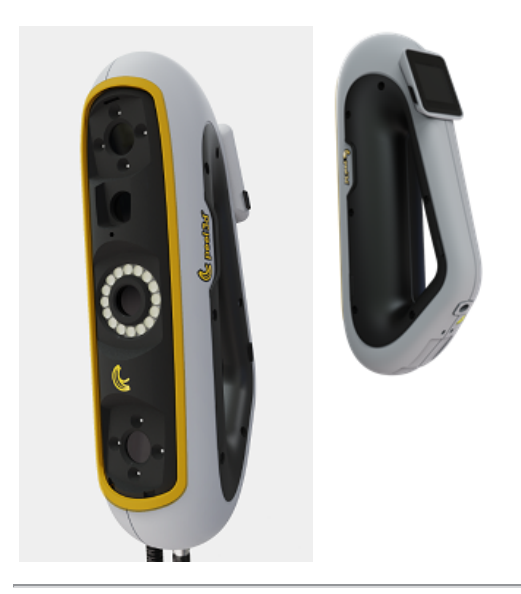

# <span id="page-7-2"></span>**Package contents**

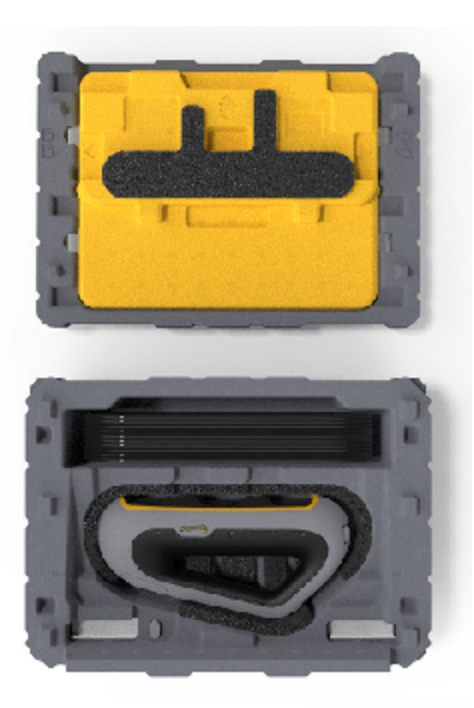

- 1 x EPP (expanded polypropylene) case
- $\bullet$  1 x scanner
- 1 x power supply
- 1 x power adapter
- $\bullet$  1 x USB 3.0 cable 4 m
- 1 x calibration plate
- 2 x boxes of targets

# **DANGER:**

#### **Choking hazard**

Plastic bags can be dangerous. To avoid danger of suffocation, keep bags away from babies and children. Positioning targets and small pieces must be kept out of reach of children.

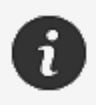

Keep foam and packaging after opening. If necessary, it will be needed to ship the scanner and/or accessories back for repairs.

# <span id="page-9-0"></span>**Optional Accessories and Parts**

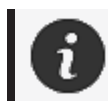

Only use recommended accessories provided by Creaform.

To order accessories or parts, visit the e-store on the **[Customer](https://support.creaform3d.com/en/default.aspx) Portal.**

# <span id="page-10-0"></span>**Specifications and Technical Characteristics**

#### <span id="page-10-1"></span>**peel 3 scanner**

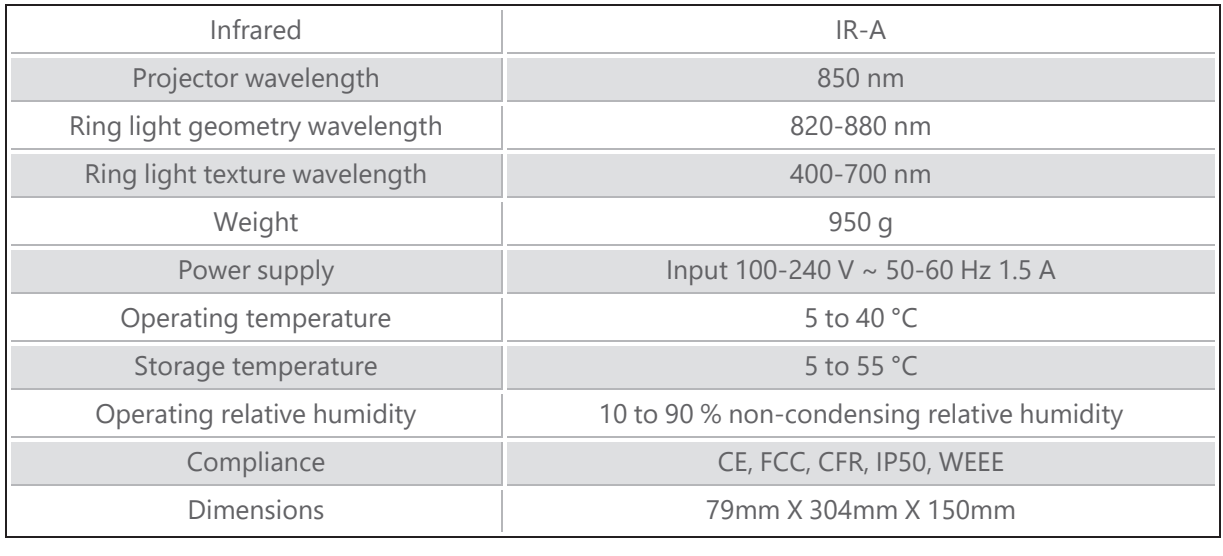

nm: nanometers

#### **Laser label**

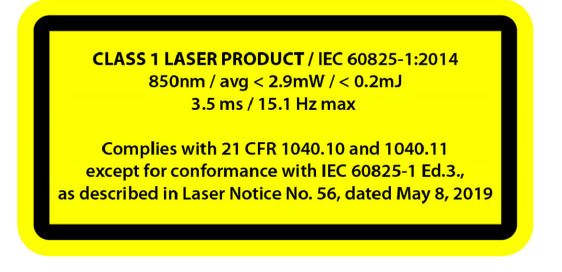

#### **The laser label reads:**

CLASS 1 LASER PRODUCT / IEC 60825-1:2014

850nm / avg ˂ 2.9mW / ˂ 0.2mJ - 3.5 ms / 15.1 Hz max

Complies with 21 CFR 1040.10 and 1040.11 except for conformance with IEC 6082 5-1 Ed.3., as described in Laser Notice No. 56, dated May 8, 2019

# <span id="page-11-0"></span>**Computer**

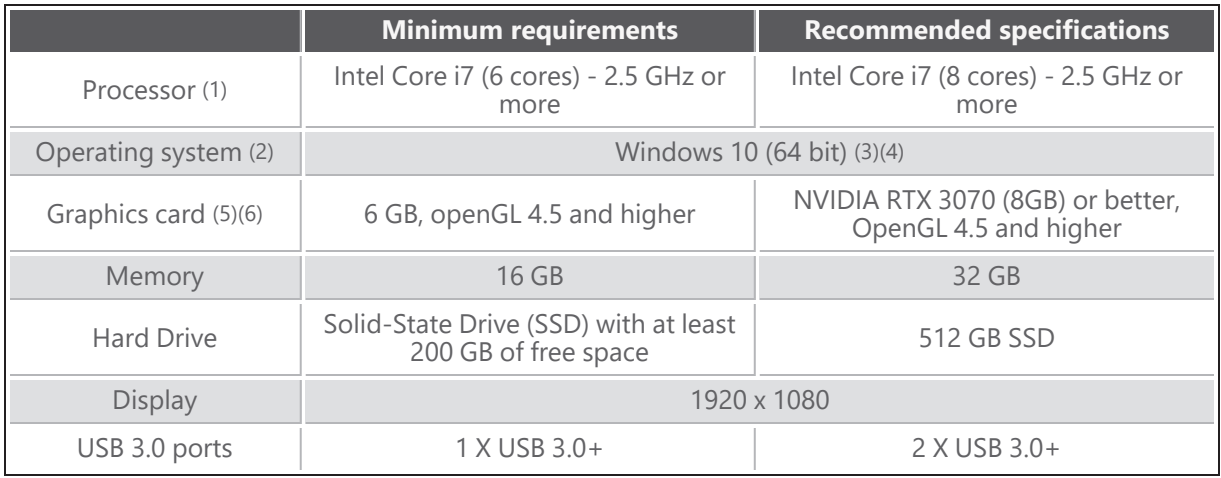

(1) Processor must support AVX2 instructions.

(2) 32-bit OS are not supported.

(3) Windows 10 version 1909 or higher.

(4) .NET Microsoft Framework version: 4.7.2

(5) GPU memory requirements are proportional to the amount of data collected in a single-scan session. Scanning large parts with higher resolution may exceed the recommended specs and require merging scans.

(6) Only NVIDIA graphic cards with CUDA compute capabilities 6.1 or higher are supported. For more information, visit **<https://developer.nvidia.com/cuda-gpus>**.

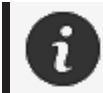

Large scans with high resolution will require more RAM and GPU.

# <span id="page-12-0"></span>**Important Usage Information**

<span id="page-12-1"></span>To use the scanner, no particular knowledge about 3D measuring systems is required.

### **Scanner usage**

Always use the device in a clean and dry environment.

Avoid direct lighting on the optical parts.

Always store the devices following these conditions:

- Storage temperature: 5 to 55 °C
- Operation temperature: 5 to 40 °C
- Humidity: 10 to 90 % non-condensing relative humidity

Avoid magnetic or electric fields: they can cause permanent damage to the scanner.

If you do not intend to use the scanner for a long time, place it in its case following the storage conditions.

# <span id="page-12-2"></span>**Scanning using the texture cameras (flashing pattern)**

#### **DANGER:**

#### **Risk of seizures**

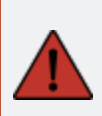

Some people may experience seizures when exposed to certain visual images, including flashing lights or patterns. These seizures may include symptoms such as lightheadedness, altered vision, eye or face twitching, jerking or shaking of arms or legs, disorientation, confusion, or momentary loss of awareness. Immediately stop using the scanner and consult a doctor if you experience any of these symptoms while using this device.

# <span id="page-13-0"></span>**Cleaning**

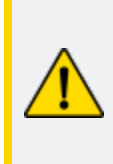

#### **CAUTION:**

#### **Risk of injury**

Never tamper with any product of Creaform. Always refer to qualified personnel at *Customer Support*.

- 1. Unplug the scanner from the wall outlet before cleaning.
- 2. To clean the device's non-optical surfaces, use a soft cotton cloth with a small amount of water or a soapy solution. Do not use solvent to clean the device. Do not use soap or solvent on the optical parts of the device (lenses, lights).
- 3. Spray dry air to remove any particles that may scratch before cleaning the camera lenses and lights with a damp cloth such as a non-abrasive optical towel or a microfiber cloth.

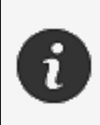

Never use chemically treated cloths, moistened disposable wipes or volatile solvents such as paint thinner. Do not use liquid or spray aerosol cleaners.

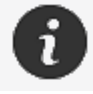

Opening or modifying the scanner will result in loss of warranty.

# <span id="page-14-0"></span>**Installation and Connection**

# <span id="page-14-1"></span>**To install the software**

The software can be installed on a computer with the **[specifications](#page-10-0)** required by Creaform.

- 1. Download the software installation file from the *Customer Portal* (**[cp.creaform3d.com](http://cp.creaform3d.com/)**).
- 2. Double-click the .exe file.
- 3. Click *Next* and *Install* to install all available features.
- 4. Click *Finish* when the software installation is completed.

### <span id="page-14-2"></span>**To connect to** *Online Services*

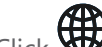

- 1. Click  $\bigoplus$  in the upper right corner of the screen.
- 2. Click *Connect*.
- 3. Enter the relevant information in the *Options* dialog box.
- 4. Click *OK*.

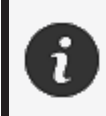

The scanner must be connected according to the following procedure to guarantee its physical integrity and to avoid any damage.

### <span id="page-14-3"></span>**To connect the scanner**

#### **VOLTAGE:**

Handle the scanner's power cord with care.

Do not disconnect the scanner by pulling on the wire, and do not carry the scanner by the cord.

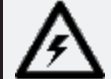

Keep the cord away from materials or tools that could damage it (e.g., chemical products, cutting tools, heat, etc.).

Do not allow the electrical wire to be pinched or twisted.

Always disconnect the scanner before storing or when it is not in use or under supervision.

Please follow the safety maintenance recommendations from the manufacturer.

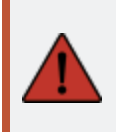

#### **DANGER: Electric shock hazard**

Do not use the products near water, in a moist environment or in rain, snow, etc.

**peel 3 User Manual version p3-2302-002 (last update: 2023-02-17)**

Do not immerse the products.

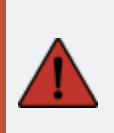

Any alterations or modifications of the products may pose a danger to the user and are therefore prohibited.

The power cord is equipped with a polarized, 2-prong plug. For safety, it fits into the power outlet one way. Never circumvent this safety feature.

- 1. Plug the power supply cable into an electric source.
- 2. Connect the power supply cable to the USB 3.0 cable.
- 3. Connect the USB 3.0 cable to the computer.
- 4. Connect the other extremity of the USB 3.0 cable to the scanner.
- 5. Connect the power cable to the scanner.

#### <span id="page-15-0"></span>**To disconnect the scanner**

- 1. Unplug the power and the USB cables from the scanner.
- 2. Disconnect remaining cables as desired afterwards.

# <span id="page-16-0"></span>**Using peel 3**

Before using the peel 3 scanner, make sure to read the entire User Manual paying special attention to the **Important Safety [Information](#page-6-0)** and **[Important](#page-12-0) Usage [Information](#page-12-0)** sections. Used with the scanner, the peel.OS software provides powerful tools and features to finalize scans and speed workflows.

# <span id="page-16-1"></span>**Touch screen**

7

The scanner has a touch screen that allows users to interact with the scanner's functions with their fingertips.

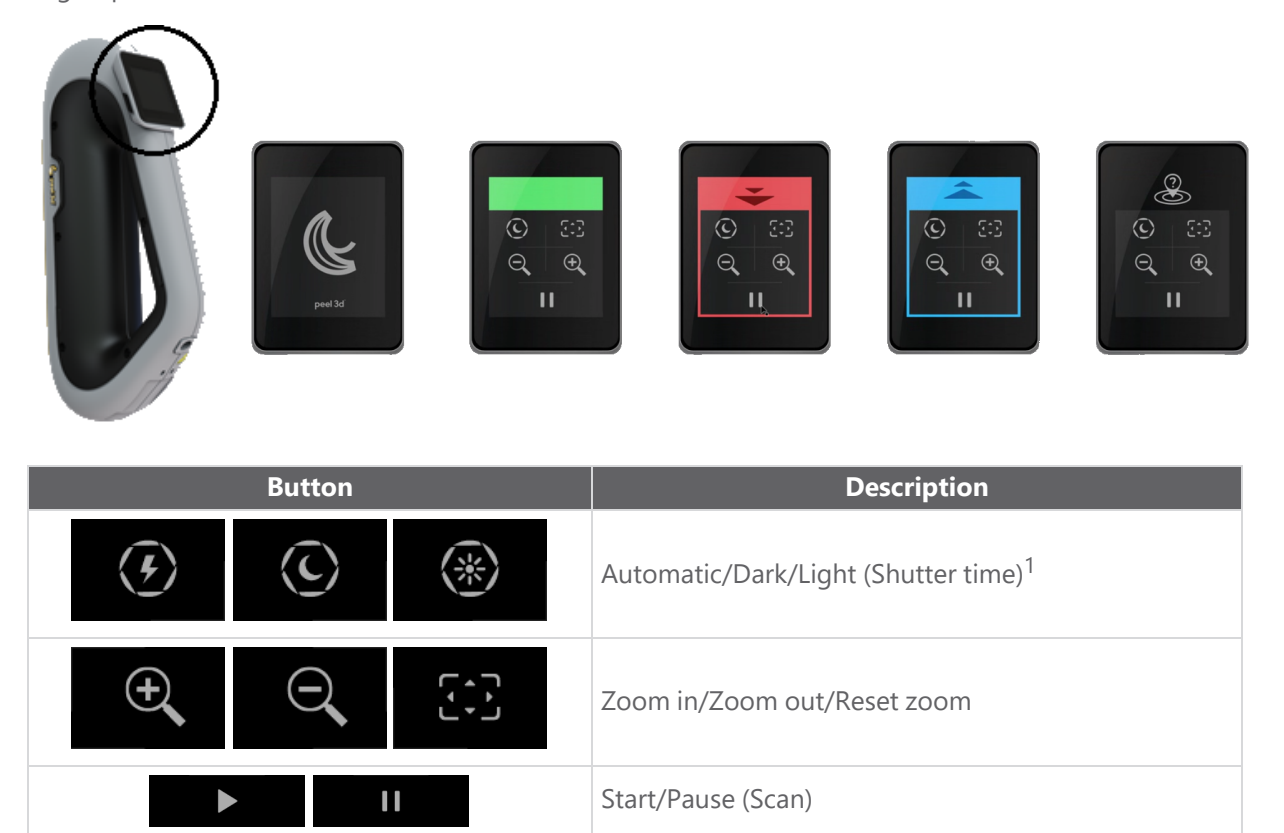

 $1$  The shutter significantly influences the scanner's ability to acquire data. Visibility of the scanner's infrared pattern can also be greatly influenced by the part's color or material.

 $\Omega$ 

Scanner position lost

<span id="page-17-1"></span>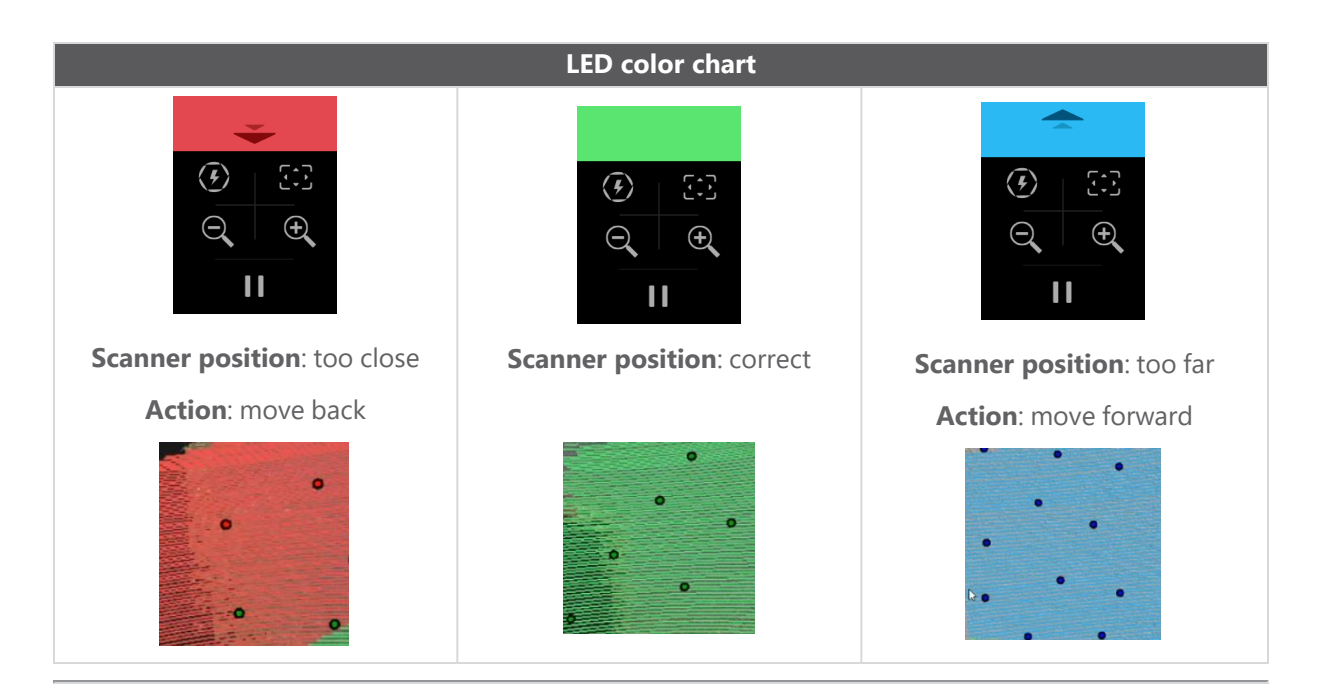

# <span id="page-17-0"></span>**Operating principles**

An infrared pattern is projected by the scanner on the part. The scanner then reads the deformation of that pattern to infer the object's shape. The information collected is used to build the surface with realtime positioning.

Hybrid positioning (targets + geometry) must always be used for scans with resolutions set to 0.5 mm and finer (.25mm-.50mm).

### **Target-based**

Targets are required to reach the highest level of accuracy. They compensate for the lack of positioning information. When targets are required, a minimum of 4 targets need to be seen by the scanner at all times, although we recommend a minimum of 6 targets seen at all times by the scanner. This feature is automatically turned ON when resolution is set finer than 0.5 mm. If experiencing trouble with positioning, it is possible to stop the scan any time and add additional targets to help with tracking. It is important to continue the scan at a known location (area already scanned) and work your way through the newly added targets.

#### **Geometry-based**

The scanner projects the infrared pattern on the object and uses the different variations in geometry to position itself. It is not possible to scan a flat table only with geometry positioning as there is not enough variations in geometry for the scanner to determine where it is in space. The use of targets is strongly recommended for this example and other parts that lack geometric features.

#### **Texture-based**

The scanner acquires and detects the object's texture with its digital color camera. It uses the differences in texture to be able to position itself in space. To enable this option, color must be activated at the

*Parameters* step.

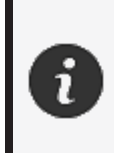

It is recommended to keep the laptop plugged into an external power source rather than relying on the laptop's internal battery because of the intense power requirements of the scanner and high-processing workload.

# <span id="page-18-0"></span>**Calibration**

The calibration process is self-guided. To calibrate the scanner, follow the steps indicated at the calibration step in the software.

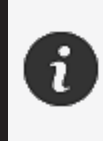

Always calibrate before a new project for the day. It is also recommended to calibrate in the environment where the scanner will be used.

# <span id="page-18-1"></span>**Calibration plate usage**

- 1. Open the case cover.
- 2. Lay the calibration plate in the case, as shown in the video embedded in the software.
- 3. Calibrate following instructions carefully.
- 4. Replace the calibration plate in the case cover to prevent any damage.

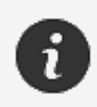

The calibration plate is a crucial part of the system. A damaged plate may prevent the calibration optimization and affect the scan results.

- Always leave the calibration plate in its case.
- Do not touch the targets on the plate.
- Do not scratch the plate.
- Do not heat or store in hot environments.

### <span id="page-18-2"></span>**Object preparation**

In order to provide better scan results, the object to scan must be prepared following some simple steps. The scanner self-positions itself based on the object geometry. No positioning targets are required for objects featuring sufficient geometric information. In the case of flat or shiny surfaces, positioning targets will provide better scan results. Here are other examples of potential problematic shapes:

- Long cylindrical sections
- Spherical shapes
- Repetitive patterns
- Symmetrical shapes

It is always possible to add positioning targets even if the scan has already started. Add positioning targets to problematic areas and, when continuing the scan, start on an area that has already been acquired and that does not include the newly added targets.

Positioning targets can be added on the part or on the background, or both. However, there are some simple rules to follow:

- Positioning targets cannot move in relation to each other.
- Positioning targets cannot be placed on high curvature surfaces (bending the target).
- Positioning targets cannot be added too close to edges/details (< 3-4 mm).
- Do not use damaged, incomplete, greasy or dusty positioning targets.

### <span id="page-19-0"></span>**Acquisition rules**

The field of view is the image scope that the scanner can acquire during the scanning process. Any data out of the scanner's field of view will not be acquired. For better surface results and to ensure optimal field of view, a certain stand-off distance must be respected. The software will guide you through the scan process. In addition to the scanner screen **LED color [chart](#page-17-1)**, the projected pattern in the software will change color in relation to the stand-off distance.

# <span id="page-20-0"></span>**Typical workflow**

Here is a typical sequence of tasks to complete a full project.

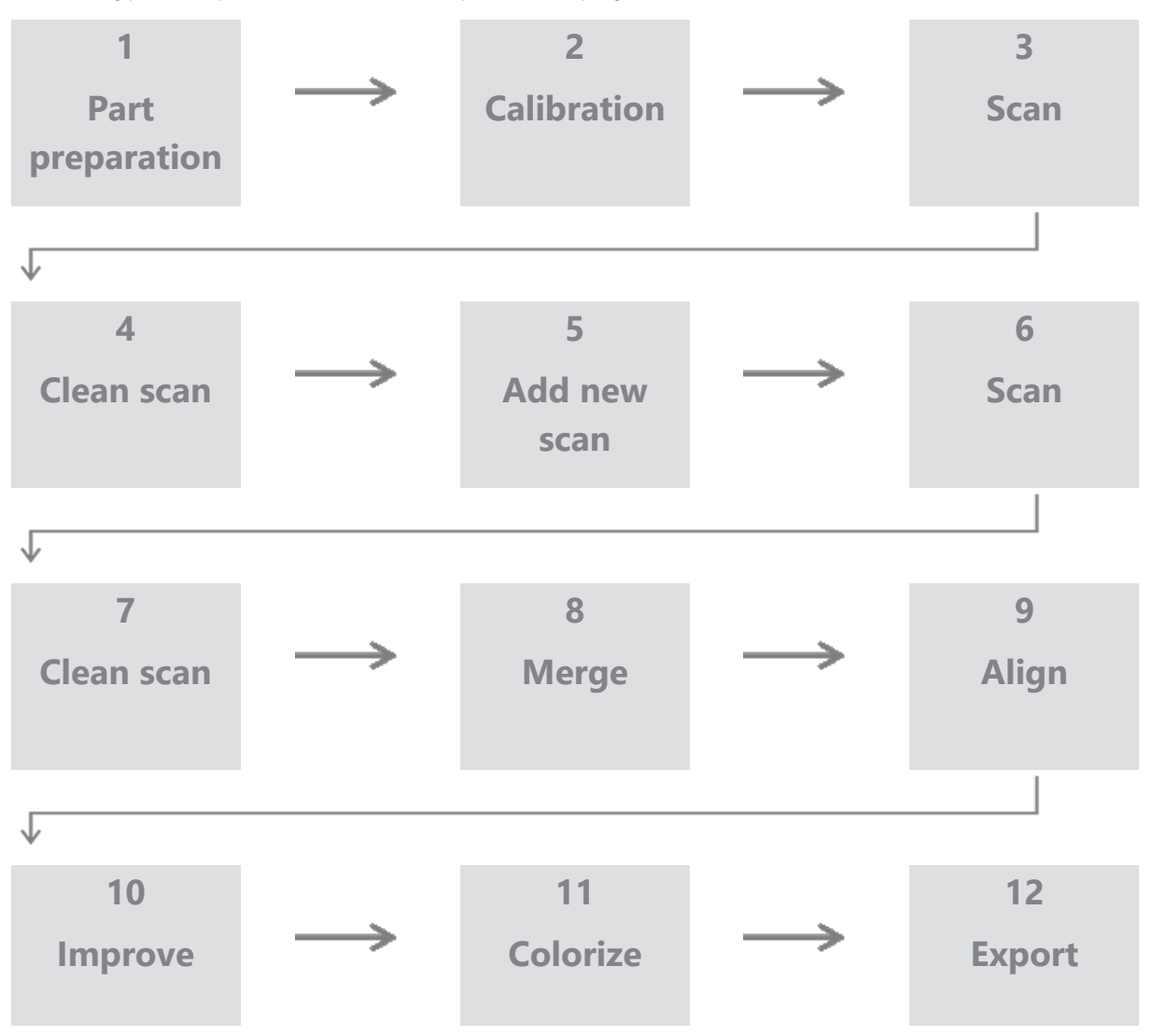

### **Step 1 - Part preparation**

What is the goal of the project? Will the scan be used for reverse engineering? Then, what areas are important? What features need to be present on the scan? If the goal of the project is to 3D print the scan, then resolution might not be as important. Will the scan be used for quality control? What areas and/or features will be inspected?

By answering these questions, the user will be able to determine the next steps.

Do you need to have a complete scan of the part? Where should you put the targets? On the background, on the part, or both? Will the targets be used for the merging process? What is the desired level of detail (resolution)? Do you want to activate the color function of the scanner?

Answers to these questions will help to choose the required options in the *Parameters* step.

### **Step 2 - Calibration**

Calibrate before starting your new project. This will optimize the accuracy of the scanner. See **[Calibration](#page-18-0)** section.

#### **Step 3 - Scan**

Make sure to acquire all the desired surface while staying at the right distance with the scanner. This is shown by the red/green/blue lines in the software while scanning, green being optimal. See **LED [color](#page-17-1) [chart](#page-17-1)**.

#### **Step 4 - Clean scan**

At the *Clean* step, the software will automatically select the background. It is possible to cancel this if the selected background is not correct.

Delete all unwanted data. This will especially be important with multiple scans, and using the *Merge* step.

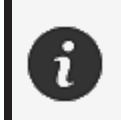

Once multiple scans have been merged, it is not possible to go back and clean individual scans.

### **Step 5 - Add new scan (optional)**

At the *Clean* step, click  $\pm$  (on the right side) to add a new scan. Before doing this, make sure your first scan is cleaned thoroughly.

#### **Step 6 - Scan**

A scan in a different orientation should be done at this step. It is important remember how you will be merging your scans together, either by common targets or common surfaces.

#### **Step 7 - Clean scan**

At the *Clean* step, the software will automatically select the background. It is possible to cancel this if the selected background is not correct.

Delete all unwanted data. This will especially be important if you do multiple scans and use the *Merge* step.

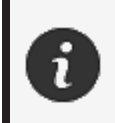

Once multiple scans have been merged, it is not possible to go back and clean individual scan.

### **Step 8 - Merge**

The software will automatically prompt a target best-fit. This will align common targets together from the first and second scan.

**peel 3 User Manual version p3-2302-002 (last update: 2023-02-17)**

If the result is not correct, it is possible to use the point pair pre-alignment. This will ask the user to select 3 points on the first scan and 3 points on the second scan which are approximately at the same location. Once all 6 points are selected, the software will align the scans using a surface best-fit.

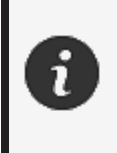

**Steps 5 through 8 can be iterated many times to merge multiple scans together. It is also possible to skip these steps and go from step 4 to step 9 directly.**

### **Step 9 - Align**

This step sets the origin of the model.

The origin is automatically placed at the center of mass of the part.

It is possible to use the main axis and planes to lock different degrees of freedom.

### **Step 10 - Improve**

Removing spikes, smoothing the mesh and filling holes are typical functions used at this step.

Many other options are available to enhance the shape and result of the mesh.

### **Step 11 - Colorize**

If *Color* option was selected in the *Parameters* section, this is where it will be applied.

The application of color during the scan is a time consuming function. If it is not needed, not enabling it will significantly reduce processing time.

Some adjustments can be made such as controlling the brightness and contrast before heading to the next step.

#### **Step 12 - Export**

It is at this step that the work will be saved.

Make sure to save the scanning session (\*.p3d); it can be done automatically by toggling the option.

Export your mesh for 3D printing, processing in another software, etc.

Export directly into peel.CAD software. If this action is selected without saving the \*.p3d file, it will not be possible to return to the scanning session from peel.CAD to peel.OS software.

# <span id="page-23-0"></span>**Service and Maintenance**

# <span id="page-23-1"></span>**Damage requiring service**

Disconnect the scanner from the wall outlet and computer.

Refer to Creaform *Customer Support* under the following conditions:

- The power cord or the plug is damaged.
- Liquid has been spilled on the scanner.
- The scanner has been exposed to rain or water.
- The scanner has been dropped and is damaged or does not work properly.
- Any other circumstance that may require the intervention of qualified personnel for maintenance or repair.

See **[Resources](#page-27-0)** for contact information.

### <span id="page-23-2"></span>**Safe disposal**

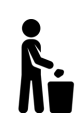

Dispose of the products (scanner, targets, accessories) and packaging appropriately in accordance with local laws and regulations.

Contact your local authorities for any product specific treatment and waste management information.

# <span id="page-24-0"></span>**Troubleshooting**

#### <span id="page-24-1"></span>**Power**

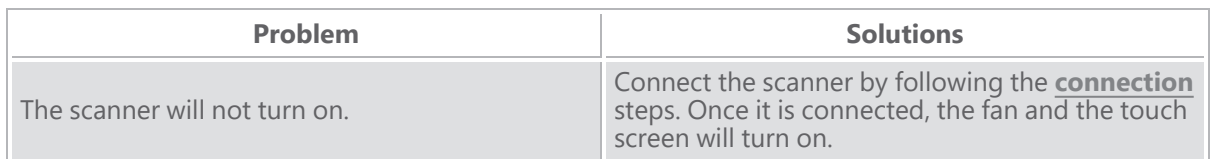

# <span id="page-24-2"></span>**Scanning**

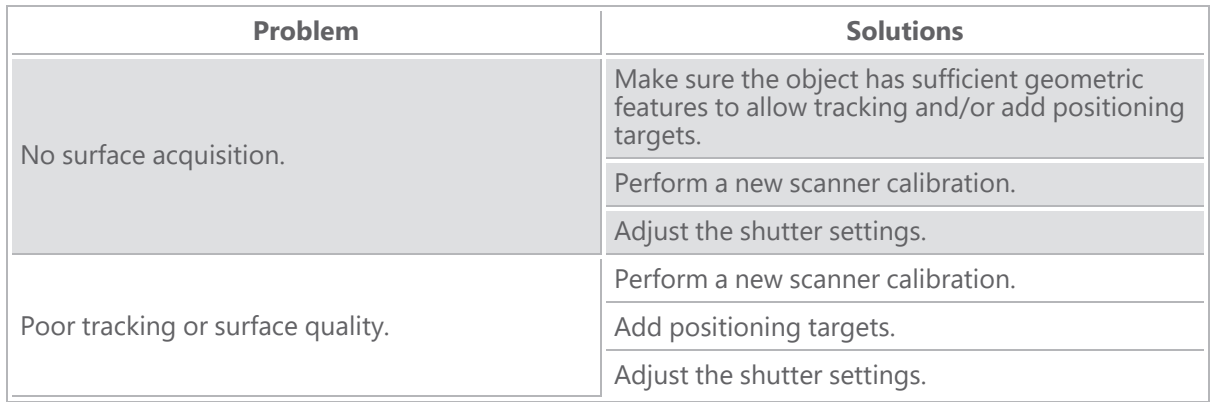

#### <span id="page-24-3"></span>**Other**

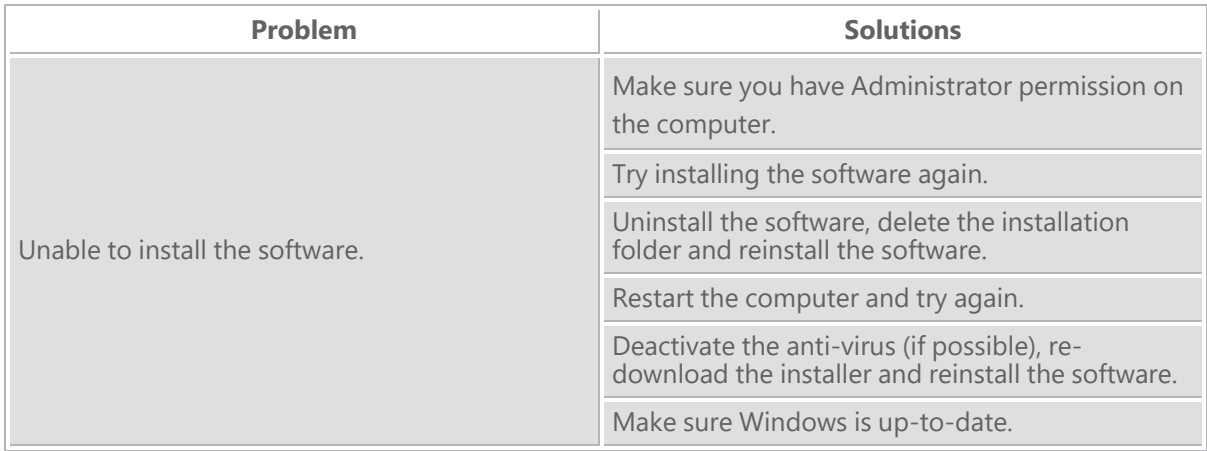

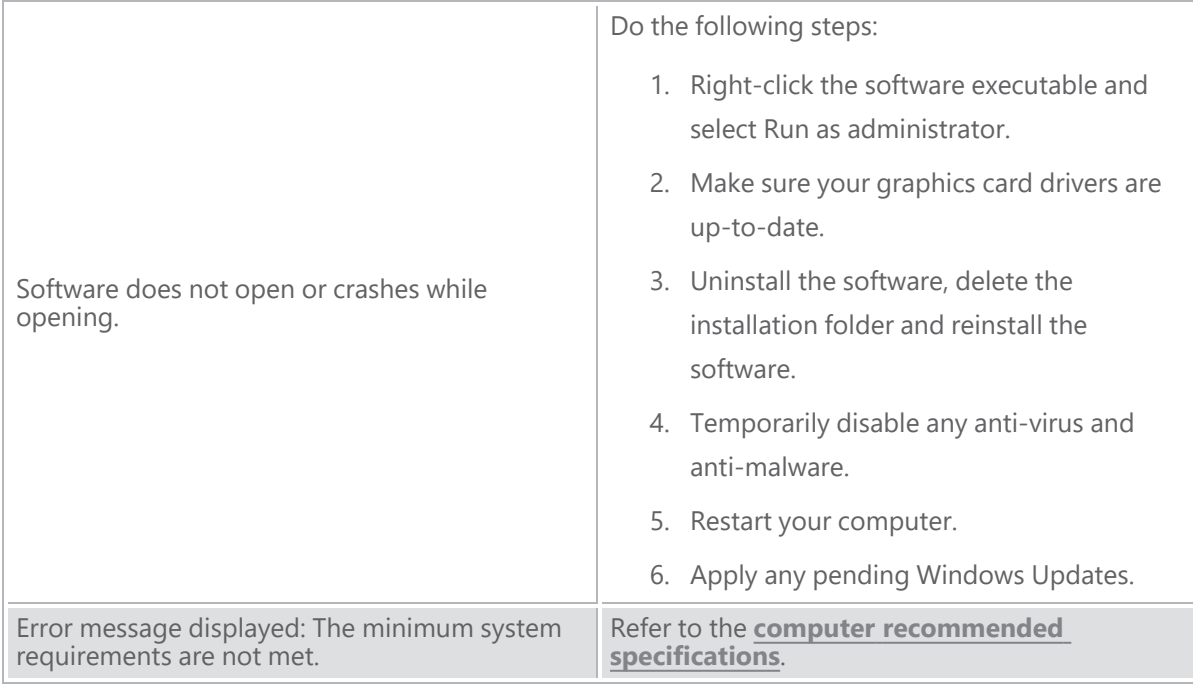

If you encounter a problem and need assistance, contact **[Customer](#page-27-0) Support**.

# <span id="page-26-0"></span>**Warranty and Liability**

Before returning the device, make sure to open a case with the *Customer Support* to get a RMA (Return Merchandise Authorization) number.

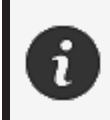

For all authorized returns, use the original packaging of the product, otherwise, make sure to package the product in an appropriate packaging.

For more information on warranty and liability, please consult the "**Terms and [Conditions](https://www.creaform3d.com/sites/default/files/assets/pdf/creaform_terms_and_conditions_of_sale_en_rev_20220518.pdf) of Sale**" document.

# <span id="page-27-0"></span>**Resources**

Use these resources to access support information.

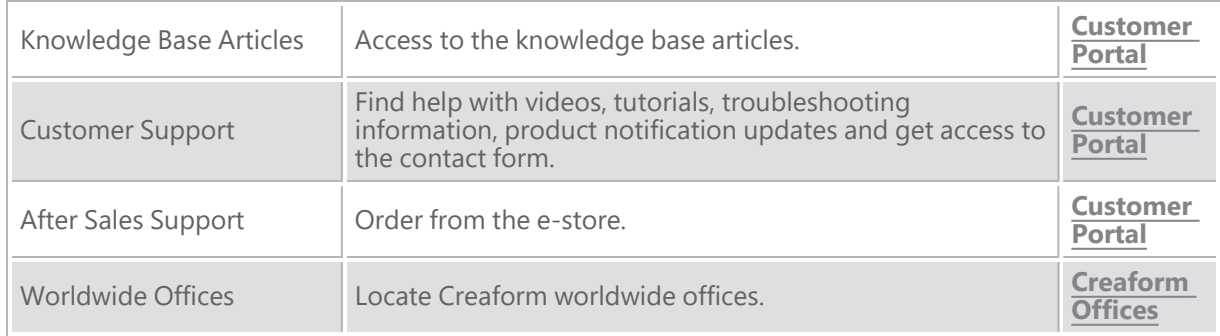

### **Equipment from manufacturers other than Creaform**

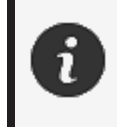

Refer to the relevant user manual for information or any question about equipment provided by suppliers other than Creaform.

#### **Documentation feedback**

Your comments help us provide quality documentation. If you have any suggestions on how to improve our content, write to **Creaform [Technical](mailto:creaform.technicalwriting@ametek.com) Writing**.

<span id="page-28-0"></span>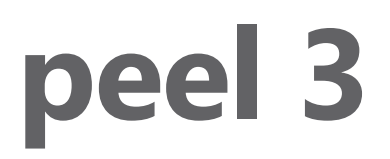

# **Manuel de l'utilisateur**

**Scanner peel 3**

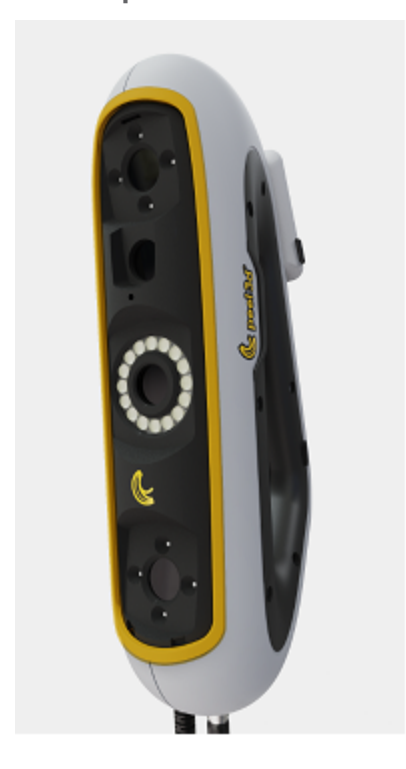

**Version du document : p3-2209-001**

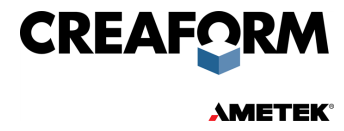

# **Table des matières**

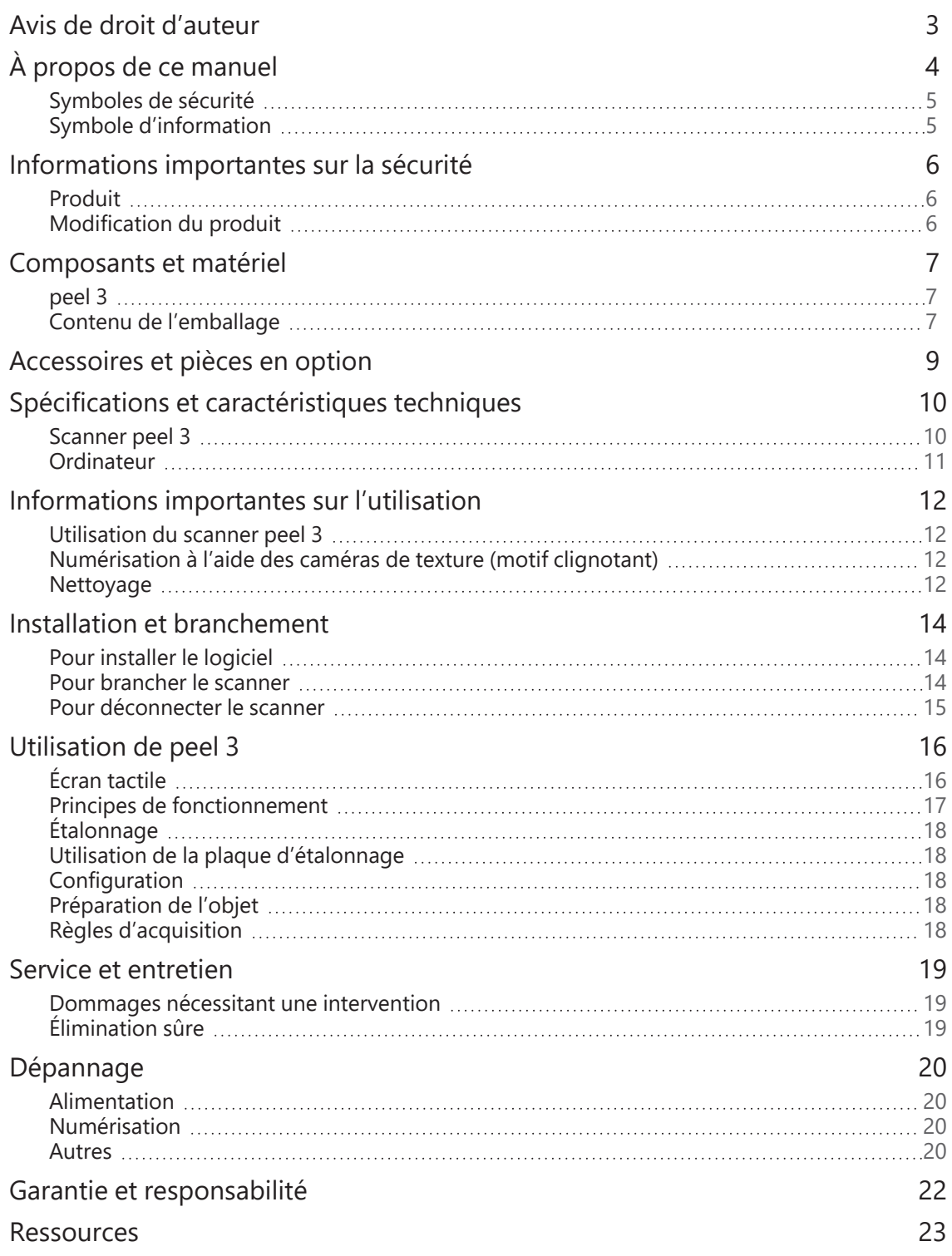

# <span id="page-30-0"></span>**Avis de droit d'auteur**

© 2002-2022 Creaform. Tous droits réservés.

#### **IMPORTANT**

Aucune partie du présent *manuel de l'utilisateur* ne peut être reproduite ni transmise, sous quelque forme ou par quelque moyen que ce soit, sans l'accord préalable écrit de Creaform.

Creaform n'accepte aucune responsabilité concernant d'éventuelles erreurs ou inexactitudes dans le présent document.

Toutes les autres marques sont la propriété de leurs détenteurs respectifs.

*Manuel de l'utilisateur* **peel 3 version p3d-2203-001**

**Dernière modification : septembre 2022**

# <span id="page-31-0"></span>**À propos de ce manuel**

Merci d'avoir acheté un scanner peel 3 !

Le scanner peel 3 est un appareil de numérisation 3D portable. Il a été conçu pour scanner des objets sans avoir besoin d'une configuration complexe.

#### **ATTENTION :**

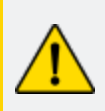

Avant d'utiliser le scanner peel 3, il est important de lire attentivement ce document et tout autre document mentionné relatif à son utilisation et à l'entretien de ses accessoires. Les utilisateurs sont tenus de se familiariser avec l'appareil en plus de suivre les instructions fournies dans le manuel. Veillez à conserver ce *manuel de l'utilisateur* pour toute référence ultérieure.

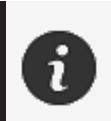

Dans ce manuel, les termes « scanner » ou « appareil » font référence au scanner peel 3.

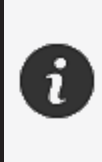

Toutes les autres marques sont la propriété de leurs détenteurs respectifs. Consultez le manuel de l'utilisateur approprié pour obtenir des renseignements sur le matériel fourni par des fournisseurs autres que Creaform.

# <span id="page-32-0"></span>**Symboles de sécurité**

Dans ce manuel, lorsque cela est nécessaire, des symboles de sécurité sont utilisés pour informer des dangers, des mesures de sécurité à prendre et/ou des conséquences possibles si celles-ci ne sont pas respectées.

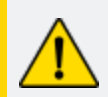

**ATTENTION :** Indique un danger avec un faible niveau de risque qui, s'il n'est pas évité, pourrait entraîner des blessures mineures ou modérées.

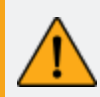

**AVERTISSEMENT :** Indique un danger avec un niveau de risque moyen qui, s'il n'est pas évité, pourrait des blessures modérées ou graves.

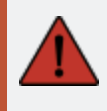

**DANGER :** Indique un danger avec un niveau de risque élevé qui, s'il n'est pas évité, entraînera la mort ou des blessures graves.

# <span id="page-32-1"></span>**Symbole d'information**

Certaines informations données sont importantes et doivent être suivies attentivement.

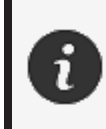

Fournit des informations ou des recommandations sur la manière d'utiliser correctement l'appareil.

# <span id="page-33-0"></span>**Informations importantes sur la sécurité**

### <span id="page-33-1"></span>**Produit**

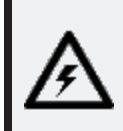

#### **TENSION :**

L'adaptateur secteur doit être utilisé uniquement avec le type de source d'alimentation indiqué sur l'étiquette du produit.

#### **AVERTISSEMENT :**

Utilisez le produit en respectant toutes les règles de sécurité et les instructions d'utilisation.

Ce produit n'est pas destiné à être utilisé par des enfants ou des personnes handicapées sauf si elles sont correctement formées.

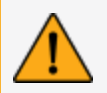

N'utilisez pas le produit sous l'influence de drogues, d'alcool, de médicaments ou si vous êtes fatigué.

N'utilisez pas le produit si le bouton de démarrage ou les composants électriques semblent défectueux. Si c'est le cas, contactez immédiatement l'*assistance client*.

Mettez immédiatement le produit hors tension si vous ressentez un quelconque malaise.

Ne posez pas le produit sur une surface instable. Il pourrait tomber et causer des blessures graves à un enfant ou à un adulte, ainsi qu'être endommagé.

### <span id="page-33-2"></span>**Modification du produit**

#### **ATTENTION :**

Toute altération ou modification de l'équipement peut présenter un danger pour l'utilisateur et est donc interdite.

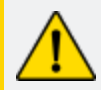

Ne pas introduire de corps étrangers dans l'appareil.

Utilisez uniquement l'appareil fourni avec le bloc d'alimentation original fourni.

Toute modification du produit par l'utilisateur n'est pas recommandée et les conséquences ne seront pas couvertes par les services d'*assistance client* ou la garantie du produit.

# <span id="page-34-0"></span>**Composants et matériel**

<span id="page-34-1"></span>**peel 3**

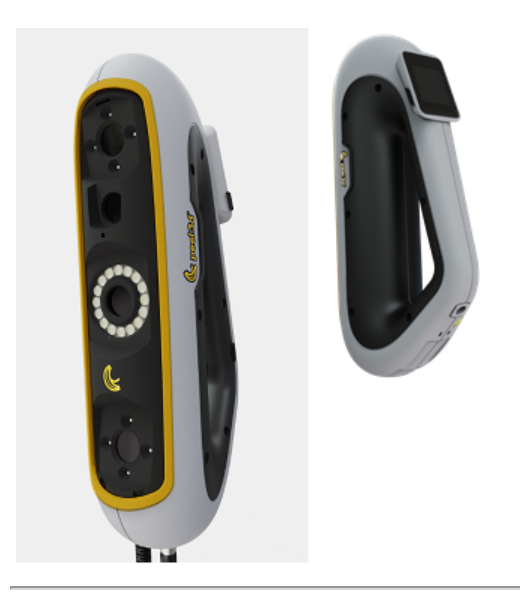

# <span id="page-34-2"></span>**Contenu de l'emballage**

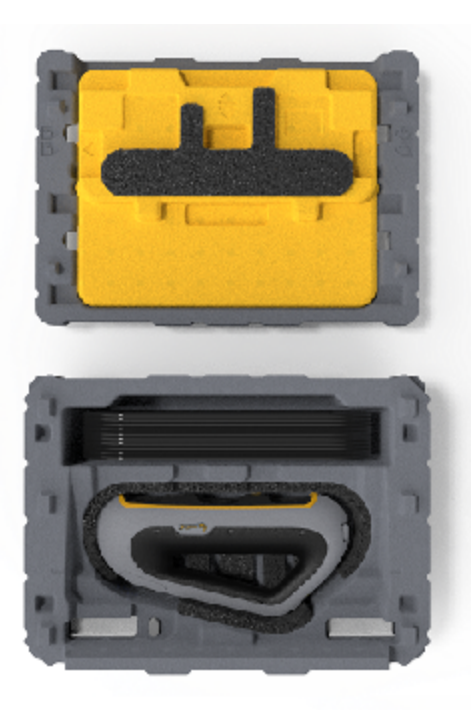

- 1 x boîtier en PPE (polypropylène expansé)
- $\bullet$  1 x scanner
- 1 x alimentation électrique
- 1 x adaptateur secteur
- 1 x câble USB 3.0 de 4 m
- 1 x plaque d'étalonnage
- 2 x boîtes de cibles

### **DANGER : Risque d'étouffement**

Les sachets en plastique peuvent être dangereux. Pour éviter tout risque de suffocation, gardez les sachets hors de portée des bébés et des enfants. Les cibles de positionnement et les petites pièces doivent être tenues hors de portée des enfants.

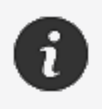

Conserver la mousse et l'emballage après ouverture. En cas de réparation, il sera nécessaire de renvoyer le scanner et/ou les accessoires.
# **Accessoires et pièces en option**

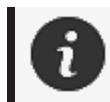

N'utilisez que les accessoires recommandés fournis par Creaform.

Pour commander des accessoires ou des pièces, visitez la boutique en ligne sur le **[Portail](https://support.creaform3d.com/en/default.aspx) client.**

## <span id="page-37-0"></span>**Spécifications et caractéristiques techniques**

## **Scanner peel 3**

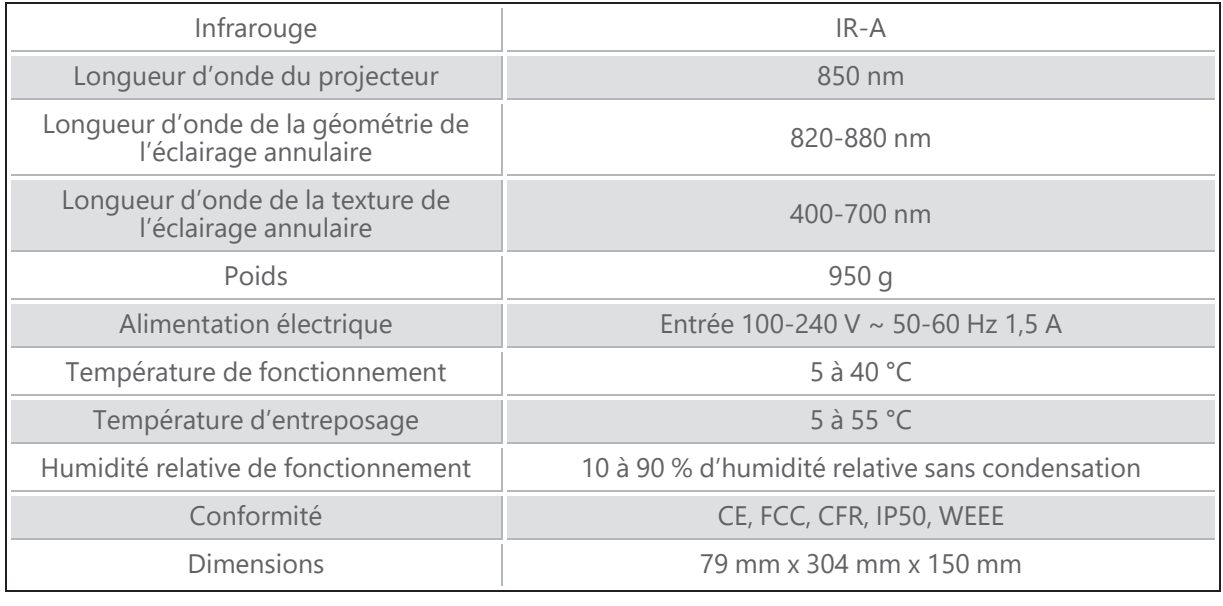

nm : nanomètres

### **Étiquette du laser**

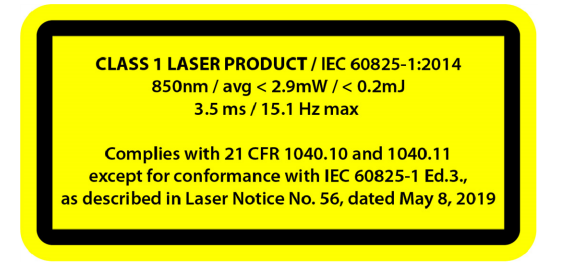

#### **L'étiquette du laser indique :**

PRODUIT LASER DE CLASSE 1/CEI 60825-1:2014

850 nm / moy. ˂ 2,9 mW / ˂ 0,2 mJ – 3,5 ms / 15,1 Hz max

Conforme à 21 CFR 1040.10 et 1040.11 sauf pour la conformité à IEC 6082 5-1 Ed. 3., comme décrit dans la notice laser n° 56, daté du 8 mai 2019

## <span id="page-38-0"></span>**Ordinateur**

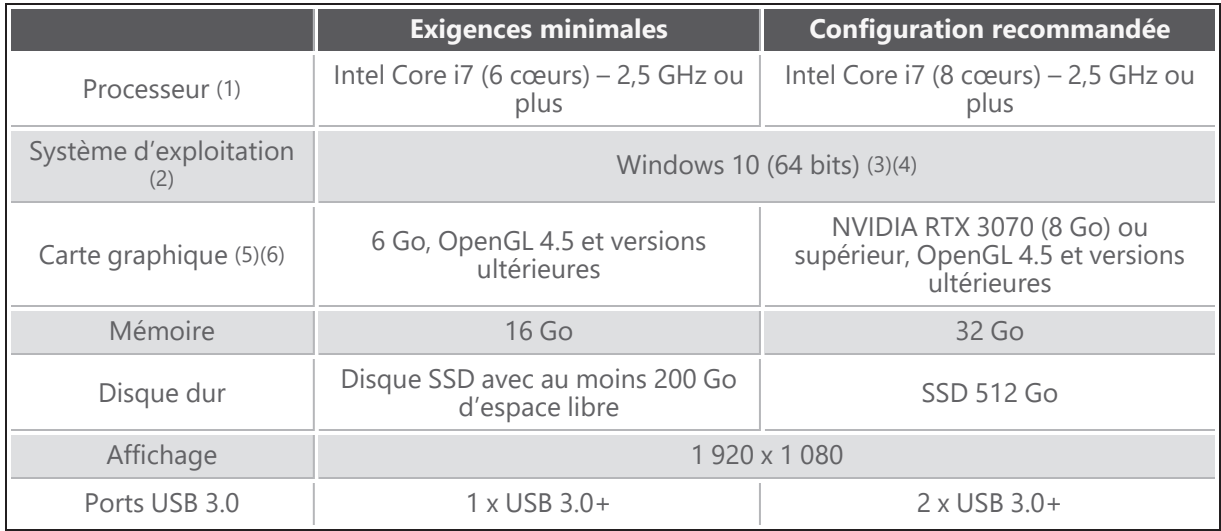

(1) Le processeur doit supporter les instructions AVX2.

(2) Les systèmes d'exploitation 32 bits ne sont pas pris en charge.

(3) Windows 10 version 1909 ou supérieure.

(4) Version .NET Microsoft Framework : 4.7.2

 $(5)$  La mémoire requise par le GPU est proportionnelle à la quantité de données collectées lors d'une seule session de numérisation. La numérisation de grandes pièces avec une résolution plus élevée peut dépasser la configuration recommandée et nécessiter la fusion des numérisations.

(6) Seules les cartes graphiques NVIDIA dotées de la capacité de calcul 6.1 sont prises en charge. Version recommandée du pilote NVIDIA : 465+

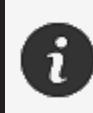

Les numérisations de grandes dimensions et de haute résolution requièrent davantage de RAM et de GPU.

# <span id="page-39-0"></span>**Informations importantes sur l'utilisation**

Aucune connaissance spécifique des systèmes de mesure 3D n'est requise pour utiliser le scanner peel 3.

### **Utilisation du scanner peel 3**

En tout temps, veuillez utiliser l'appareil dans un environnement propre et sec.

Évitez toutes sources de lumière directes avec les pièces optiques.

Veuillez toujours ranger les appareils selon les conditions suivantes :

- Température de stockage : 5 à 55 °C
- Température d'entreposage : 5 à 40 °C
- Humidité : 10 à 90 % d'humidité relative sans condensation

Évitez les champs magnétiques ou électriques : ils peuvent causer des dommages permanents au scanner.

Si vous n'avez pas l'intention d'utiliser le scanner pendant une longue période, placez-le dans son boîtier en respectant les conditions d'entreposage.

## **Numérisation à l'aide des caméras de texture (motif clignotant)**

#### **DANGER :**

#### **Risque de crises d'épilepsie**

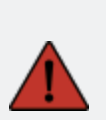

Certaines personnes peuvent subir une crise d'épilepsie lorsqu'elles sont exposées à certaines images visuelles, y compris des lumières ou des motifs clignotants. Ces crises peuvent comprendre des symptômes tels que des étourdissements, une altération de la vision, des contractions oculaires ou faciales, des secousses ou des secousses des bras ou des jambes, une désorientation, de la confusion ou une perte de conscience momentanée. Arrêtez immédiatement d'utiliser le scanner et consultez un médecin si vous ressentez l'un de ces symptômes lors de l'utilisation de cet appareil.

#### **Nettoyage**

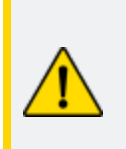

**ATTENTION : Risque de blessure** N'altérez jamais un produit de Creaform. Contactez systématiquement le personnel qualifié de l'*assistance client*.

- 1. Débranchez le scanner de la prise murale avant de le nettoyer.
- 2. Pour nettoyer les surfaces non optiques de l'appareil, utilisez un chiffon de coton doux et une petite quantité d'eau ou de solution savonneuse. N'utilisez pas de solvant pour nettoyer l'appareil. N'utilisez pas de savon ou de solvant sur les parties optiques de l'appareil (lentilles, lampes).
- 3. Vaporisez de l'air sec pour éliminer toute particule susceptible de rayer l'appareil avant de nettoyer les objectifs et les voyants de la caméra avec un chiffon humide tel qu'un chiffon optique non abrasif ou un chiffon en microfibres.

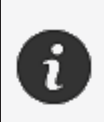

N'utilisez jamais de chiffons traités chimiquement, de lingettes jetables humides ou de solvants volatils tels que le diluant pour peinture. N'utilisez pas de nettoyants liquides ou en aérosol.

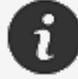

Ouvrir ou altérer le scanner entraînera la perte de la garantie.

## **Installation et branchement**

## **Pour installer le logiciel**

Le logiciel peut être installé sur un ordinateur ayant les **[spécifications](#page-37-0)** requises par Creaform.

- 1. Téléchargez le fichier d'installation du logiciel.
- 2. Double-cliquez sur le fichier .exe.
- 3. Cliquez sur *Next (Suivant)*, puis sur *Install (Installer)* pour installer toutes les fonctions disponibles.
- 4. Cliquez sur *Finish (Finir)* pour finaliser l'installation du logiciel.
- 5. Suivez les instructions et assurez-vous que la licence logicielle est activée.

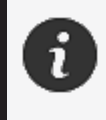

Le scanner doit être connecté selon la procédure suivante pour garantir son intégrité et éviter tout dommage.

## <span id="page-41-0"></span>**Pour brancher le scanner**

#### **TENSION :**

Manipulez le cordon d'alimentation du scanner avec précaution. Ne débranchez pas le scanner en tirant sur le câble et ne le déplacez pas par le cordon.

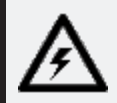

Tenez le cordon à l'écart des matériaux ou des outils qui pourraient l'endommager (produits chimiques, outils tranchants, chaleur, etc.).

Ne pincez pas le fil électrique et ne le tordez pas.

Débranchez toujours le scanner avant de l'entreposer ou lorsqu'il n'est pas utilisé ou sous contrôle.

Veuillez suivre les recommandations du fabricant en matière de sécurité et d'entretien.

#### **DANGER :**

#### **Risque d'électrocution**

N'utilisez pas les produits près de l'eau, dans un environnement humide ou sous la pluie, la neige, etc. N'immergez pas les produits.

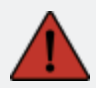

Toute altération ou modification des produits peut présenter un danger pour l'utilisateur et est donc interdite.

Le cordon d'alimentation est équipé d'une fiche polarisée à deux broches. Pour des raisons de sécurité, elle ne peut être insérée dans la prise de courant que dans un seul sens. N'essayez jamais de contourner ce mécanisme de sécurité.

- 1. Branchez le câble d'alimentation à une source électrique.
- 2. Connectez le câble d'alimentation au câble USB 3.0.
- 3. Branchez le câble USB 3.0 à l'ordinateur.
- 4. Branchez l'autre extrémité du câble USB 3.0 au scanner.
- 5. Connectez le câble d'alimentation au scanner.

## **Pour déconnecter le scanner**

- 1. Débranchez les câbles d'alimentation et USB du scanner.
- 2. Débranchez ensuite les autres câbles comme vous le souhaitez.

## **Utilisation de peel 3**

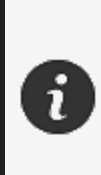

Avant d'utiliser le scanner peel 3, lisez l'intégralité du manuel de l'utilisateur en faisant particulièrement attention aux sections **[Informations](#page-33-0) importantes sur la [sécurité](#page-33-0)** et **[Informations](#page-39-0) importantes sur l'utilisation**. Utilisé avec le scanner, le logiciel peel.OS fournit des outils et des fonctions avancés pour finaliser les numérisations et accélérer les séquences.

## **Écran tactile**

Le scanner est doté d'un écran tactile qui permet aux utilisateurs d'interagir avec ses différentes fonctionnalités du bout des doigts.

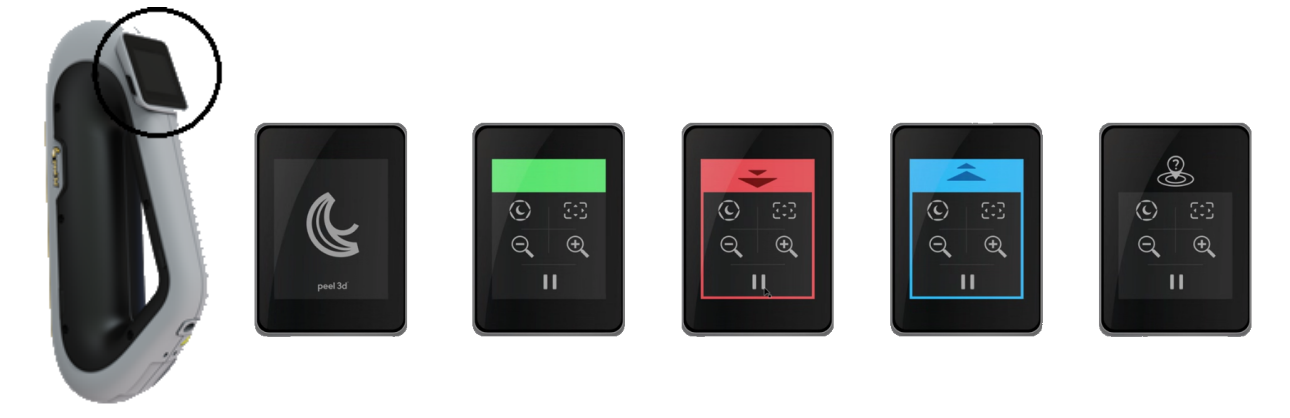

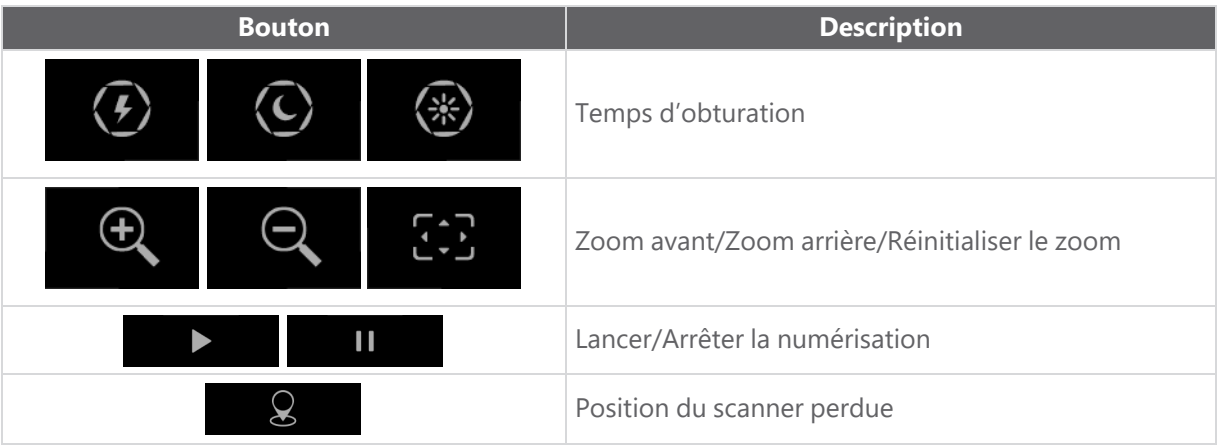

**peel 3 Manuel de l'utilisateur version p3d-2209-001 (dernière mise à jour : 2022-09-06)**

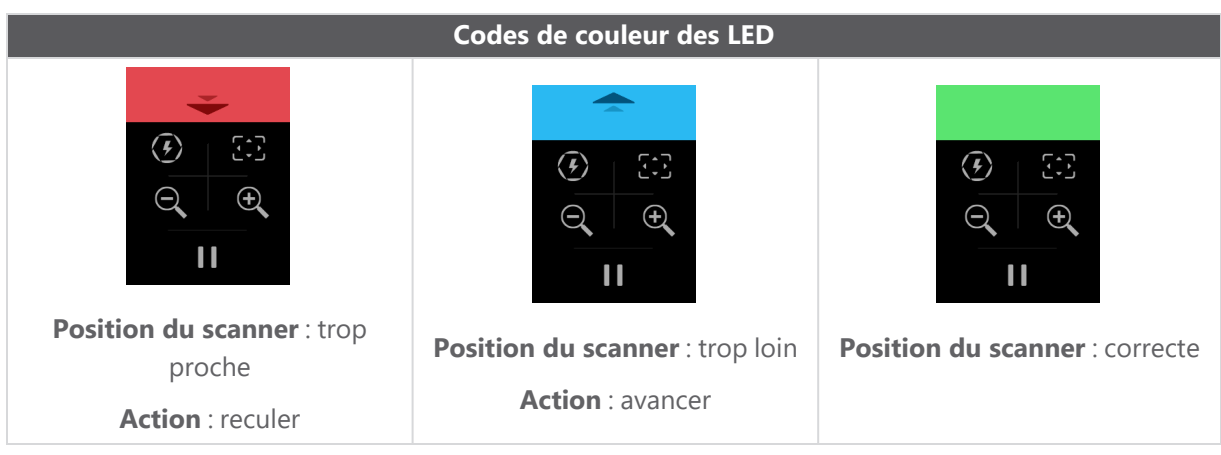

## **Principes de fonctionnement**

## **Positionnement géométrique**

Le scanner se positionne selon la géométrie de l'objet. Le projecteur émet un motif de bandes blanches lumineuses sur l'objet. La distorsion du motif sur l'objet est enregistrée par des caméras. L'acquisition est réalisée sur l'ensemble du motif lumineux et les données de la géométrie sont recueillies pour construire la surface avec un positionnement en temps réel.

## **Positionnement hybride intelligent**

Le scanner détecte les cibles de positionnement placées sur l'objet et à l'entour. Le positionnement hybride intelligent combine les cibles de positionnement et les données de la géométrie afin de fournir des résultats plus précis. Cette fonction utilise toujours toutes les informations disponibles (géométrie et cibles de positionnement) pour se positionner. Le processus vise à s'assurer qu'il y a suffisamment de données disponibles pour garantir l'exactitude. L'intelligence artificielle intégrée évite également l'acquisition de cadres mal positionnés.

## **Positionnement par la texture**

Le scanner acquiert et détecte la texture de l'objet avec sa caméra couleur numérique.

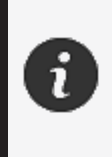

En raison des besoins énergétiques importants du scanner et de la charge de travail élevée, il est recommandé de brancher l'ordinateur portable sur une source d'alimentation externe plutôt que de le laisser fonctionner sur sa batterie interne.

## **Étalonnage**

Le processus d'étalonnage est auto-guidé. Pour étalonner le scanner, suivez les étapes indiquées à l'étape d'étalonnage du logiciel.

## **Utilisation de la plaque d'étalonnage**

- 1. Ouvrez le couvercle du boîtier.
- 2. Posez le boîtier de la plaque d'étalonnage sur une surface plane.
- 3. Étalonnez en suivant attentivement les instructions.
- 4. Fermez le couvercle et rangez la plaque d'étalonnage dans son boîtier après utilisation.

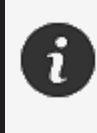

La plaque d'étalonnage est un élément essentiel du système. Une plaque endommagée peut empêcher l'optimisation de l'étalonnage et affecter les résultats de la numérisation.

- Laissez toujours la plaque d'étalonnage dans son boîtier.
- Ne touchez pas les cibles sur la plaque.
- Ne rayez pas la plaque.
- Ne la chauffez pas et ne l'entreposez pas dans des environnements chauds.

## **Configuration**

Le processus de configuration est auto-guidé. Pour configurer le scanner, suivez les étapes indiquées à l'étape de configuration du logiciel.

## **Préparation de l'objet**

Afin d'obtenir des résultats optimaux de numérisation, il est recommandé de préparer l'objet suivant certaines étapes faciles. Le scanner s'autopositionne à partir de la géométrie de l'objet. Aucune cible de positionnement n'est requise pour les objets dont la géométrie est suffisante. Les cibles de positionnement permettront de meilleurs résultats de numérisation sur les surfaces planes ou réfléchissantes.

## **Règles d'acquisition**

Le champ de vision représente l'étendue du champ de vision perçu par le scanner pendant la numérisation. Toute donnée à l'extérieur du champ de vision du scanner ne sera pas acquise. Pour de meilleurs résultats et pour s'assurer d'obtenir un champ de vision optimal, l'opérateur doit respecter une distance optimale. Le logiciel vous guide tout au long du processus de numérisation.

## **Service et entretien**

## **Dommages nécessitant une intervention**

Débranchez le scanner de la prise murale et de l'ordinateur.

Consultez l'*assistance client* de Creaform dans les situations suivantes :

- Le cordon d'alimentation ou la fiche est endommagé.
- Du liquide a été renversé sur le scanner.
- Le scanner a été exposé à la pluie ou à l'eau.
- Le scanner est tombé et est endommagé ou ne fonctionne pas correctement.
- Toute autre circonstance pouvant nécessiter l'intervention d'un personnel qualifié pour l'entretien ou la réparation.

Voir les **[ressources](#page-50-0)** pour les informations de contact.

### **Élimination sûre**

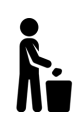

Mettez les produits (scanner, cibles, accessoires) et l'emballage au rebut conformément à la législation et à la réglementation locales.

Contactez les autorités locales pour toute information spécifique sur le traitement du produit et la gestion des déchets.

# **Dépannage**

## **Alimentation**

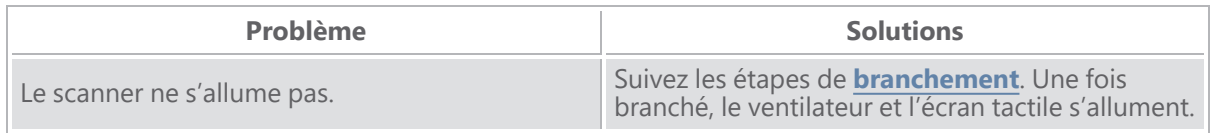

## **Numérisation**

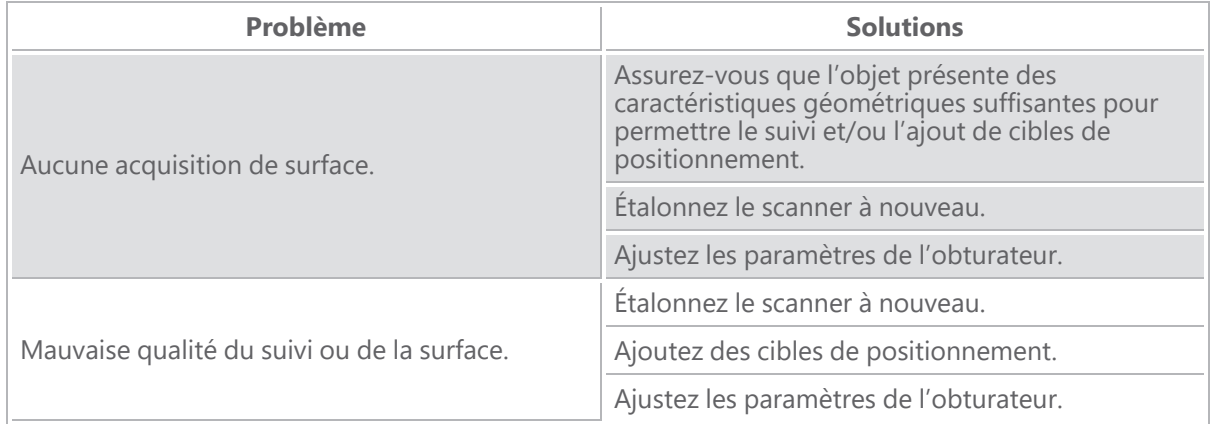

## **Autres**

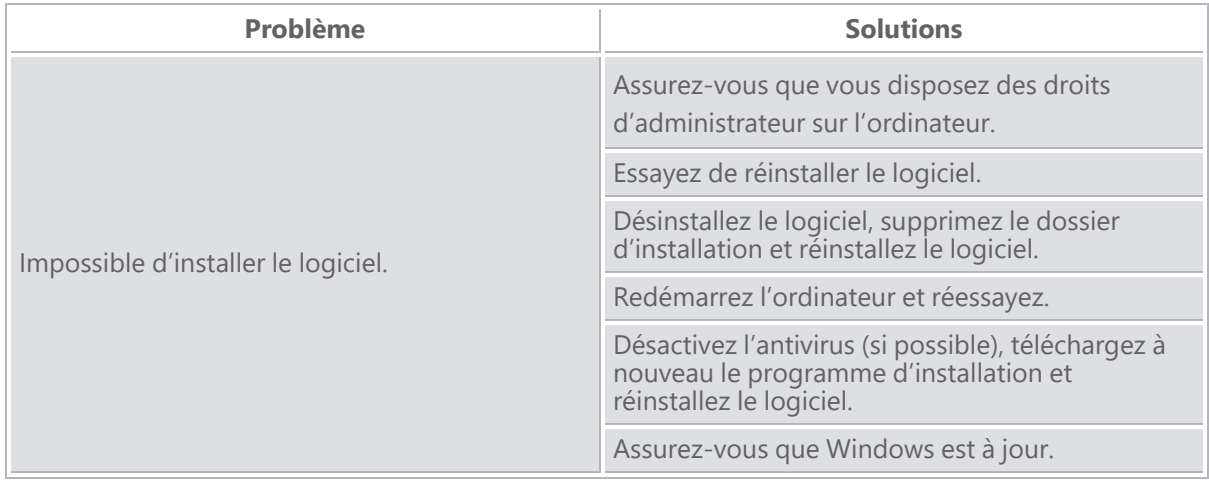

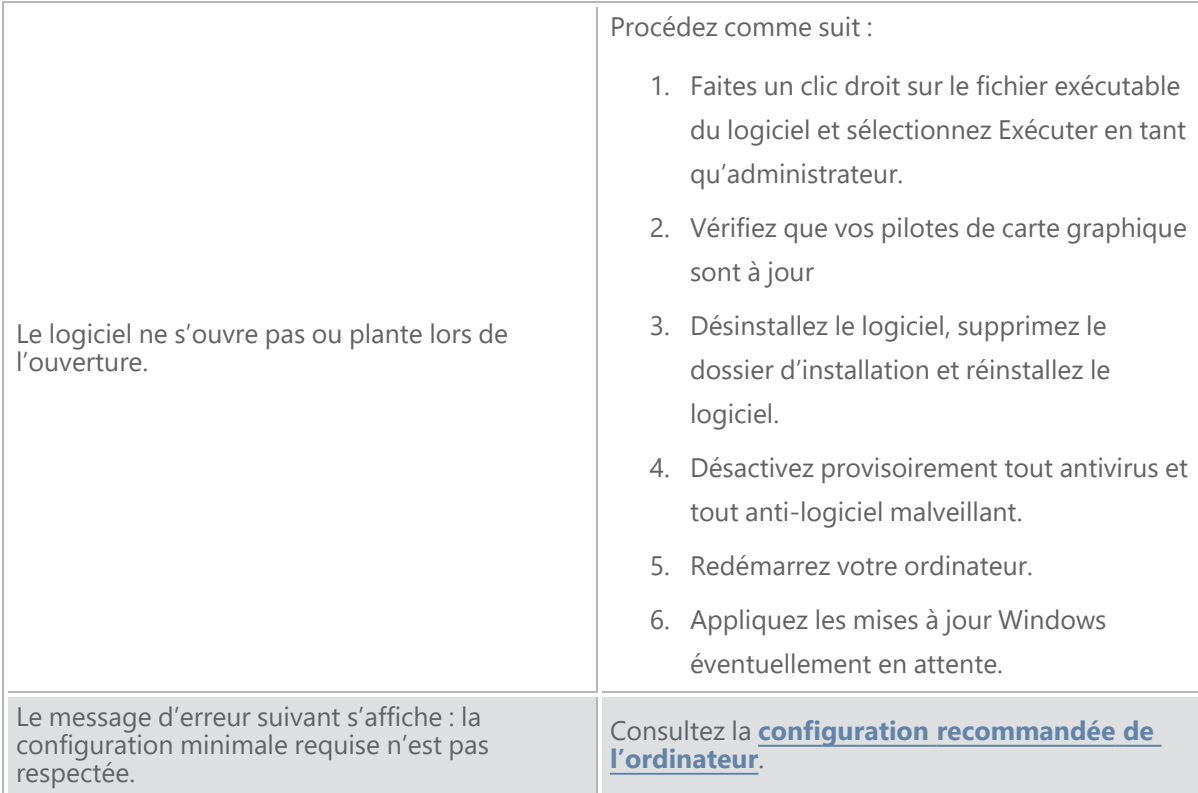

Si vous rencontrez un problème et avez besoin d'aide, **[contactez](#page-50-0)** l'assistance client.

# **Garantie et responsabilité**

Avant de renvoyer l'appareil, veillez à ouvrir un dossier auprès de l'*assistance client* pour obtenir un numéro RMA (autorisation de retour de marchandise).

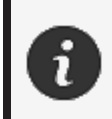

Pour tous les retours autorisés, utilisez l'emballage original du produit, sinon, veillez à emballer le produit dans un emballage approprié.

Pour plus d'informations sur la garantie et la responsabilité, veuillez consulter le document « **[Conditions](https://www.creaform3d.com/sites/default/files/assets/pdf/creaform_terms_and_conditions_of_sale_en_rev_20220518.pdf) [générales](https://www.creaform3d.com/sites/default/files/assets/pdf/creaform_terms_and_conditions_of_sale_en_rev_20220518.pdf) de vente** ».

## <span id="page-50-0"></span>**Ressources**

Utilisez ces ressources pour accéder aux informations d'assistance.

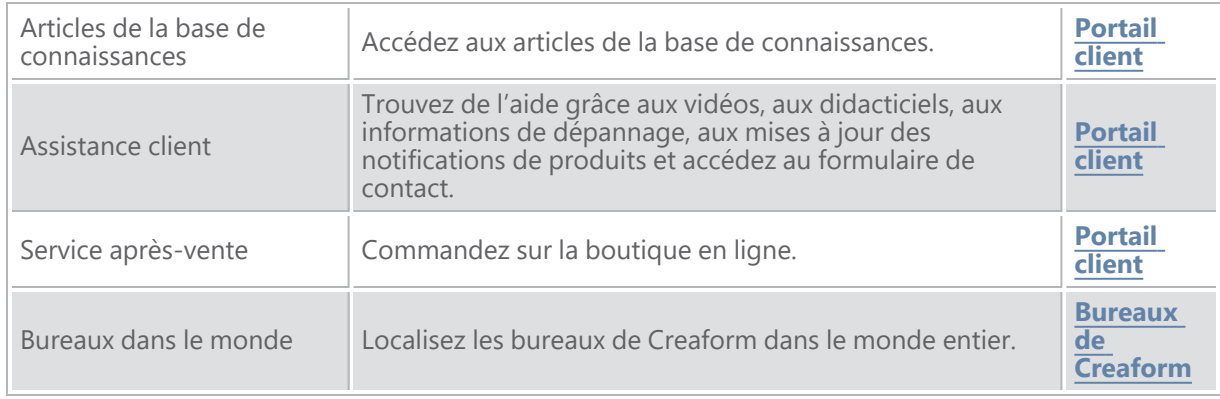

## **Équipement provenant de fabricants autres que Creaform**

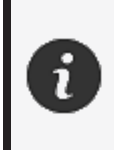

Consultez le manuel de l'utilisateur approprié pour obtenir des renseignements ou pour toute question sur le matériel fourni par des fournisseurs autres que Creaform.

## **Retour d'information sur la documentation**

Vos commentaires nous aident à fournir une documentation de qualité. Si vous avez des suggestions sur la façon d'améliorer notre contenu, écrivez à **[Creaform](mailto:creaform.technicalwriting@ametek.com) Technical Writing**.

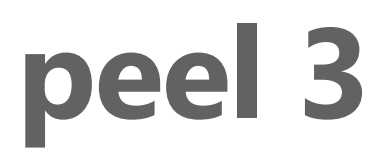

## **Manual del usuario**

**Escáner peel 3**

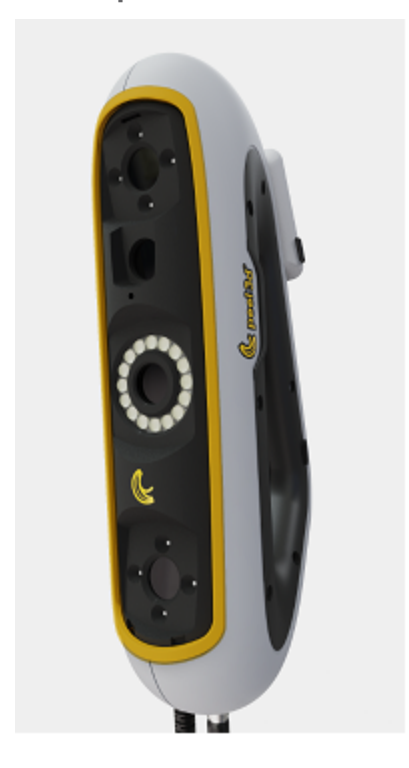

**Versión del documento: p3-2209-001**

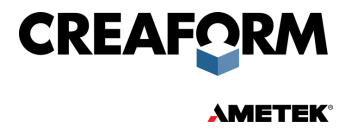

# **Índice de contenido**

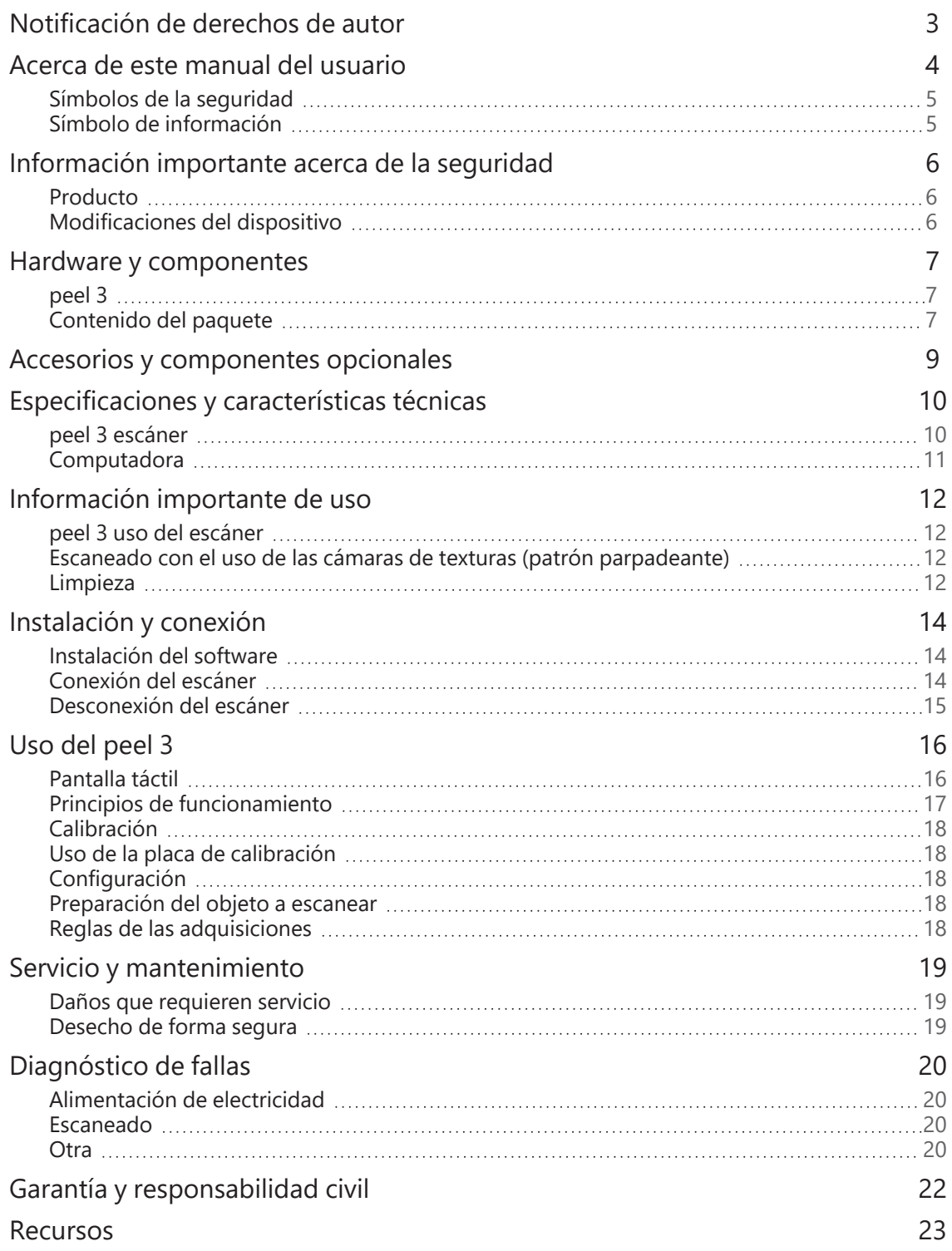

## <span id="page-53-0"></span>**Notificación de derechos de autor**

© 2002-2022 Creaform. Reservados todos los derechos.

#### **IMPORTANTE**

Queda prohibida la reproducción o la transmisión de toda porción del contenido de este *manual del usuario*, de cualquier forma y por cualquier medio, sin el permiso por escrito de Creaform.

Creaform no se hace responsable de errores ni de imprecisiones que pudiera haber en este documento. El resto de las marcas pertenecen a sus respectivos propietarios.

**peel 3** *Manual del usuario* **de versión p3d-2203-001**

**Última modificación en septiembre de 2022**

## <span id="page-54-0"></span>**Acerca de este manual del usuario**

¡Gracias por adquirir un escáner peel 3!

El peel 3 es un dispositivo de escaneado 3D, del tipo de mano. Fue diseñado para escanear objetos sin necesidad de preparativos complicados.

#### **PRECAUCIÓN:**

Antes de utilizar el escáner peel 3 es importante leer cuidadosamente este documento, y todo otro documento mencionado en referencia a su uso y al mantenimiento de sus accesorios. Se exige a los usuarios que se familiaricen con el dispositivo, y que también cumplan todo lo indicado en el manual. Asegúrese de conservar este *manual del usuario* para referencia en el futuro.

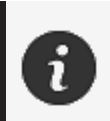

En este manual, al hablar del "escáner" o del "dispositivo" nos referimos al escáner peel 3.

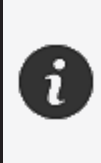

El resto de las marcas pertenecen a sus respectivos propietarios. Consulte los correspondientes manuales del usuario para obtener información acerca de equipos suministrados por proveedores distintos de Creaform.

## <span id="page-55-0"></span>**Símbolos de la seguridad**

A lo largo de este manual y cuando sea necesario se mostrarán símbolos de la seguridad, que se utilizan para informar de peligros potenciales, de las maneras de permanecer protegido contra ellos y/o de las posibles consecuencias si no se evitan.

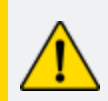

**PRECAUCIÓN:** Indica un peligro de un nivel bajo de riesgo, que si no se evita podría provocar lesiones menores o moderadas.

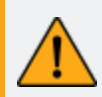

**ADVERTENCIA:** Indica un peligro de un nivel intermedio de riesgo, que si no se evita podría provocar lesiones moderadas o graves.

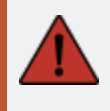

**PELIGRO:** Indica un peligro con un nivel alto de riesgo, que si no se evita provocará lesiones graves o la muerte.

## <span id="page-55-1"></span>**Símbolo de información**

Ciertas indicaciones suministradas en este manual son de gran importancia, y se deben cumplir estrictamente.

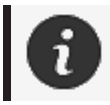

Suministra información y recomendaciones acerca del uso correcto del dispositivo.

## <span id="page-56-0"></span>**Información importante acerca de la seguridad**

### <span id="page-56-1"></span>**Producto**

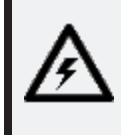

#### **VOLTAJE:**

El adaptador de electricidad se debe utilizar exclusivamente con electricidad del tipo indicado en su etiqueta.

#### **ADVERTENCIA:**

Utilice el dispositivo en conformidad con todas las reglas de seguridad e instrucciones de operación.

Este dispositivo no está destinado a su uso por niños ni por personas con discapacidades, que de alguna manera estén debidamente capacitados.

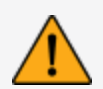

No utilice este dispositivo si se encuentra bajo los efectos de drogas, alcohol o medicinas, ni si está cansado.

No utilice el dispositivo si el botón de encendido presenta algún defecto, o si algún componente eléctrico muestre señales de algún defecto. Si es el caso comuníquese de inmediato con el grupo de *asistencia al cliente*.

Apague de inmediato el dispositivo si siente alguna incomodidad.

No lo coloque sobre superficies inestables; el dispositivo podría caerse y causar lesiones graves a niños y adultos, además de sufrir daños.

## <span id="page-56-2"></span>**Modificaciones del dispositivo**

#### **PRECAUCIÓN:**

Toda alteración y modificación del dispositivo pudiera representar un peligro para los usuarios, y por lo tanto están prohibidas.

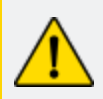

No introduzca objetos extraños en el dispositivo.

Utilice el dispositivo exclusivamente con la fuente de alimentación original suministrada.

No se recomienda ninguna modificación del dispositivo por parte de los usuarios, y las consecuencias no estarán cubiertas por los servicios del grupo de *asistencia al cliente* ni por la garantía del dispositivo.

## <span id="page-57-0"></span>**Hardware y componentes**

<span id="page-57-1"></span>**peel 3**

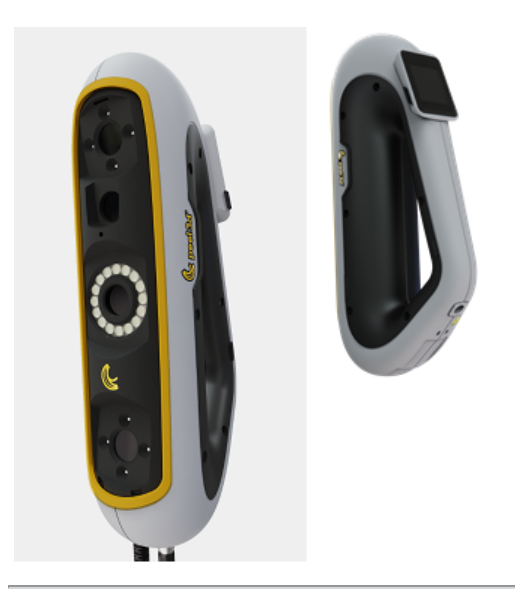

## <span id="page-57-2"></span>**Contenido del paquete**

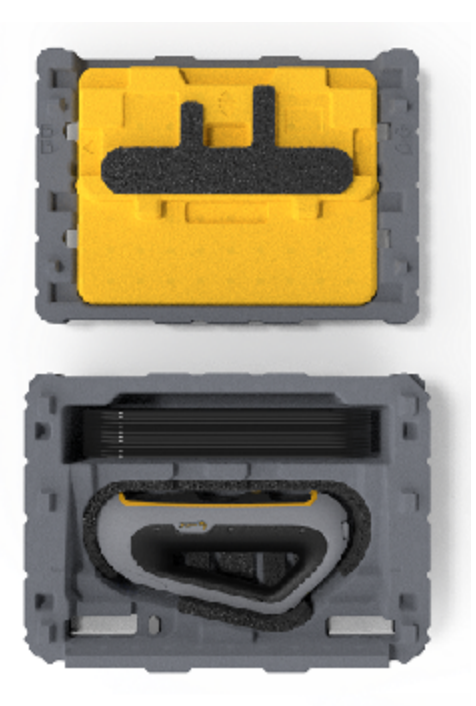

- Un (1) estuche de EPP (polipropileno expandido)
- Un (1) escáner
- Una (1) fuente de potencia
- Un (1) adaptador de electricidad
- $\bullet$  Un (1) cable USB 3.0 4 m
- Una (1) placa de calibración
- Dos (2) cajas de objetivos de posicionamiento

#### **PELIGRO: Peligro de asfixia**

Las bolsas plásticas pueden ser peligrosas. A fin de evitar el peligro de asfixia, mantenga las bolsas alejadas de bebés y niños.

Los objetivos de posicionamiento y toda pieza pequeña se debe mantener lejos del alcance de los niños.

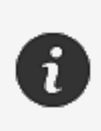

Conserve los empaques exteriores e interiores después de sacar su contenido. Serán necesarios en caso de que se deba enviar a fábrica el escáner o alguno de sus accesorios para reparaciones.

# <span id="page-59-0"></span>**Accesorios y componentes opcionales**

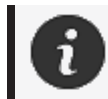

Utilice exclusivamente accesorios recomendados y suministrados por Creaform.

Para hacer pedidos de accesorios y repuestos vaya a la tienda en línea en el **Portal de [clientes.](https://support.creaform3d.com/en/default.aspx)**

## <span id="page-60-0"></span>**Especificaciones y características técnicas**

#### <span id="page-60-1"></span>**peel 3 escáner**

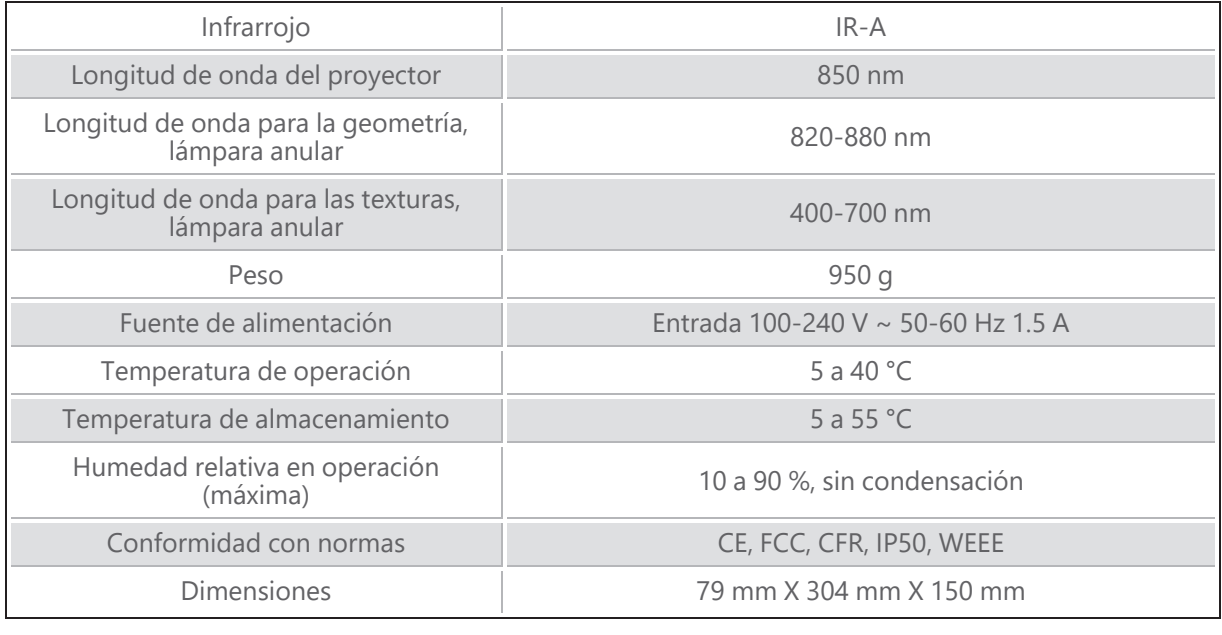

nm: nanómetros

#### **Etiqueta de rayos láser**

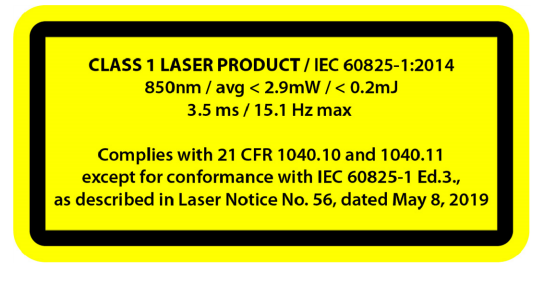

#### **La etiqueta de rayos láser indica lo siguiente:**

PRODUCTO LÁSER CLASE 1 / IEC 60825-1:2014

850 nm / prom. ˂ 2.9 mW / ˂ 0.2 mJ - 3.5 ms / 15.1 Hz máx.

Cumple con 21 CFR 1040.10 y 1040.11 excepto en lo relativo a la conformidad con IEC 6082 5-1 Ed.3., según se describe en la notificación No. 56 de rayos láser, de fecha 8 de mayo de 2019

## <span id="page-61-0"></span>**Computadora**

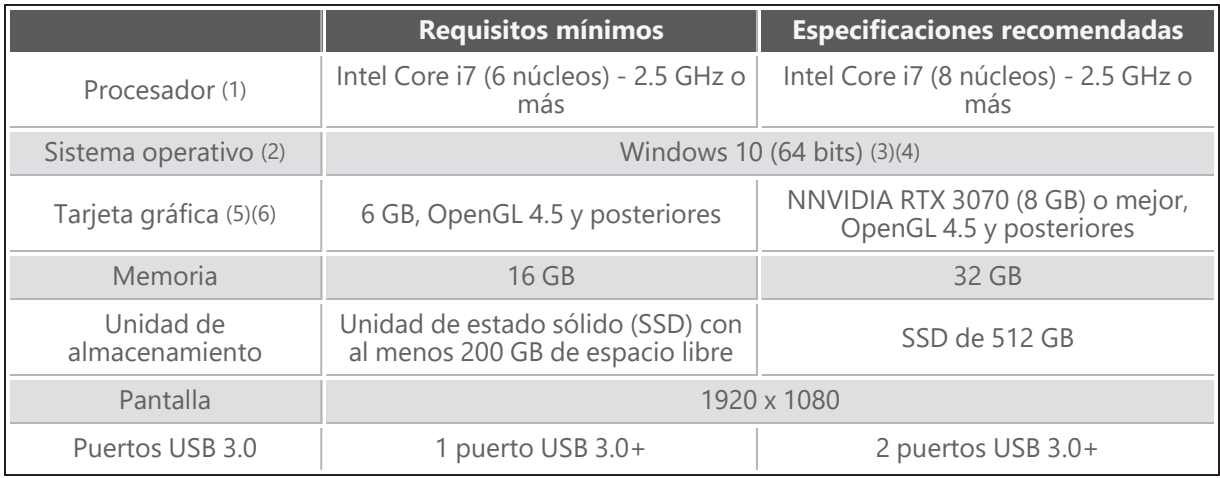

(1) El procesador debe ser compatible con las instrucciones AVX2.

(2) Los sistemas operativos de 32 bits no son compatibles.

(3) Windows 10 de versión 1909 o posterior.

(4) .NET Microsoft Framework de versión 4.7.2

(5) Los requisitos de memoria de la GPU deberán ser proporcionales a los volúmenes de datos recolectados en sesiones individuales de escaneado. El escaneado a altas resoluciones de objetos de gran tamaño podría exceder las especificaciones recomendadas indicadas anteriormente, y se deberá hacer fusiones de escaneados.

 $^{(6)}$  Sólo son compatibles las tarjetas gráficas NVIDIA con capacidades 6.1 de procesamiento. Versión recomendada del controlador NVIDIA: 465+

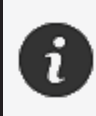

Los escaneados a altas resoluciones, de gran volumen de datos, requerirán más memoria RAM y más capacidades de la GPU.

# <span id="page-62-0"></span>**Información importante de uso**

No es necesario ningún conocimiento específico acerca de los sistemas de medición 3D para utilizar el escáner peel 3.

## <span id="page-62-1"></span>**peel 3 uso del escáner**

Utilice siempre el dispositivo en un entorno limpio y seco.

Evite la luz directa del sol sobre los componentes ópticos.

Mantenga siempre los dispositivos en las condiciones a continuación:

- Temperatura de almacenamiento: 5 a 55 °C
- Temperatura de operación: 5 a 40 °C
- Humedad: 10 a 90 % de humedad relativa sin condensación

Evite los campos magnéticos y eléctricos ya que pueden causar daños permanentes al escáner.

Si no va a utilizar el escáner por un tiempo prolongado, colóquelo en su estuche y cumpla con las condiciones de almacenamiento.

## <span id="page-62-2"></span>**Escaneado con el uso de las cámaras de texturas (patrón parpadeante)**

#### **PELIGRO:**

#### **Riesgo de convulsiones**

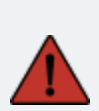

Algunas personas podrían verse afectadas por ataques y convulsiones al ver ciertas imágenes, incluyendo las de luces y patrones parpadeantes. Dichas convulsiones pudieran incluir síntomas tales como aturdimiento, visión alterada, temblor en los ojos o la cara, espasmos y sacudidas de los brazos y piernas, desorientación, confusión y la pérdida momentánea de la conciencia. Si al utilizar el escáner se ve afectado por alguno de los síntomas anteriores, detenga de inmediato su uso y consulte a un médico.

## <span id="page-62-3"></span>**Limpieza**

## **PRECAUCIÓN:**

#### **Riesgo de lesiones**

Nunca manipule los dispositivos de Creaform, ni modifique ni altere ninguno de sus componentes. Apóyese siempre en el personal calificado del grupo de *asistencia al cliente*.

- 1. Antes de limpiar el escáner desconéctelo del tomacorriente.
- 2. Para limpiar las superficies no ópticas del dispositivo utilice un paño suave de algodón con una pequeña cantidad de agua o de una solución jabonosa. No utilice solventes en ninguna de las superficies del dispositivo. No utilice soluciones jabonosas ni solventes en los componentes ópticos (lentes, lámparas) del dispositivo.
- 3. Para evitar arañazos, rocíe aire seco para retirar de esos componentes toda partícula antes de limpiarlos con un paño húmedo (un pañito no abrasivo para lentes o un paño de microfibras).

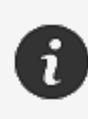

Nunca utilice paños impregnados de compuestos químicos, toallas húmedas desechables ni solventes volátiles (como diluyentes de pintura). Nunca utilice limpiadores líquidos ni en aerosol.

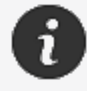

Tener acceso al interior del escáner o hacerle modificaciones anulará la garantía.

# <span id="page-64-0"></span>**Instalación y conexión**

## <span id="page-64-1"></span>**Instalación del software**

El software del escáner se puede instalar en computadoras que cumplan con las **[especificaciones](#page-60-0)** exigidas por Creaform.

- 1. Descargue el archivo .exe de instalación del software.
- 2. Haga doble clic en el archivo.
- 3. Haga clic en *Next (Siguiente)* y después en *Install (Instalar)* para instalar todas las funcionalidades disponibles.
- 4. Haga clic en *Finish (Finalizar)* para finalizar la instalación del software.
- 5. Siga las instrucciones y asegúrese de que la licencia del software esté activada.

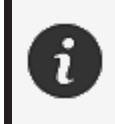

A fin de asegurar su integridad física y evitar cualquier daño, se debe conectar el escáner en conformidad con los procedimientos a continuación.

## <span id="page-64-2"></span>**Conexión del escáner**

#### **VOLTAJE:**

Al manipular el cable de alimentación de electricidad del escáner, hágalo cuidadosamente.

Nunca jale el cable de alimentación para desconectar el escáner; ni lo deje colgar del cable, por ninguna razón.

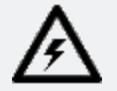

Mantenga el cable alejado de materiales, herramientas y entornos que pudieran causarle daños (compuestos químicos, herramientas afiladas, altas temperaturas, etc.).

Evite aplastamientos, dobleces extremos y torceduras del cable. Siempre desconecte el escáner antes de almacenarlo, cuando no esté en uso y también cuando vaya a estar desatendido.

Siga las recomendaciones de mantenimiento de la seguridad dadas por el fabricante.

#### **PELIGRO:**

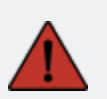

**Peligro de descargas eléctricas**

No utilice el dispositivo en las proximidades de agua, en entornos húmedos ni bajo la lluvia, nieve, etc. No sumerja en agua el dispositivo.

Toda alteración y modificación del dispositivo pudiera representar un peligro para

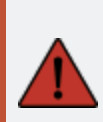

los usuarios, y por lo tanto están prohibidas.

El cable de alimentación está provisto de un enchufe polarizado de dos patas. Para la seguridad de los usuarios, sólo se puede conectar a los tomacorrientes en una orientación. Nunca intente eludir esta característica de seguridad

- 1. Enchufe el cable de alimentación de electricidad a una fuente de electricidad.
- 2. Conecte el cable de alimentación al cable USB 3.0.
- 3. Conecte el cable USB 3.0 a la computadora.
- 4. Conecte el otro extremo del cable USB 3.0 al escáner.
- 5. Conecte el cable de alimentación al escáner.

### <span id="page-65-0"></span>**Desconexión del escáner**

- 1. Desconecte del escáner los cables de alimentación y USB.
- 2. Luego proceda a desconectar todo cable adicional si lo desea.

## <span id="page-66-0"></span>**Uso del peel 3**

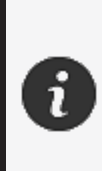

Antes de utilizar el escáner peel 3 asegúrese de leer en su totalidad el manual del usuario, con especial atención a las secciones **[Información](#page-56-0) importante acerca de la [seguridad](#page-56-0)** y **[Información](#page-62-0) importante de uso**.

El software peel.OS que utiliza el escáner suministra poderosas herramientas y funcionalidades que permiten realizar los escaneados y agilizar los flujos de trabajo.

## <span id="page-66-1"></span>**Pantalla táctil**

El escáner cuenta con una pantalla táctil que permite la interacción de los usuarios con la funcionalidades del escáner.

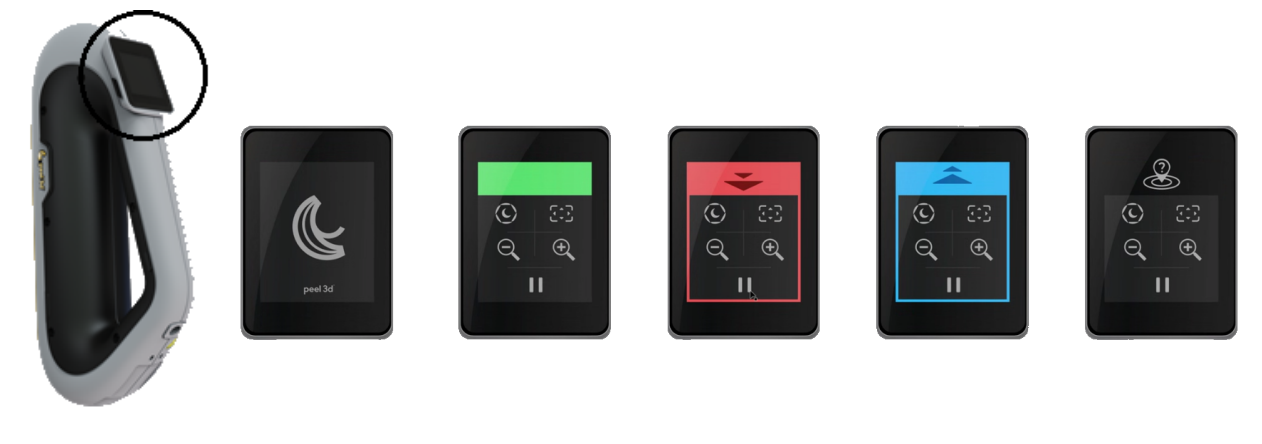

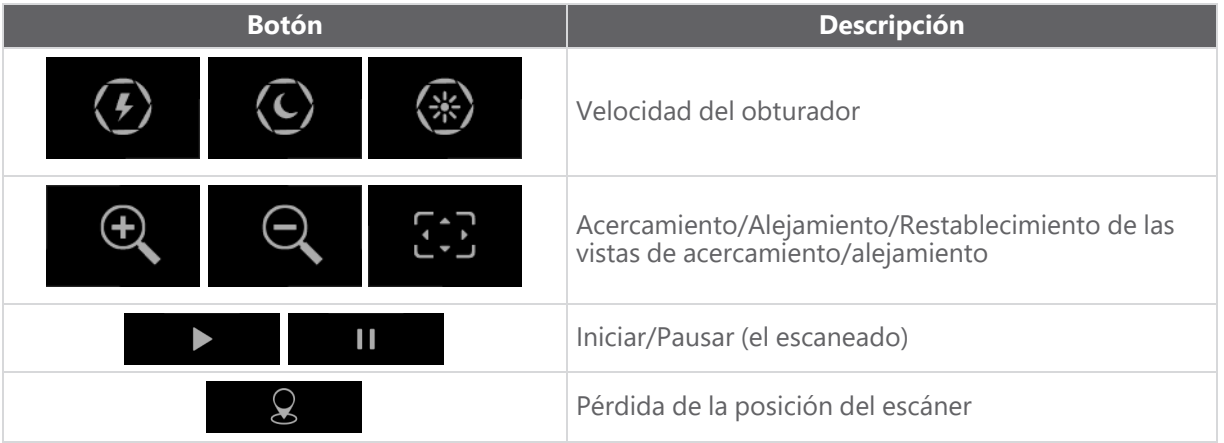

**peel 3 Manual del usuario de versión p3d-2209-001 (última actualización: aaaa-09-06)**

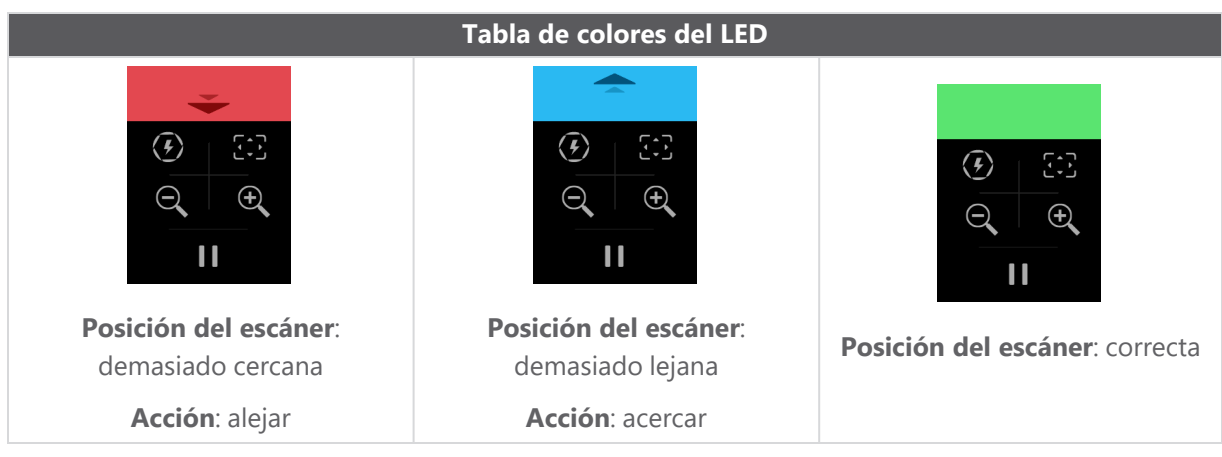

## <span id="page-67-0"></span>**Principios de funcionamiento**

## **Posicionamiento para la adquisición de la geometría**

El escáner necesita información de la geometría para posicionarse. El proyector ilumina el objeto con un patrón de franjas de luz blanca. El dispositivo cuenta con cámaras que registran las distorsiones del patrón. La adquisición de los datos de la superficie se basa en dicho patrón de luz. La información recolectada se utiliza para construir la superficie con posicionamiento en tiempo real.

## **Posicionamiento híbrido inteligente**

El escáner detecta objetivos de posicionamiento sobre el objeto y alrededor de él. El posicionamiento híbrido inteligente combina los objetivos de posicionamiento suministrados con la información de la geometría, a fin de suministrar resultados más precisos. Para suministrar el posicionamiento, esta funcionalidad siempre utiliza toda la información disponible, la geometría y los objetivos de posicionamiento. Lo hace a la vez que asegura que haya suficientes datos disponibles para garantizar la buena precisión. La inteligencia integrada también evita la adquisición de cuadros que estén posicionados de manera imprecisa.

## **Posicionamiento para la adquisición de texturas**

El escáner detecta y adquiere las texturas de los objetos, con su cámara digital a color.

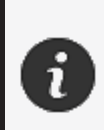

En el caso de computadoras portátiles, se recomienda mantenerlas conectadas a su fuente de potencia (recargador) en vez de confiar en la carga de la batería interna, debido al gran consumo de electricidad del escáner y a las cargas de trabajo de elevado procesamiento.

## <span id="page-68-0"></span>**Calibración**

El procedimiento de calibración es auto-guiado Para calibrar el escáner siga los pasos indicados en la sección correspondiente del software.

## <span id="page-68-1"></span>**Uso de la placa de calibración**

- 1. Abra el estuche.
- 2. Coloque el estuche de la placa de calibración sobre una superficie plana
- 3. Siga cuidadosamente las instrucciones de calibración indicadas a continuación.
- 4. Después de utilizar la placa, métala en su estuche y ciérrelo.

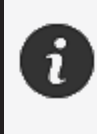

La placa de calibración es un componente muy importante del sistema. Daños en la placa pudieran impedir la optimización de las calibraciones, y afectar los resultados de los escaneados.

- Mantenga siempre la placa de calibración dentro de su estuche.
- Evite tocar los objetivos que se encuentran sobre la placa.
- Evite arañazos a la placa.
- Evite que se caliente y no la almacene en entornos de alta temperatura.

## <span id="page-68-2"></span>**Configuración**

El procedimiento de configuración es auto-guiado. Para configurar el escáner siga los pasos indicados en la sección correspondiente del software.

## <span id="page-68-3"></span>**Preparación del objeto a escanear**

Para obtener mejores resultados de los escaneados el objeto a escanear se debe haber preparado, mediante algunos sencillos pasos. El escáner ajusta automáticamente su posición según la geometría del objeto. No se necesitan objetivos de posicionamiento en el caso de aquellos objetos que brindan información suficiente de su geometría. En el caso de superficies planas o brillantes, los objetivos de posicionamiento suministrarán mejores resultados de los escaneados.

## <span id="page-68-4"></span>**Reglas de las adquisiciones**

El alcance de visión es la extensión de la imagen que el escáner puede obtener en las adquisiciones durante los procesos de escaneado. Los datos que estén fuera del alcance de visión del escáner no se obtendrán en las adquisiciones. Para mejores resultados de las superficies y para garantizar un alcance óptimo de visión, se debe mantener una cierta distancia al objeto. El software dará orientación durante el procedimiento de escaneado.

# <span id="page-69-0"></span>**Servicio y mantenimiento**

## <span id="page-69-1"></span>**Daños que requieren servicio**

Desconecte del tomacorriente y de la computadora el escáner.

Consulte con el grupo de *asistencia al cliente* de Creaform en las situaciones a continuación:

- Daños en el cable de alimentación o en su enchufe.
- Derrame de líquidos sobre el escáner.
- Contacto de escáner con la lluvia o con agua.
- Dejar caer el escáner, que le cause daños o que haga que su funcionamiento sea incorrecto.
- Toda otra situación que pudiera requerir la participación de personal calificado en tareas de mantenimiento o de reparación.

Consulte **[Recursos](#page-73-0)** para conocer la información de contacto.

#### <span id="page-69-2"></span>**Desecho de forma segura**

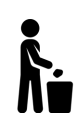

Al desechar los dispositivos (escáner, objetivos y accesorios) y sus empaques hágalo correctamente en conformidad con las leyes y regulaciones locales.

Comuníquese con las autoridades de su localidad para toda información acerca del manejo específico de productos y de desechos.

# <span id="page-70-0"></span>**Diagnóstico de fallas**

## <span id="page-70-1"></span>**Alimentación de electricidad**

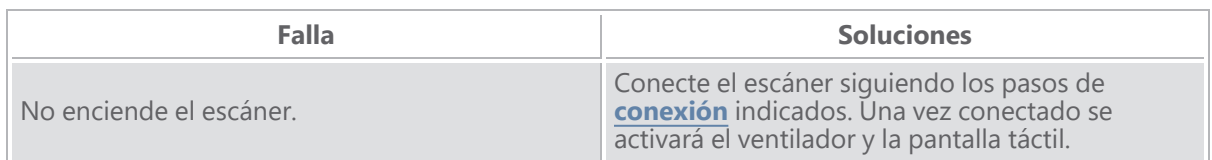

#### <span id="page-70-2"></span>**Escaneado**

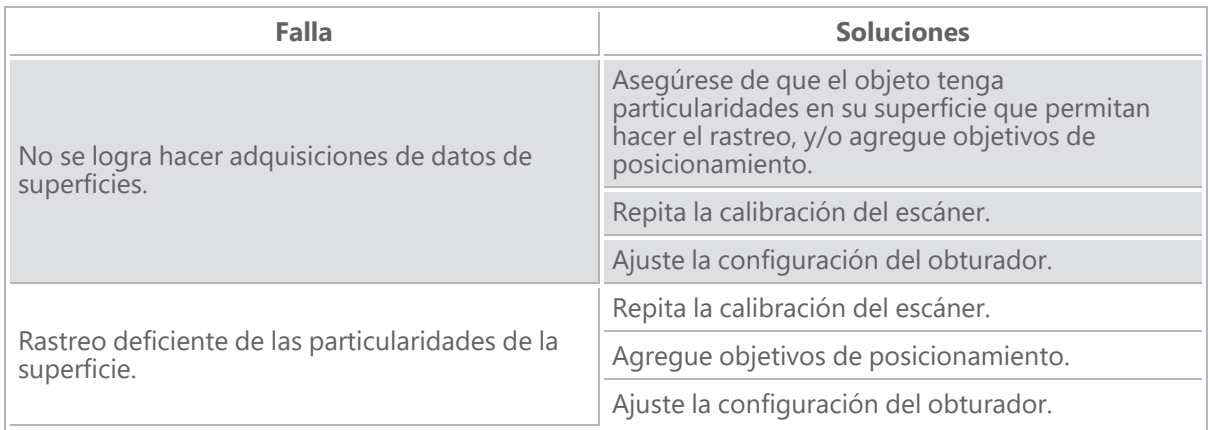

#### <span id="page-70-3"></span>**Otra**

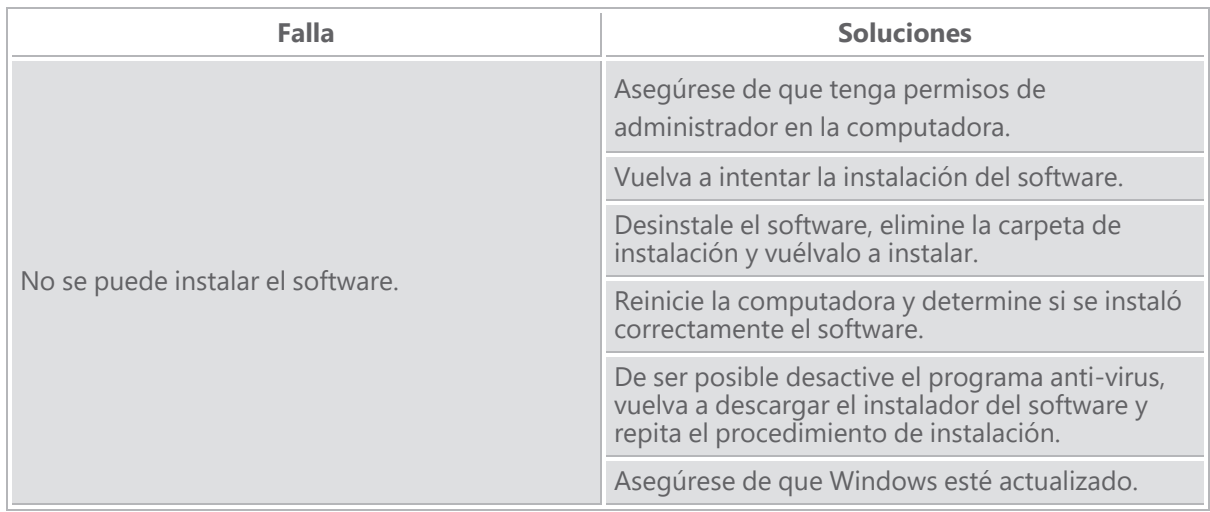

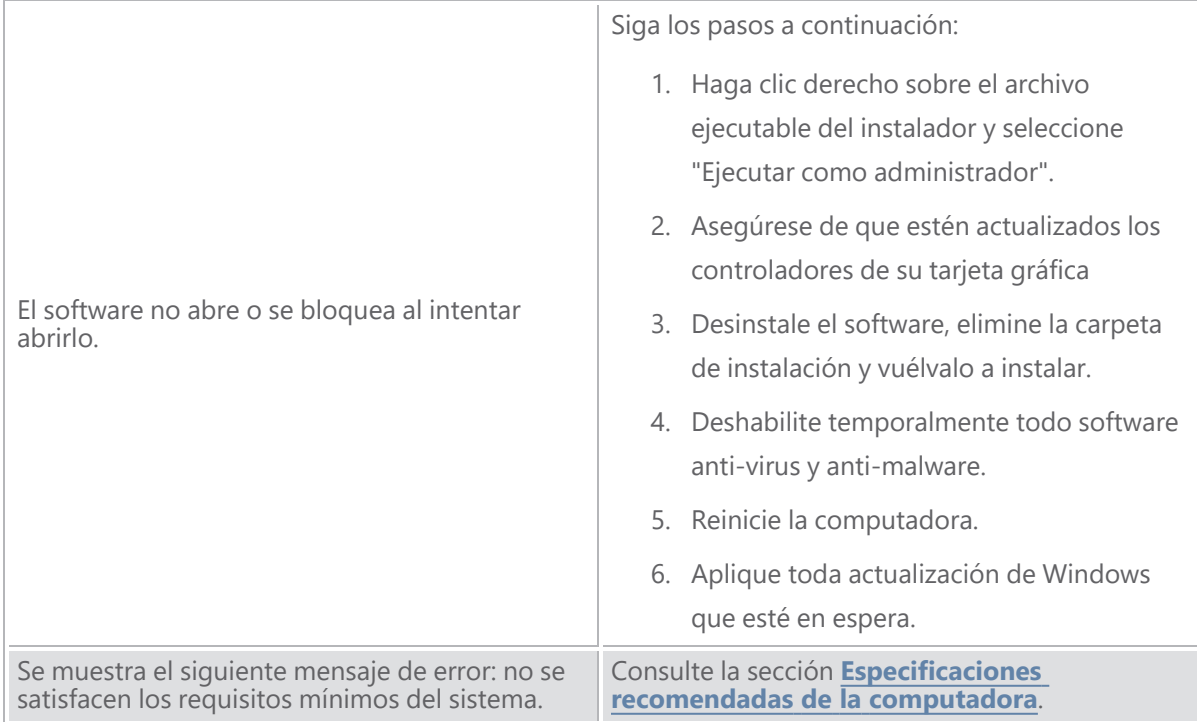

Si se enfrenta a una falla y necesita asistencia, **[comuníquese](#page-73-0)** con el grupo de asistencia al cliente.
# **Garantía y responsabilidad civil**

Antes de devolver el dispositivo a la fábrica, asegúrese de que el grupo de *asistencia al cliente* haya abierto un caso y creado una autorización RMA de retorno de mercancía, y que usted conozca el número de dicha RMA.

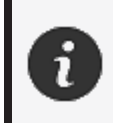

En el caso de todas las devoluciones autorizadas utilice el embalaje original del producto. De lo contrario asegúrese de utilizar un embalaje adecuado.

Para más información acerca de la garantía y la responsabilidad civil, consulte el documento **[Términos](https://www.creaform3d.com/sites/default/files/assets/pdf/creaform_terms_and_conditions_of_sale_en_rev_20220518.pdf) y [condiciones](https://www.creaform3d.com/sites/default/files/assets/pdf/creaform_terms_and_conditions_of_sale_en_rev_20220518.pdf) de las ventas**.

## **Recursos**

A través de estos recursos usted puede tener acceso a información de asistencia

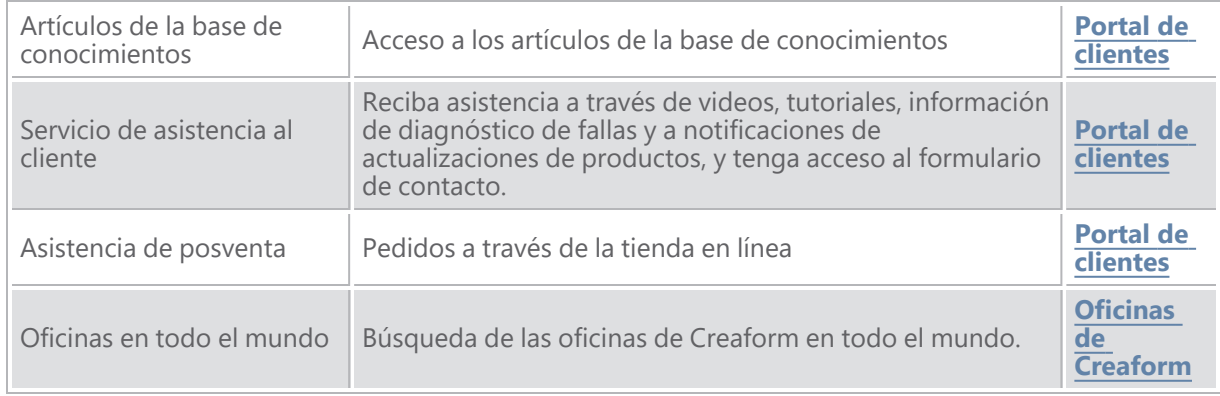

### **Equipos de fabricantes distintos de Creaform**

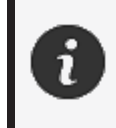

Consulte los correspondientes manuales del usuario para información y toda pregunta acerca de equipos suministrados por proveedores distintos de Creaform.

#### **Comentarios acerca de la documentación**

Sus comentarios son útiles para que suministraremos documentación de alta calidad. Si tiene alguna sugerencia acerca de cómo mejorar nuestra documentación, escriba a **[Creaform](mailto:creaform.technicalwriting@ametek.com) Technical Writing**.

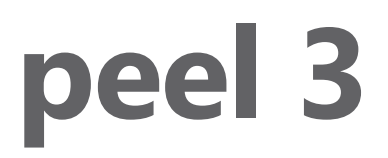

## **Benutzerhandbuch**

**Scanner peel 3**

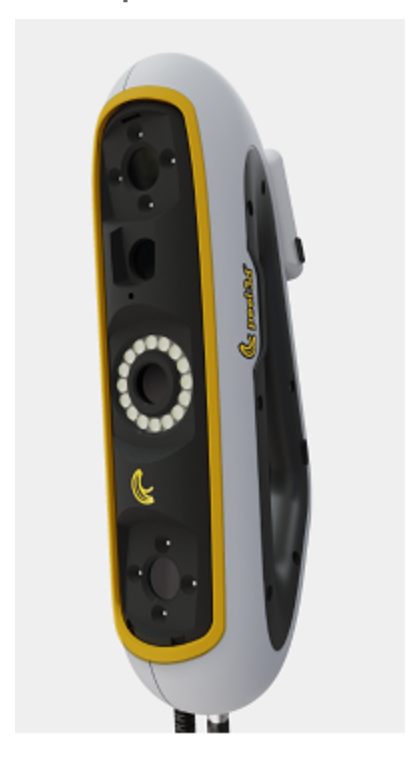

**Dokument-Version: p3-2209-001**

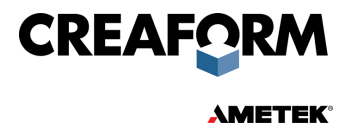

## **Inhaltsverzeichnis**

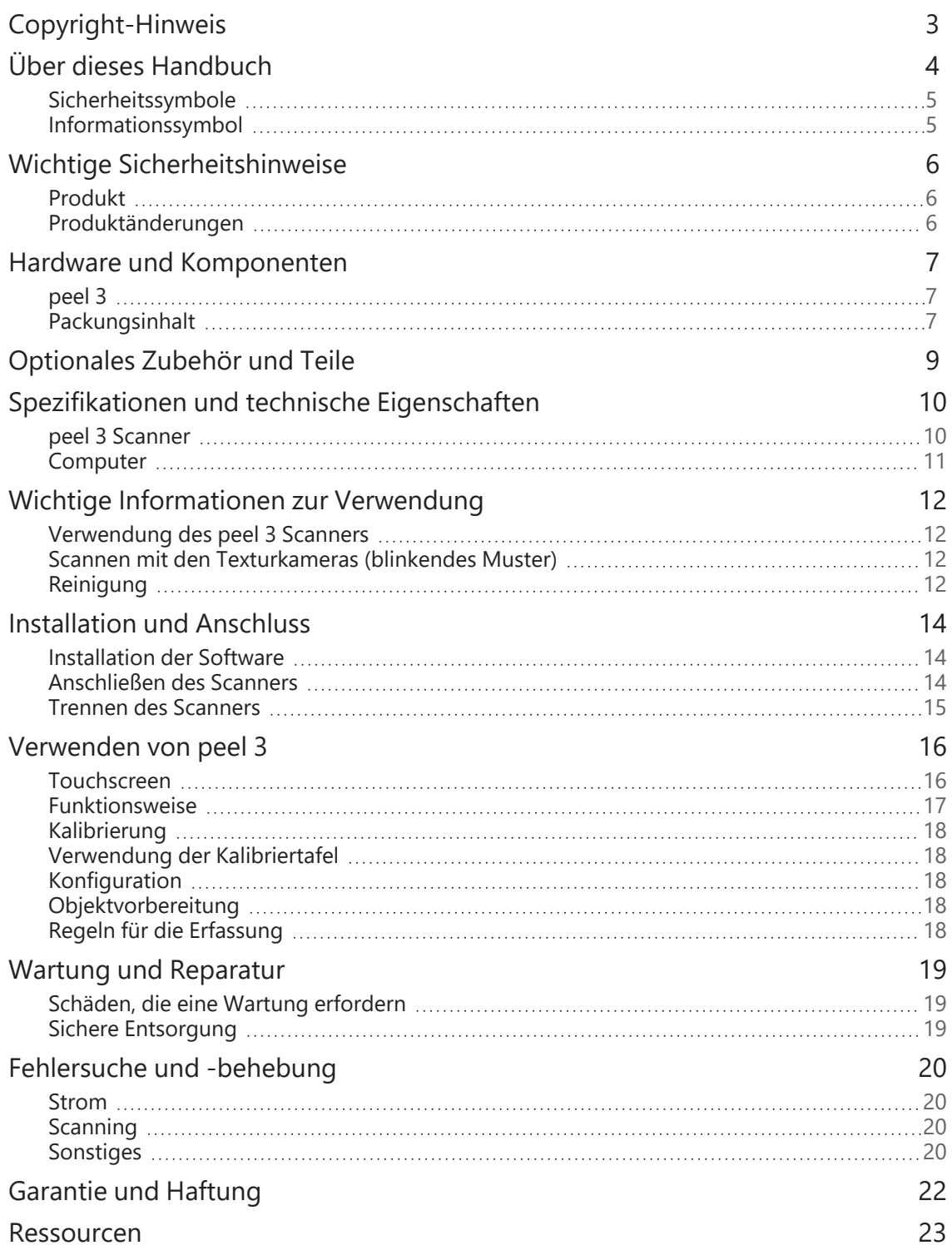

## <span id="page-76-0"></span>**Copyright-Hinweis**

© 2002-2022 Creaform. Alle Rechte vorbehalten.

#### **WICHTIG**

Der Inhalt dieses *Benutzerhandbuchs* darf ohne schriftliche Genehmigung von Creaform weder ganz noch auszugsweise vervielfältigt oder in beliebiger Form bzw. auf beliebige Weise übertragen werden.

Creaform übernimmt keine Haftung für eventuelle Fehler oder Ungenauigkeiten im vorliegenden Dokument.

Weitere Marken sind Eigentum ihrer jeweiligen Eigentümer.

**peel 3** *Benutzerhandbuch* **Version p3d-2203-001**

**Letzte Änderung: September 2022**

# <span id="page-77-0"></span>**Über dieses Handbuch**

Vielen Dank, dass Sie sich für einen peel 3 Scanner entschieden haben!

Der peel 3 Scanner ist ein handgeführter 3D-Scanner. Er wurde entwickelt, um Objekte zu scannen, ohne dass ein kompliziertes Setup erforderlich ist.

#### **VORSICHT:**

Bevor Sie den peel 3 Scanner verwenden, sollten Sie dieses Dokument und alle anderen in Bezug auf seine Verwendung und auf die Wartung des Zubehörs erwähnten Dokumente sorgfältig lesen. Benutzer müssen sich mit dem Gerät vertraut machen und die in diesem Handbuch bereitgestellten Information befolgen.

Bitte bewahren Sie dieses *Benutzerhandbuch* zum späteren Nachschlagen unbedingt auf.

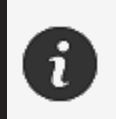

In diesem Handbuch beziehen sich die Wörter "Scanner" oder "Gerät" auf den peel 3 Scanner.

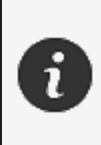

Weitere Marken sind Eigentum ihrer jeweiligen Eigentümer. Informationen zu Geräten anderer Anbieter als Creaform finden Sie im jeweiligen Benutzerhandbuch.

### <span id="page-78-0"></span>**Sicherheitssymbole**

In diesem Handbuch werden, wenn nötig, Sicherheitssymbole verwendet, um darauf hinzuweisen, wo potenzielle Gefahren lauern, wie Sie sich schützen können und/oder welche möglichen Folgen eine Nichtvermeidung haben kann.

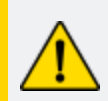

**VORSICHT:** Weist auf eine Gefahr mit geringem Risiko hin, die, wenn sie nicht vermieden wird, zu leichten oder mittelschweren Verletzungen führen kann.

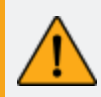

**WARNUNG:** Weist auf eine Gefahr mit mittlerem Risiko hin, die, wenn sie nicht vermieden wird, zu mittelschweren oder schweren Verletzungen führen kann.

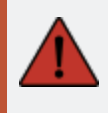

**GEFAHR:** Weist auf eine Gefahr mit einem hohen Risiko hin, die, wenn sie nicht vermieden wird, zu schweren Verletzungen oder zum Tod führt.

### <span id="page-78-1"></span>**Informationssymbol**

Einige der angegebenen Informationen sind wichtig und müssen genau befolgt werden.

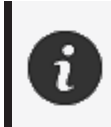

Stellt Informationen oder Empfehlungen zur richtigen Verwendung des Geräts bereit.

## <span id="page-79-0"></span>**Wichtige Sicherheitshinweise**

### <span id="page-79-1"></span>**Produkt**

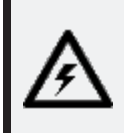

#### **SPANNUNG:**

Der Netzadapter darf nur mit der auf dem Etikett angegebenen Stromquelle betrieben werden.

#### **WARNUNG:**

Verwenden Sie das Produkt unter Beachtung aller Sicherheitsvorschriften und Bedienungsanweisungen

Dieses Produkt ist nicht für die Verwendung durch Kinder oder Personen mit Behinderungen geeignet, die nicht entsprechend geschult sind.

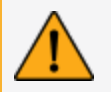

Verwenden Sie das Produkt nicht unter dem Einfluss von Drogen, Alkohol, Medikamenten oder bei Übermüdung.

Verwenden Sie das Produkt nicht, wenn die Starttaste defekt ist oder die elektrischen Komponenten Anzeichen eines Defekts aufweisen. Nehmen Sie in einem solchen Fall umgehend Kontakt mit dem *Kundensupport* auf.

Schalten Sie das Produkt sofort aus, wenn Sie ein Unbehagen verspüren.

Stellen Sie das Produkt nicht auf eine instabile Fläche. Es könnte herunterfallen und ein Kind oder einen Erwachsenen schwer verletzen oder beschädigt werden.

### <span id="page-79-2"></span>**Produktänderungen**

#### **VORSICHT:**

Änderungen oder Modifikationen des Produkts können den Benutzer gefährden und sind deshalb verboten.

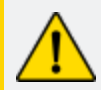

Führen Sie keine Fremdkörper in das Gerät ein.

Verwenden Sie das Gerät nur mit dem mitgelieferten Netzteil.

Produktänderungen durch den Benutzer werden nicht empfohlen. Die Folgen solcher Änderungen werden nicht durch den *Kundensupport* bearbeitet noch durch die Produktgarantie abgedeckt.

## <span id="page-80-0"></span>**Hardware und Komponenten**

<span id="page-80-1"></span>**peel 3**

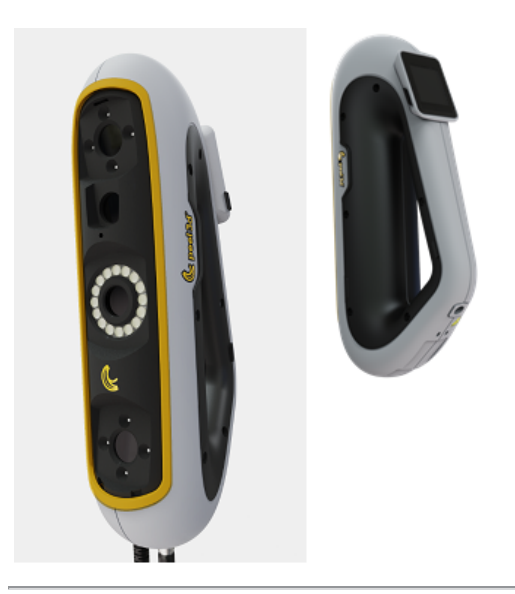

## <span id="page-80-2"></span>**Packungsinhalt**

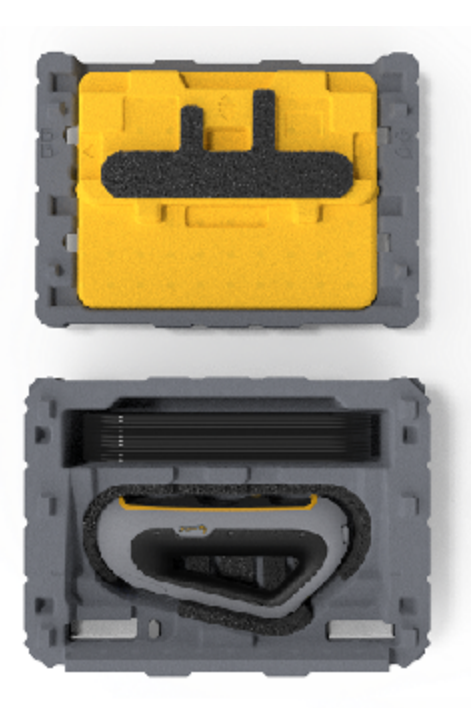

- 1 x EPP-Koffer (expandiertes Polypropylen)
- 1 x Scanner
- 1 x Stromversorgung
- 1 x Netzadapter
- $\bullet$  1 x USB-3.0-Kabel 4 m
- 1 x Kalibriertafel
- 2 x Kästchen von Targets

## **GEFAHR:**

#### **Erstickungsgefahr**

Plastikbeutel können gefährlich sein. Um Erstickungsgefahr zu vermeiden, halten Sie die Beutel von Babys und Kindern fern.

Positionstargets und Kleinteile müssen außerhalb der Reichweite von Kindern aufbewahrt werden.

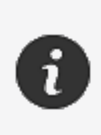

Bewahren Sie Schaumstoff und Verpackung nach dem Öffnen auf. Bei Bedarf werden sie benötigt, um den Scanner und/oder dessen Zubehör zur Reparatur einzuschicken.

## <span id="page-82-0"></span>**Optionales Zubehör und Teile**

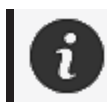

Verwenden Sie nur empfohlenes Zubehör, das von Creaform bereitgestellt wird.

Um Zubehör oder Teile zu bestellen, besuchen Sie den E-Store im **[Kundenportal.](https://support.creaform3d.com/en/default.aspx)**

## <span id="page-83-0"></span>**Spezifikationen und technische Eigenschaften**

#### <span id="page-83-1"></span>**peel 3 Scanner**

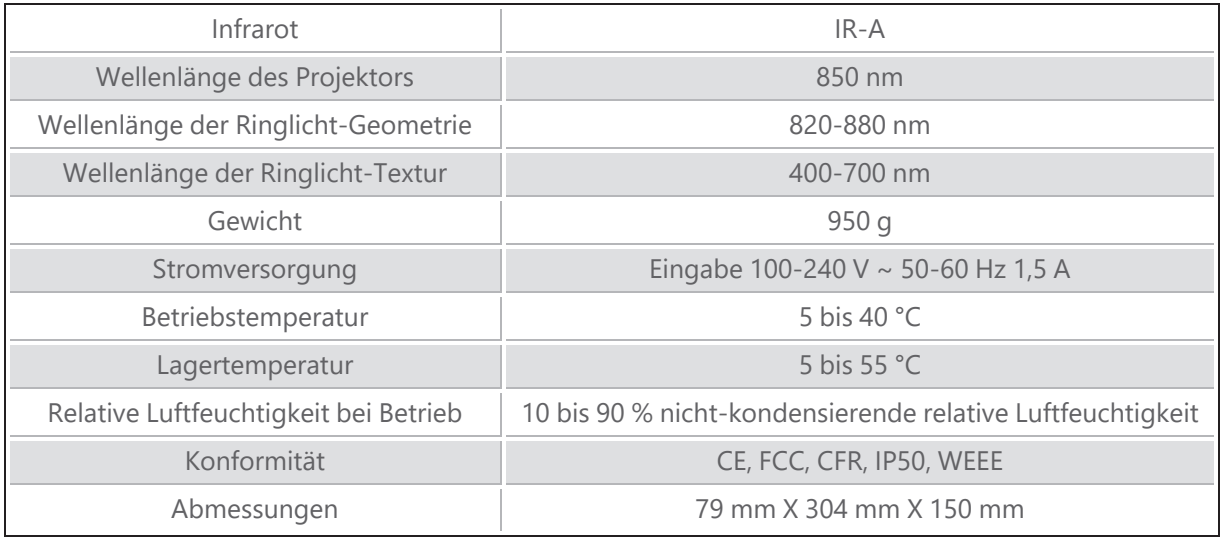

nm: Nanometer

#### **Laseretikett**

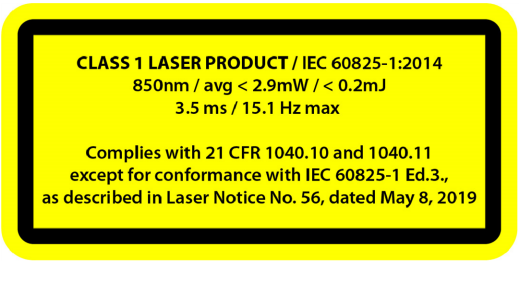

#### **Das Laseretikett lautet wie folgt:**

LASERPRODUKT DER KLASSE 1 / IEC 60825-1:2014

850 nm / durchschn. ˂ 2,9 mW / ˂ 0,2 mJ - 3,5 ms / 15,1 Hz max

Erfüllt 21 CFR 1040.10 und 1040.11, mit Ausnahme der Konformität mit IEC 6082 5-1 Ausg. 3, wie beschrieben in Laserhinweis Nr. 56 vom Mittwoch, 8. Mai 2019.

### <span id="page-84-0"></span>**Computer**

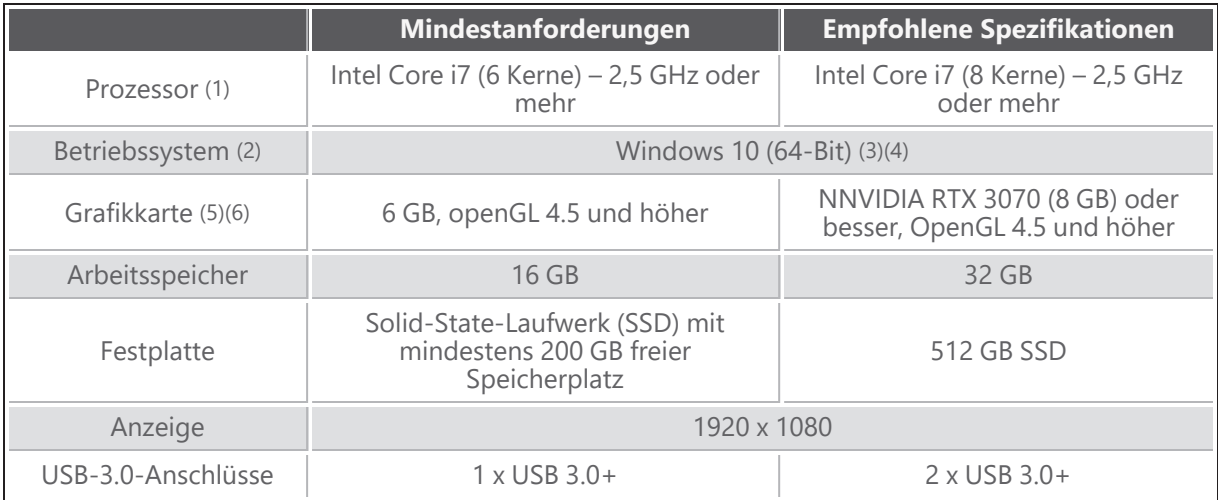

(1) Der Prozessor muss AVX2-Befehle unterstützen.

(2) Betriebssysteme mit 32 Bit werden nicht unterstützt.

(3) Windows 10 Version 1909 oder höher.

(4) .NET Microsoft Framework Version: 4.7.2

(5) Die Anforderungen an den GPU-Speicher sind proportional zur Menge der Daten, die in einer einzelnen Scan-Sitzung gesammelt werden. Das Scannen großer Teile mit höherer Auflösung kann die empfohlenen Spezifikationen überschreiten und das Zusammenfügen von Scans erfordern.

(6) Es werden nur NVIDIA-Grafikkarten mit Rechenleistung 6.1 unterstützt. Empfohlene NVIDIA-Treiberversion: 465+

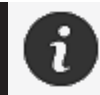

Große Scans mit hoher Auflösung erfordern mehr RMA und GPU.

# <span id="page-85-0"></span>**Wichtige Informationen zur Verwendung**

Um den peel 3 Scanner zu verwenden, sind keine besonderen Kenntnisse über 3D-Messsysteme erforderlich.

#### <span id="page-85-1"></span>**Verwendung des peel 3 Scanners**

Verwenden Sie das Gerät nur in einer sauberen und trockenen Umgebung.

Vermeiden Sie es, optische Bauteile direkter Lichteinstrahlung auszusetzen.

Bewahren Sie die Geräte immer unter folgenden Bedingungen auf:

- Lagertemperatur: 5 bis 55 °C
- Betriebstemperatur: 5 bis 40 °C
- Luftfeuchtigkeit: 10 bis 90 % nicht-kondensierende relative Luftfeuchtigkeit

Vermeiden Sie magnetische oder elektrische Felder: Sie können den Scanner dauerhaft beschädigen.

Wenn Sie den Scanner über einen längeren Zeitraum nicht benutzen wollen, legen Sie ihn unter Beachtung der Aufbewahrungsbedingungen in den Koffer.

#### <span id="page-85-2"></span>**Scannen mit den Texturkameras (blinkendes Muster)**

#### **GEFAHR:**

#### **Gefahr von Krampfanfällen**

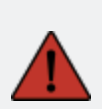

Einige Menschen können Anfälle erleiden, wenn sie bestimmten visuellen Bildern, einschließlich Lichtblitzen oder Mustern, ausgesetzt sind. Diese Anfälle können Symptome wie Benommenheit, verändertes Sehen, Muskelzucken in Augen, Armen, Beinen oder im Gesicht, Orientierungslosigkeit, Verwirrung oder ein kurzzeitiger Verlust des Bewusstseins einschließen. Stoppen Sie sofort den Gebrauch des Scanners und konsultieren Sie einen Arzt, wenn Sie während des Gebrauchs des Geräts eines dieser Symptome verspüren.

### <span id="page-85-3"></span>**Reinigung**

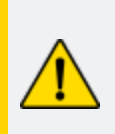

#### **VORSICHT:**

#### **Verletzungsgefahr**

Manipulieren Sie niemals ein Produkt von Creaform. Wenden Sie sich immer an das qualifizierte Personal des *Kundensupports*.

- 1. Ziehen Sie vor der Reinigung des Scanners den Stecker aus der Steckdose.
- 2. Verwenden Sie zur Reinigung von nicht-optischen Oberflächen des Geräts ein weiches Baumwolltuch mit etwas Wasser oder einer Seifenlauge. Verwenden Sie zur Reinigung des Geräts kein Lösungsmittel. Verwenden Sie keine Seife oder Lösungsmittel für die optischen Teile des Geräts (Linsen, Lampen).
- 3. Blasen Sie alle Partikel, die Kratzer verursachen könnten, mit trockener Luft weg, bevor Sie die Kameralinsen und Lampen mit einem feuchten Tuch wie einem nicht scheuernden optischen Tuch oder einem Mikrofasertuch reinigen.

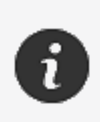

Verwenden Sie niemals chemisch behandelte Tücher, feuchte Einwegtücher oder flüchtige Lösungsmittel wie Farbverdünner. Verwenden Sie keine Flüssig- oder Spray-Reiniger.

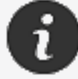

Das Öffnen oder Modifizieren des Scanners führt zum Verlust der Garantie.

# <span id="page-87-0"></span>**Installation und Anschluss**

### <span id="page-87-1"></span>**Installation der Software**

Die Software kann auf einem Computer mit den von Creaform benötigten **[Spezifikationen](#page-83-0)** installiert werden.

- 1. Laden Sie die Installationsdatei der Software herunter.
- 2. Doppelklicken Sie auf die .exe-Datei.
- 3. Klicken Sie auf *Next (Weiter)* und *Install (Installieren)*, um alle verfügbaren Funktionen zu installieren.
- 4. Klicken Sie auf *Finish (Beenden)*, um die Softwareinstallation abzuschließen.
- 5. Folgen Sie den Anweisungen und stellen Sie sicher, dass die Softwarelizenz aktiviert ist.

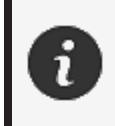

Der Scanner muss entsprechend der folgenden Vorgehensweise angeschlossen werden, um dessen Unversehrtheit zu gewährleisten und Schäden vorzubeugen.

### <span id="page-87-2"></span>**Anschließen des Scanners**

#### **SPANNUNG:**

Gehen Sie vorsichtig mit dem Netzkabel des Scanners um. Trennen Sie den Scanner nicht von der Stromversorgung durch Ziehen am Kabel und tragen Sie den Scanner nicht am Kabel.

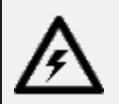

Halten Sie das Kabel von Materialien oder Werkzeugen fern, die es beschädigen könnten (z. B. chemische Produkte, Schneidewerkzeuge, Hitze usw.).

Achten Sie darauf, dass das elektrische Kabel nicht eingeklemmt oder verdreht wird.

Trennen Sie den Scanner immer von der Stromversorgung, bevor Sie ihn aufbewahren oder wenn er nicht in Gebrauch oder unter Aufsicht ist. Bitte beachten Sie die Empfehlungen des Herstellers zur Sicherheitswartung.

#### **GEFAHR:**

#### **Gefahr durch Stromschlag**

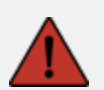

Verwenden Sie die Produkte nicht in der Nähe von Wasser, in einer feuchten Umgebung oder bei Regen, Schnee usw. Tauchen Sie die Produkte unter keinen Umständen in Flüssigkeiten ein.

Änderungen oder Modifikationen der Produkte können den Benutzer gefährden und sind deshalb verboten.

Das Netzkabel ist mit einem polarisierten 2-poligen Stecker bestückt. Aus

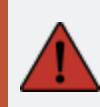

Sicherheitsgründen passt er nur in eine Richtung in die Steckdose. Umgehen Sie niemals diese Sicherheitsfunktion.

- 1. Schließen Sie das Netzkabel an eine Stromquelle an.
- 2. Schließen Sie das Netzkabel an das USB-3.0-Kabel an.
- 3. Schließen Sie das USB-3.0-Kabel an den Computer an.
- 4. Schließen Sie das andere Ende des USB-3.0-Kabels am Scanner an.
- 5. Schließen Sie das Netzkabel am Scanner an.

#### <span id="page-88-0"></span>**Trennen des Scanners**

- 1. Ziehen Sie den Netzstecker und die USB-Kabel vom Scanner ab.
- 2. Trennen Sie anschließend die restlichen Kabel wie gewünscht.

## <span id="page-89-0"></span>**Verwenden von peel 3**

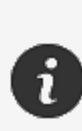

Bevor Sie den peel 3 Scanner verwenden, lesen Sie bitte das gesamte Benutzerhandbuch durch. Beachten Sie dabei besonders die Abschnitte **[Wichtige](#page-79-0) Sicher[heitshinweise](#page-79-0)** und **Wichtige [Informationen](#page-85-0) zur Verwendung**. Zusammen mit dem Scanner bietet die peel.OS-Software leistungsstarke Werkzeuge und Funktionen, um Scans zu finalisieren und Arbeitsabläufe zu beschleunigen.

### <span id="page-89-1"></span>**Touchscreen**

Der Scanner verfügt über einen Touchscreen, über den Sie die Funktionen des Scanners mit Ihren Fingerspitzen bedienen können.

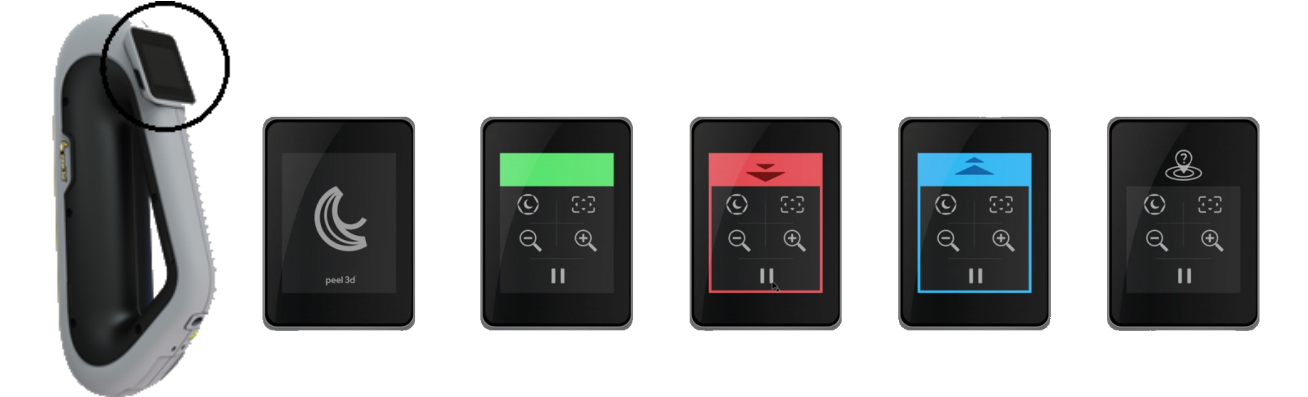

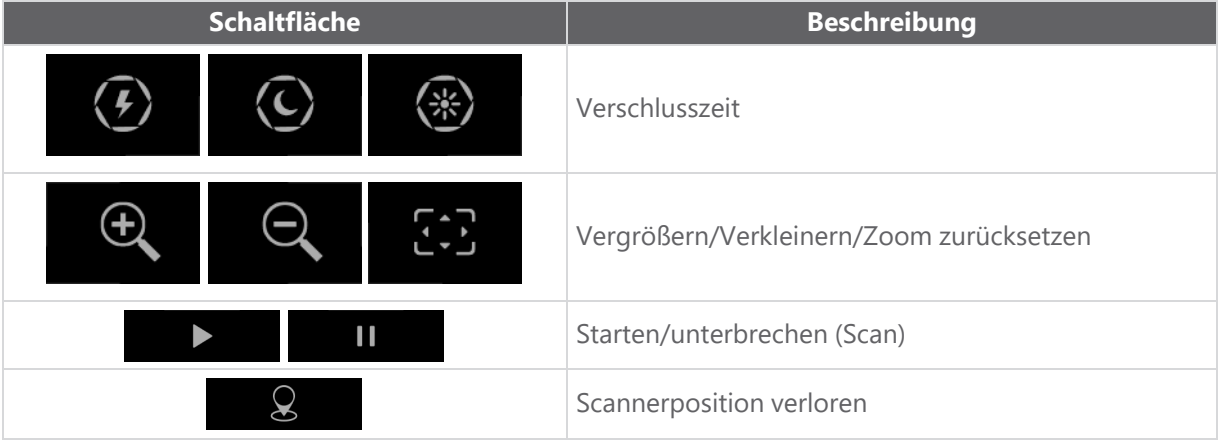

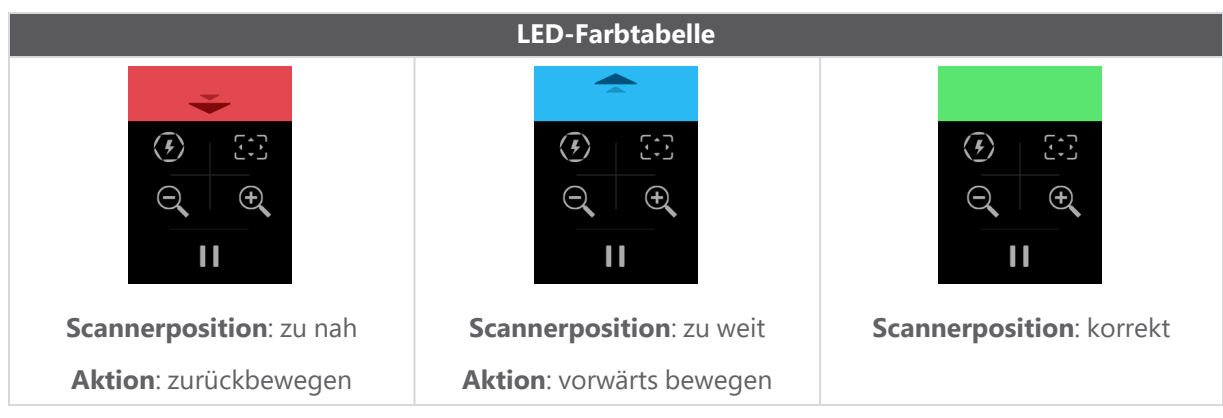

### <span id="page-90-0"></span>**Funktionsweise**

### **Geometriebasierte Positionierung**

Der Scanner erfordert eine Geometrie, um sich selbst zu positionieren. Der Projektor projiziert ein Weißlicht-Streifenmuster auf das Objekt. Die resultierende Verzerrung auf dem Objekt wird von Kameras erfasst. Die Erfassung erfolgt über das Lichtmuster, und anhand der aufgenommenen geometrischen Daten wird die Oberfläche während der Echtzeit-Positionierung aufgebaut.

### **Intelligente hybride Positionierung**

Der Scanner erkennt Positionstargets auf dem und rund um das Objekt. Bei der intelligenten hybriden Positionierung werden die bereitgestellten Positionstargets mit den geometrischen Daten kombiniert, um exaktere Ergebnisse zu erzielen. Diese Funktion verwendet für die Positionierung stets alle verfügbaren Informationen: die Geometrie ebenso wie die Positionstargets. Dabei wird sichergestellt, dass genügend Daten vorhanden sind, um die entsprechende Genauigkeit sicherstellen zu können. Die integrierte Intelligenz verhindert darüber hinaus die Erfassung fehlerhaft positionierter Frames.

### **Texturpositionierung**

Der Scanner erfasst und erkennt die Objekttextur mit seiner Digital-Farbkamera.

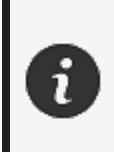

Es wird empfohlen, den Laptop an eine externe Stromquelle anzuschließen, anstatt sich auf den internen Akku des Laptops zu verlassen, da der Scanner einen hohen Strombedarf hat und eine hohe Verarbeitungsleistung aufweist.

### <span id="page-91-0"></span>**Kalibrierung**

Der Kalibrierungsprozess ist selbstgesteuert. Um den Scanner zu kalibrieren, befolgen Sie die Schritte, die als Kalibrierungsschritte in der Software angegeben sind.

#### <span id="page-91-1"></span>**Verwendung der Kalibriertafel**

- 1. Öffnen Sie den Deckel der Box.
- 2. Legen Sie die Box mit der Kalibriertafel auf eine ebene Fläche.
- 3. Nehmen Sie die Kalibrierung vor, indem Sie sorgfältig den Anweisungen folgen.
- 4. Schließen Sie den Deckel und bewahren Sie die Kalibriertafel nach Gebrauch im Koffer auf.

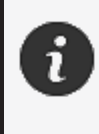

Die Kalibriertafel ist ein äußerst wichtiger Teil des Systems. Eine beschädigte Tafel kann die Optimierung der Kalibrierung verhindern und die Scanergebnisse beeinträchtigen.

- Bewahren Sie die Kalibriertafel immer in ihrer Box auf.
- Berühren Sie nicht die Targets auf der Tafel.
- Zerkratzen Sie die Tafel nicht.
- Nicht erhitzen oder in heißen Umgebungen lagern.

### <span id="page-91-2"></span>**Konfiguration**

Der Konfigurationsprozess ist selbstgesteuert. Um den Scanner zu konfigurieren, befolgen Sie die Schritte, die als Konfigurationsschritte in der Software angegeben sind.

### <span id="page-91-3"></span>**Objektvorbereitung**

Für bessere Scanergebnisse muss das zu scannende Objekt mit einigen einfachen Handgriffen vorbereitet werden. Der Scanner positioniert sich anhand der Objektgeometrie selbst. Bei Objekten, die über ausreichende Geometrie-Informationen verfügen sind keine Positionstargets erforderlich. Bei ebenen oder glänzenden Flächen sorgen Positionstargets für bessere Scanergebnisse.

### <span id="page-91-4"></span>**Regeln für die Erfassung**

Das Sichtfeld beschreibt den Bildumfang, den der Scanner beim Scanvorgang erfassen kann. Daten außerhalb des Sichtfelds des Scanners werden nicht erfasst. Sie müssen einen bestimmten erforderlichen Abstand einhalten, um bessere Oberflächenergebnisse zu erzielen und ein optimales Sichtfeld sicherzustellen. Die Software führt Sie durch den Scanvorgang.

## <span id="page-92-0"></span>**Wartung und Reparatur**

### <span id="page-92-1"></span>**Schäden, die eine Wartung erfordern**

Trennen Sie den Scanner von der Steckdose und dem Computer.

Wenden Sie sich an den Creaform *Kundensupport* unter folgenden Bedingungen:

- Das Netzkabel oder der Stecker ist beschädigt.
- Es wurde Flüssigkeit auf den Scanner verschüttet.
- Der Scanner war Regen oder Wasser ausgesetzt.
- Der Scanner wurde fallen gelassen und ist beschädigt oder funktioniert nicht richtig.
- Jeder andere Umstand, der das Eingreifen von qualifiziertem Personal für die Wartung oder Reparatur erforderlich macht.

Kontaktinformationen finden Sie unter **[Ressourcen](#page-96-0)**.

#### <span id="page-92-2"></span>**Sichere Entsorgung**

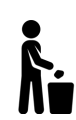

Entsorgen Sie die Produkte (Scanner, Targets, Zubehör) und die Verpackung in Übereinstimmung mit den örtlichen Gesetzen und Vorschriften.

Wenden Sie sich an Ihre örtlichen Behörden, um Informationen zur produktspezifischen Behandlung und Entsorgung zu erhalten.

## <span id="page-93-0"></span>**Fehlersuche und -behebung**

### <span id="page-93-1"></span>**Strom**

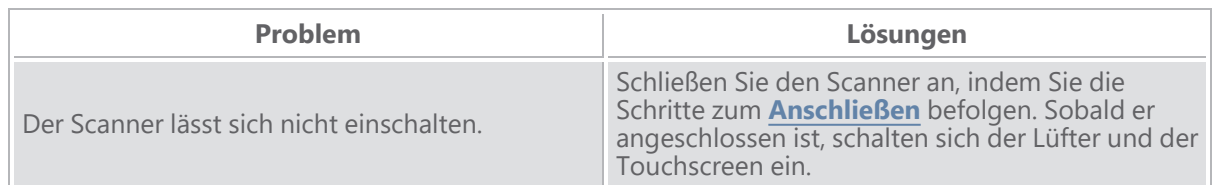

## <span id="page-93-2"></span>**Scanning**

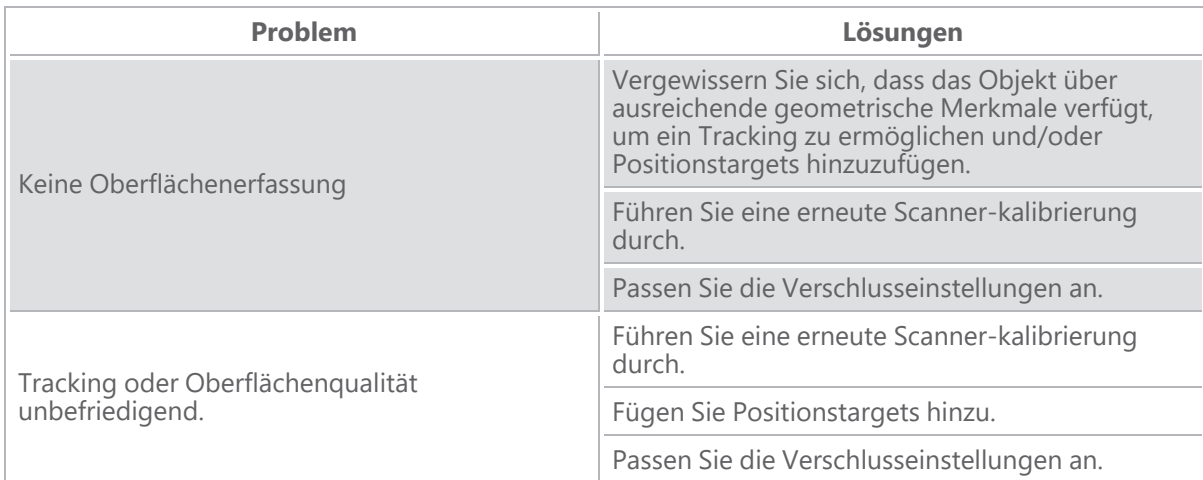

## <span id="page-93-3"></span>**Sonstiges**

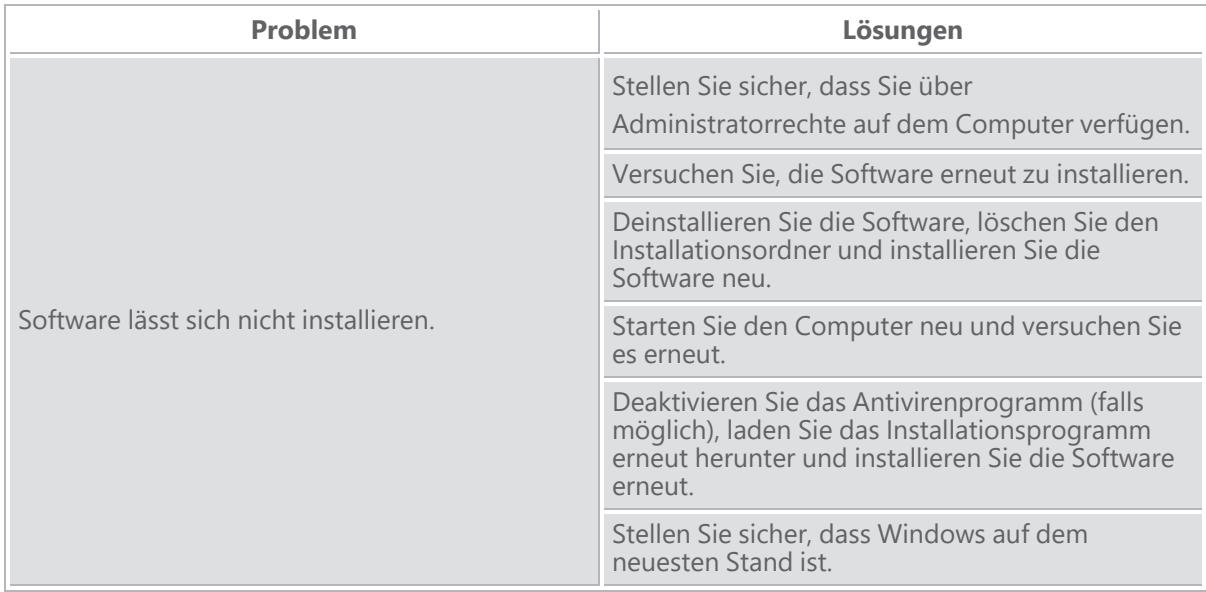

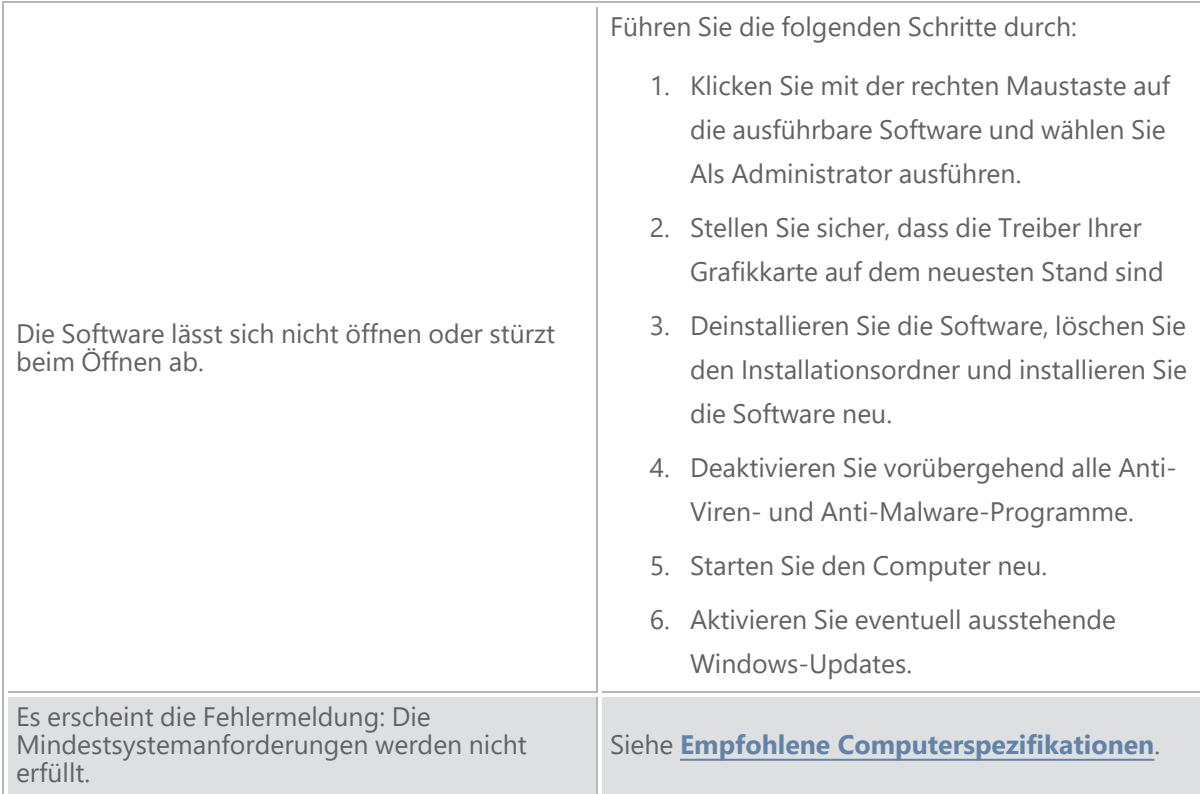

Wenn Sie auf ein Problem stoßen und Hilfe benötigen, **[kontaktieren](#page-96-0)** Sie den Kundensupport.

# <span id="page-95-0"></span>**Garantie und Haftung**

Bevor Sie das Gerät zurückschicken, sollten Sie unbedingt einen Vorgang beim *Kundensupport* eröffnen, um eine RMA-Nummer (Return Merchandise Authorization) zu erhalten.

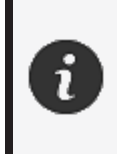

Verwenden Sie für alle genehmigten Rücksendungen die Originalverpackung des Produkts, andernfalls verpacken Sie das Produkt bitte in einer geeigneten Verpackung.

Weitere Informationen zu Garantie und Haftung finden Sie im Dokument "[Verkaufsbedingungen](https://www.creaform3d.com/sites/default/files/assets/pdf/creaform_terms_and_conditions_of_sale_en_rev_20220518.pdf)".

## <span id="page-96-0"></span>**Ressourcen**

Nutzen Sie diese Ressourcen, um Supportinformationen zu erhalten.

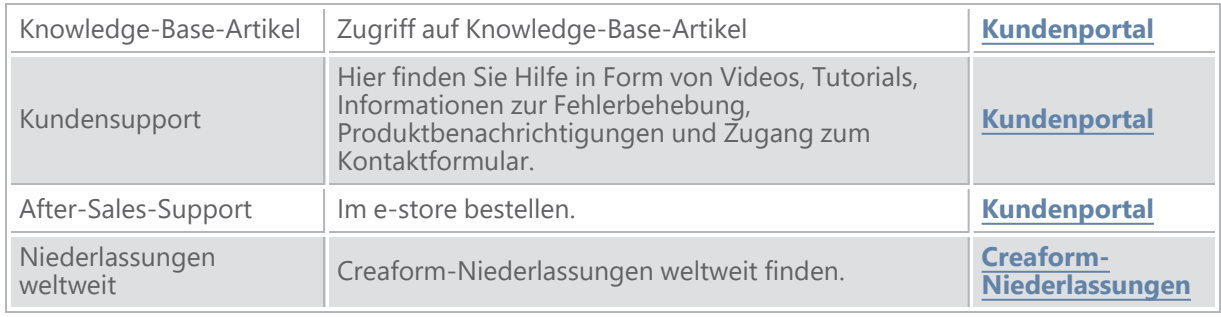

#### **Geräte von anderen Herstellern als Creaform**

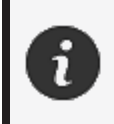

Informationen sowie Antworten auf etwaige Fragen zu Geräten anderer Anbieter als Creaform finden Sie im jeweiligen Benutzerhandbuch.

#### **Feedback zur Dokumentation**

Ihre Kommentare helfen uns, eine qualitativ hochwertige Dokumentation zu erstellen. Wenn Sie Vorschläge haben, wie wir unsere Inhalte verbessern können, schreiben Sie an **[Creaform](mailto:creaform.technicalwriting@ametek.com) Technical [Writing](mailto:creaform.technicalwriting@ametek.com)**.

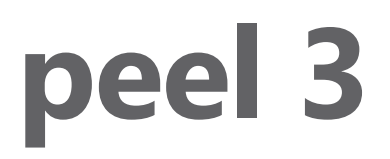

## **Manuale utente**

**Scanner peel 3**

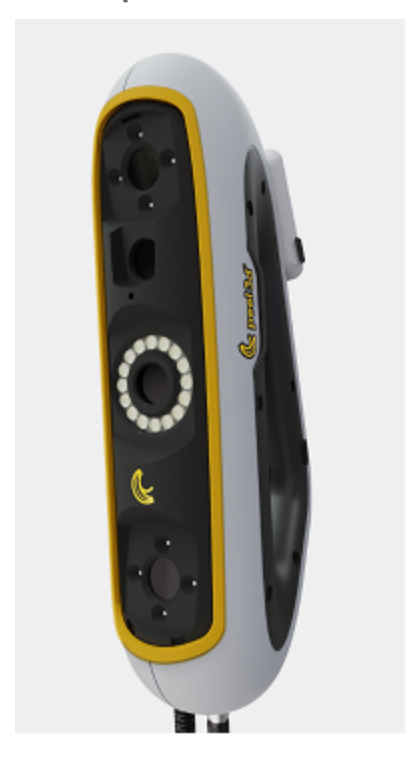

**Versione del documento: p3-2209-001**

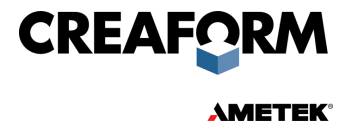

## **Indice**

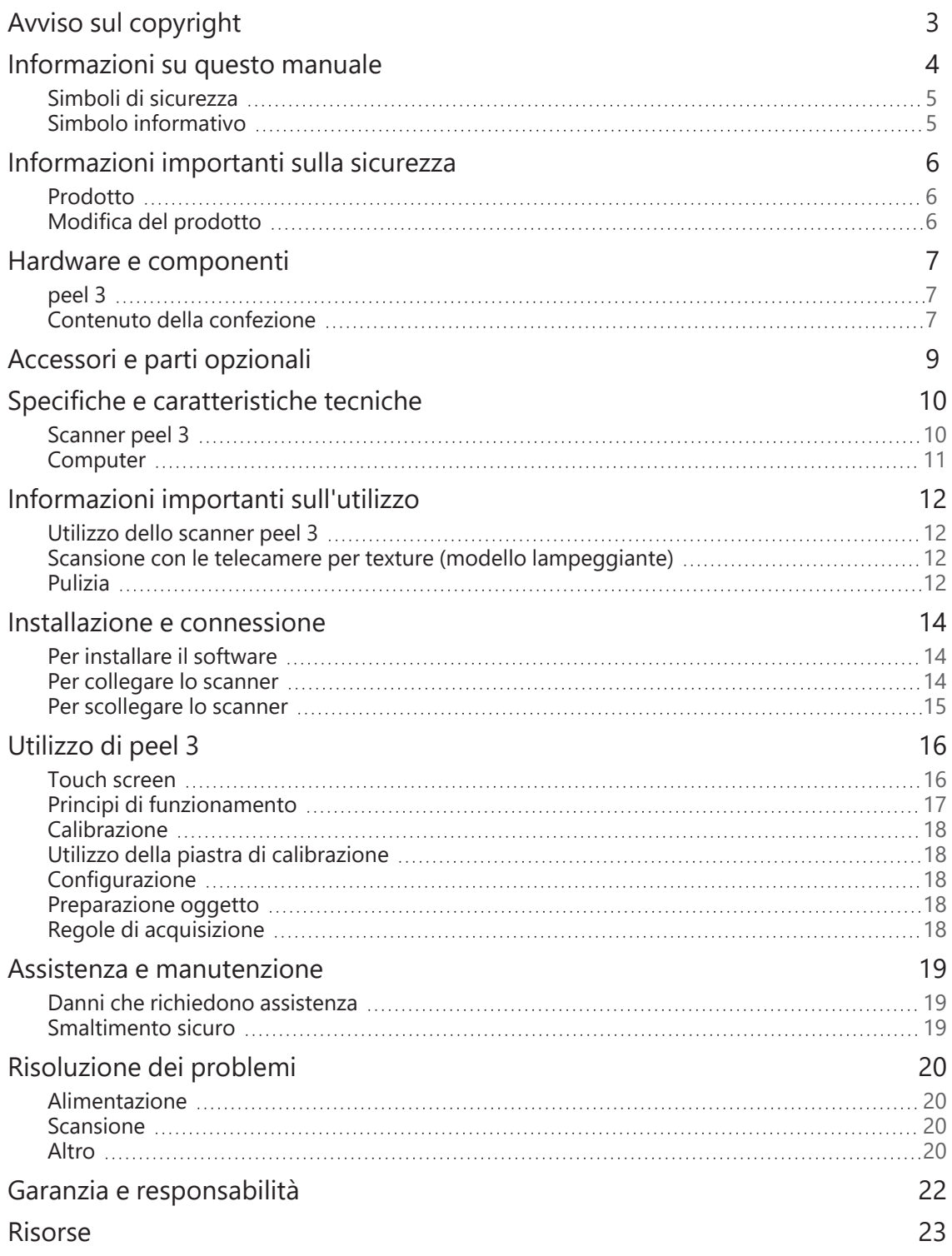

## <span id="page-99-0"></span>**Avviso sul copyright**

© 2002-2022 Creaform. Tutti i diritti riservati.

#### **IMPORTANTE**

Nessuna parte di questo *Manuale utente* può essere riprodotta o trasmessa in qualsiasi forma o mezzo senza previo consenso scritto di Creaform.

Creaform non si assume alcuna responsabilità relativa a eventuali errori o imprecisioni che dovessero apparire in questo documento.

Altri marchi sono di proprietà dei rispettivi proprietari.

**peel 3** *Manuale utente* **versione p3d-2203-001**

**Ultima modifica a settembre 2022**

## <span id="page-100-0"></span>**Informazioni su questo manuale**

Grazie per aver acquistato uno scanner peel 3.

Lo scanner peel 3 è un dispositivo di scansione 3D palmare. È stato progettato per scansionare oggetti senza bisogno di una configurazione complessa.

#### **ATTENZIONE:**

Prima di utilizzare lo scanner peel 3, è importante leggere attentamente questo documento e tutti gli altri documenti citati in riferimento all'uso e alla manutenzione degli accessori. Gli utenti sono tenuti a familiarizzare con il dispositivo, oltre a seguire le informazioni fornite nel manuale. Conservare questo *Manuale utente* come riferimento futuro.

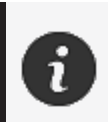

In questo manuale, i termini "scanner" o "dispositivo" si riferiscono allo scanner peel 3.

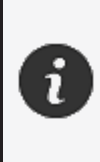

Altri marchi sono di proprietà dei rispettivi proprietari. Per informazioni sulle apparecchiature fornite da fornitori diversi da Creaform, consultare il relativo manuale utente.

### <span id="page-101-0"></span>**Simboli di sicurezza**

In tutto il manuale, quando necessario, vengono utilizzati simboli di sicurezza per informare sui potenziali pericoli, sulle modalità di sicurezza e/o sulle possibili conseguenze se tali pericoli non vengono evitati.

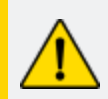

**ATTENZIONE:** Indica un pericolo con un livello di rischio basso che, se non evitato, potrebbe provocare lesioni lievi o moderate.

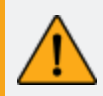

**AVVISO:** Indica un pericolo con un livello medio di rischio che, se non evitato, potrebbe provocare lesioni moderate o gravi.

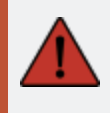

**PERICOLO:** Indica un pericolo con un livello alto di rischio che, se non evitato, causerà lesioni gravi o la morte.

### <span id="page-101-1"></span>**Simbolo informativo**

Alcune informazioni fornite sono importanti e devono essere seguite scrupolosamente.

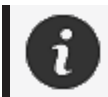

Fornisce informazioni o raccomandazioni sul corretto utilizzo del dispositivo.

# <span id="page-102-0"></span>**Informazioni importanti sulla sicurezza**

#### <span id="page-102-1"></span>**Prodotto**

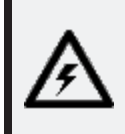

#### **TENSIONE:**

L'adattatore deve essere utilizzato solo con la fonte di alimentazione indicata sull'etichetta.

#### **AVVISO:**

Utilizzare il prodotto rispettando tutte le norme di sicurezza e le istruzioni per l'uso.

Questo prodotto non è destinato all'uso da parte di bambini o di persone con disabilità, se non adeguatamente addestrate.

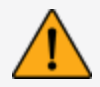

Non utilizzare il prodotto sotto l'effetto di droghe, alcol, farmaci o in stato di affaticamento.

Non utilizzare il prodotto se il pulsante di avviamento è difettoso o se i componenti elettrici presentano segni di difetti. In tal caso, contattare immediatamente l'*Assistenza clienti*.

Spegnere immediatamente il prodotto se si avverte un fastidio.

Non collocare il prodotto su una superficie instabile; il prodotto potrebbe cadere, causando gravi lesioni a bambini o adulti, oltre a subire danni.

### <span id="page-102-2"></span>**Modifica del prodotto**

#### **ATTENZIONE:**

Qualsiasi alterazione o modifica del prodotto può rappresentare un pericolo per l'utente ed è pertanto vietata.

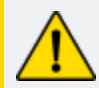

Non introdurre corpi estranei nel dispositivo.

Usare il dispositivo solo con l'alimentazione originale fornita.

Qualsiasi modifica del prodotto da parte dell'utente non è consigliata e le eventuali conseguenze non saranno coperte dai servizi di *Assistenza clienti* o dalla garanzia del prodotto.

## <span id="page-103-0"></span>**Hardware e componenti**

<span id="page-103-1"></span>**peel 3**

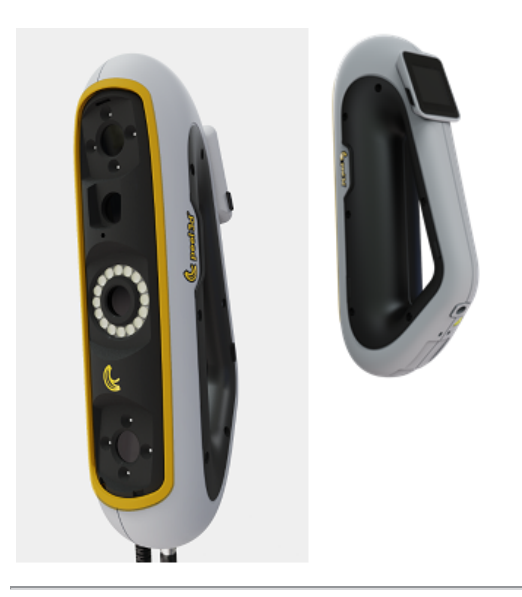

### <span id="page-103-2"></span>**Contenuto della confezione**

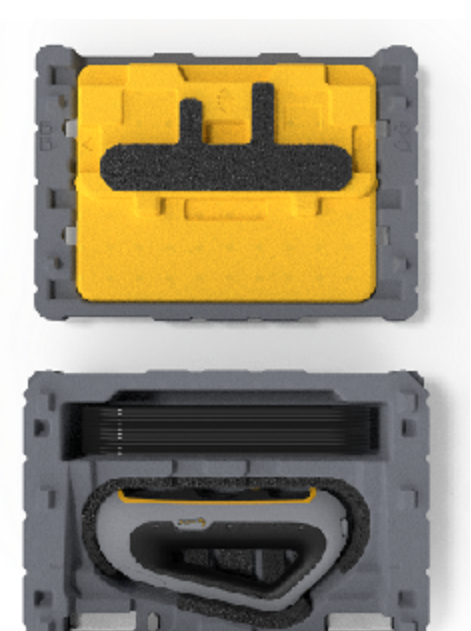

- 1 x scatola in EPP (polipropilene espanso)
- 1 x scanner
- 1 x alimentatore
- 1 x adattatore
- $\bullet$  1 x cavo USB 3.0 di 4 m
- 1 x piastra di calibrazione
- 2 x scatole di target

#### **PERICOLO: Rischio di soffocamento**

I sacchetti di plastica possono essere pericolosi. Per evitare il pericolo di soffocamento, tenere i sacchetti lontano da neonati e bambini. I target di posizionamento e i pezzi piccoli devono essere tenuti fuori dalla portata dei bambini.

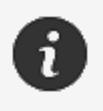

Conservare la gommapiuma e l'imballaggio dopo l'apertura. Possono servire nel caso in cui sia necessario rispedire lo scanner e/o gli accessori per la riparazione.

# <span id="page-105-0"></span>**Accessori e parti opzionali**

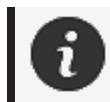

Utilizzare solo gli accessori raccomandati forniti da Creaform.

Per ordinare accessori o parti di ricambio, visitare l'e-store su **[Portale](https://support.creaform3d.com/en/default.aspx) clienti.**

## <span id="page-106-0"></span>**Specifiche e caratteristiche tecniche**

### <span id="page-106-1"></span>**Scanner peel 3**

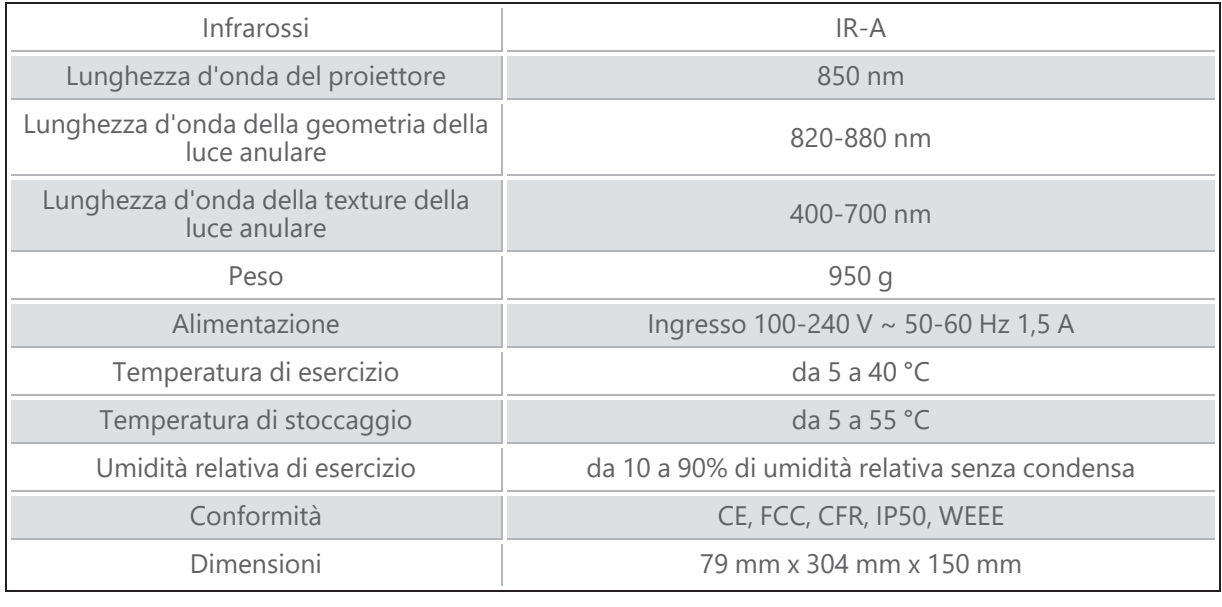

nm: nanometri

#### **Etichetta del laser**

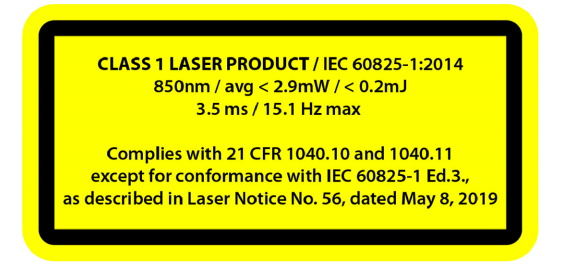

#### **L'etichetta del laser specifica:**

PRODOTTO LASER DI CLASSE 1 / IEC 60825-1:2014

850 nm / media ˂ 2,9 mW / ˂ 0,2 mJ - 3,5 ms / 15,1 Hz max

Conforme a 21 CFR 1040.10 e 1040.11, a eccezione della conformità con IEC 6082 5-1 Ed.3., come descritto nella Notifica Laser n. 56, dell'8 maggio 2019

### <span id="page-107-0"></span>**Computer**

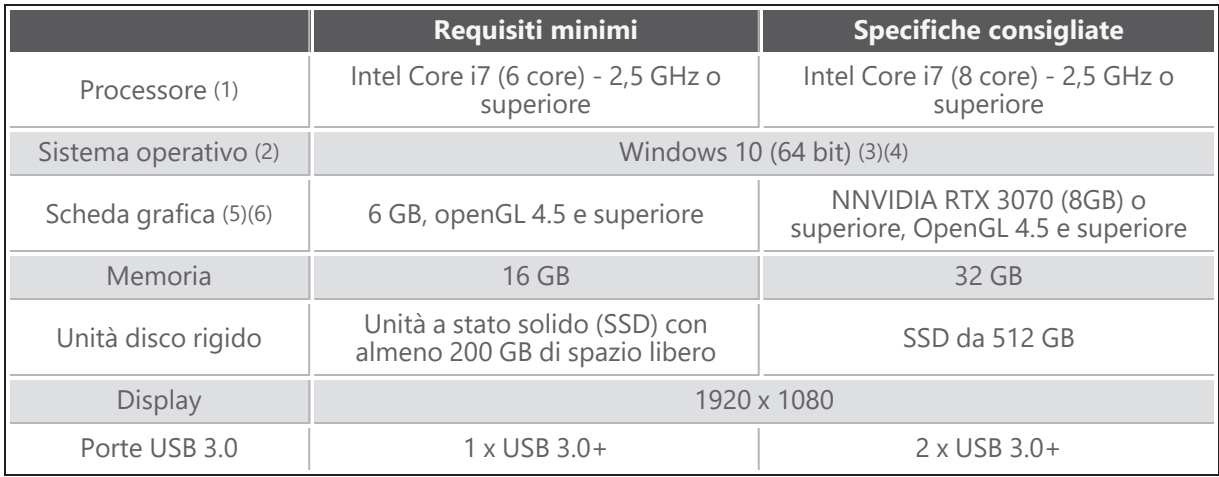

(1) Il processore deve supportare le istruzioni AVX2.

(2) Gli OS a 32 bit non sono supportati.

(3) Windows 10 versione 1909 o successiva.

(4) .NET Microsoft Framework versione: 4.7.2

(5) I requisiti di memoria della GPU sono proporzionali alla quantità di dati raccolti in una singola sessione di scansione. La scansione di parti di grandi dimensioni con una risoluzione più elevata può superare le specifiche consigliate e richiedere una fusione delle scansioni.

(6) Sono supportate solo le schede grafiche NVIDIA con capacità di calcolo 6.1. Versione driver NVIDIA consigliata: 465+

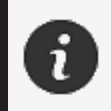

Le scansioni di grandi dimensioni e ad alta risoluzione richiedono più RMA e GPU.
# <span id="page-108-0"></span>**Informazioni importanti sull'utilizzo**

Per utilizzare lo scanner peel 3 non sono necessarie conoscenze particolari sui sistemi di misura 3D.

#### **Utilizzo dello scanner peel 3**

Utilizzare sempre il dispositivo in un luogo asciutto e pulito.

Evitare di esporre i componenti ottici all'illuminazione diretta.

Conservare sempre i dispositivi rispettando le seguenti condizioni:

- Temperatura di stoccaggio: da 5 a 55 °C
- Temperatura di esercizio: da 5 a 40 °C
- Umidità: da 10 a 90% di umidità relativa senza condensa

Evitare i campi magnetici o elettrici: possono causare danni permanenti allo scanner.

Se non si intende utilizzare lo scanner per lungo tempo, riporlo nella sua custodia rispettando le condizioni di conservazione.

### **Scansione con le telecamere per texture (modello lampeggiante)**

#### **PERICOLO:**

#### **Rischio di convulsioni**

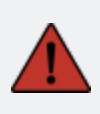

Alcune persone possono avere le convulsioni se esposte a determinate immagini visive, comprese luci o pattern lampeggianti. Questi attacchi possono includere sintomi come vertigini, visione alterata, contrazioni degli occhi o del viso, spasmi o tremori di braccia o gambe, disorientamento, confusione o perdita momentanea di consapevolezza. Interrompere immediatamente l'utilizzo dello scanner e consultare un medico se durante l'utilizzo di questo dispositivo si verifica uno di questi sintomi.

#### **Pulizia**

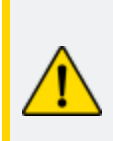

### **ATTENZIONE:**

**Rischio di ferimento**

Non manomettere mai i prodotti Creaform. Rivolgersi sempre a personale qualificato dell'*Assistenza clienti*.

- 1. Prima di procedere alla pulizia, scollegare lo scanner dalla presa di corrente.
- 2. Per pulire le superfici non ottiche del dispositivo utilizzare un panno di cotone morbido con un po' d'acqua o una soluzione saponata. Non usare solventi per la pulizia del dispositivo. Non usare sapone o solventi sui componenti ottici del dispositivo (lenti, luci).
- 3. Spruzzare aria secca sugli obiettivi e le luci della fotocamera per rimuovere eventuali particelle che potrebbero graffiarli prima di pulirli con un panno umido, ad esempio un panno ottico non abrasivo o un panno in microfibra.

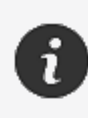

Non utilizzare mai panni trattati chimicamente, panni monouso inumiditi o solventi volatili come il diluente per vernici. Non utilizzare detergenti liquidi o spray.

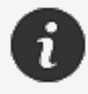

L'apertura o la modifica dello scanner comporta la perdita della garanzia.

# **Installazione e connessione**

### **Per installare il software**

Il software può essere installato su un computer con le **[specifiche](#page-106-0)** richieste da Creaform.

- 1. Scaricare il file di installazione del software.
- 2. Fare doppio clic sul file .exe.
- 3. Fare clic su *Next (Avanti)* e *Install (Installa)* per installare tutte le caratteristiche disponibili.
- 4. Fare clic su *Finish (Fine)* per finalizzare l'installazione del software.
- 5. Seguire le istruzioni e accertarsi che la licenza software sia attivata.

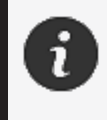

Lo scanner deve essere collegato rispettando la seguente procedura per garantire la sua integrità fisica e per evitare danni.

#### <span id="page-110-0"></span>**Per collegare lo scanner**

#### **TENSIONE:**

Maneggiare con cura il cavo di alimentazione dello scanner.

Non scollegare lo scanner tirando il filo e non trasportarlo tenendolo per il cavo. Tenere il cavo lontano da materiali o strumenti che potrebbero danneggiarlo (ad es. prodotti chimici, utensili da taglio, calore, ecc.).

Non lasciare che il cavo elettrico venga schiacciato o attorcigliato.

Scollegare sempre lo scanner prima di riporlo o quando non è in uso o sotto sorveglianza.

Seguire le raccomandazioni relative alla manutenzione di sicurezza fornite dal produttore.

#### **PERICOLO:**

#### **Pericolo di scosse elettriche**

Non utilizzare il prodotto in prossimità dell'acqua, in un ambiente umido o in condizioni di pioggia, neve, ecc. Non immergere il prodotto.

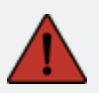

Qualsiasi alterazione o modifica del prodotto può rappresentare un pericolo per l'utente ed è pertanto vietata.

Il cavo di alimentazione è dotato di una spina polarizzata a 2 poli. Per sicurezza, si può inserire nella presa di corrente in un solo senso. Non eludere mai questa funzione di sicurezza.

- 1. Collegare il cavo di alimentazione del caricabatterie a una fonte elettrica.
- 2. Collegare il cavo di alimentazione al cavo USB 3.0.
- 3. Collegare il cavo USB 3.0 al computer.
- 4. Collegare l'altra estremità del cavo USB 3.0 allo scanner.
- 5. Collegare il cavo di alimentazione allo scanner.

#### **Per scollegare lo scanner**

- 1. Scollegare l'alimentazione e i cavi USB dallo scanner.
- 2. Scollegare poi i cavi rimanenti a seconda delle esigenze.

# **Utilizzo di peel 3**

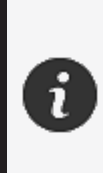

Prima di utilizzare lo scanner peel 3, assicurarsi di leggere l'intero Manuale utente con particolare attenzione alle sezioni **[Informazioni](#page-102-0) importanti sulla sicurezza** e **[Informazioni](#page-108-0) importanti sull'utilizzo**. Utilizzato con lo scanner, il software peel.OS fornisce potenti strumenti e funzioni per finalizzare le scansioni e velocizzare i flussi di lavoro.

### **Touch screen**

Lo scanner è dotato di un touch screen che consente agli utenti di interagire con le funzioni dello scanner con la punta delle dita.

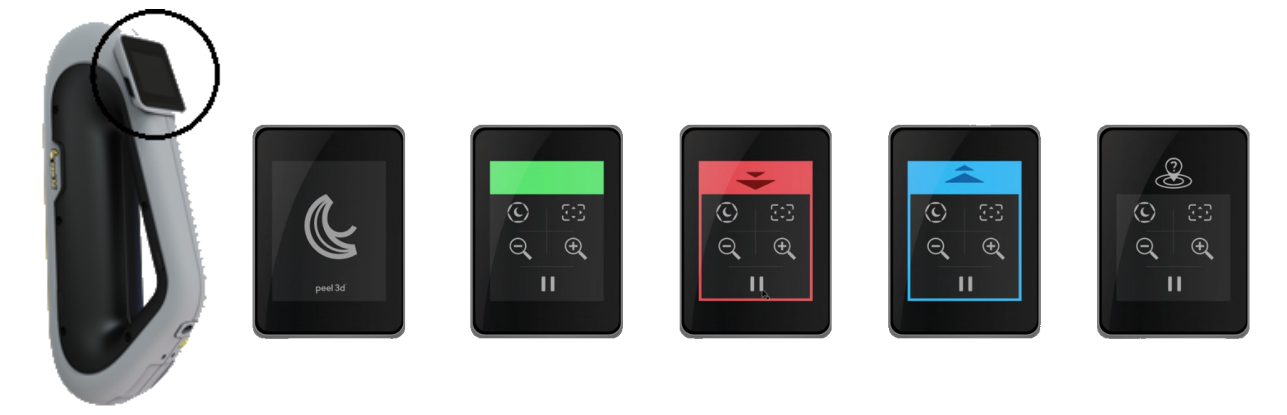

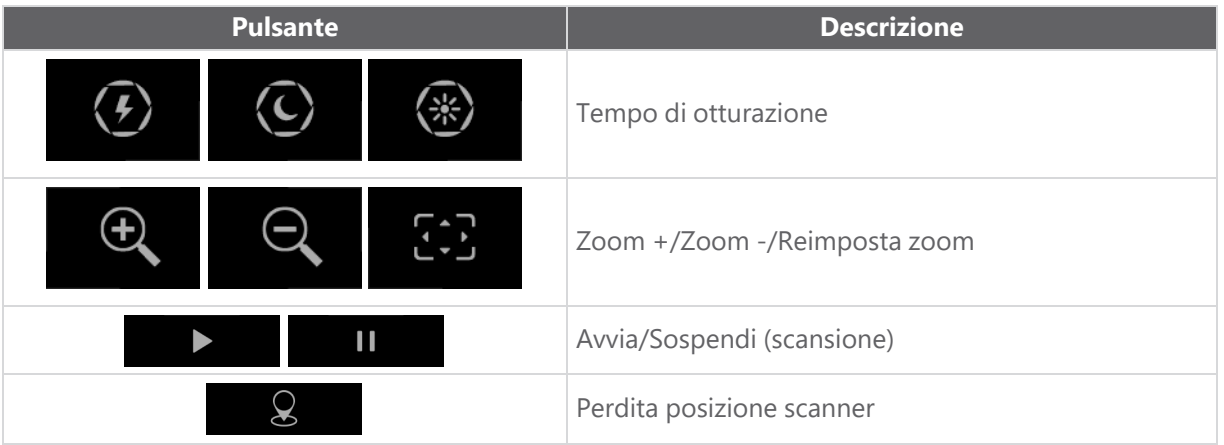

**peel 3 Manuale utente versione p3d-2209-001 (ultimo aggiornamento: aaaa-09-d.C.)**

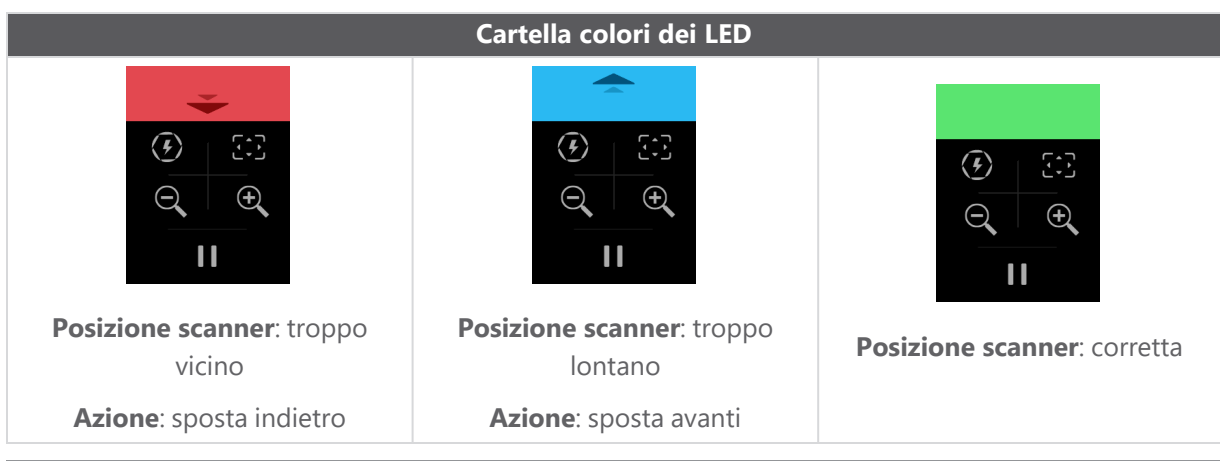

#### **Principi di funzionamento**

#### **Posizionamento basato sulla geometria**

Lo scanner richiede la geometria per potersi posizionare. Il proiettore emette un pattern a strisce di luce bianca sull'oggetto. La distorsione del pattern sull'oggetto viene registrata dalle telecamere. L'acquisizione viene effettuata sul pattern di luce e le informazioni raccolte sulla geometria sono utilizzate per costruire la superficie nel posizionamento in tempo reale.

### **Posizionamento ibrido intelligente**

Lo scanner rileva i target di posizionamento sopra e intorno all'oggetto. Il posizionamento ibrido intelligente combina i target di riferimento forniti con le informazioni relative alla geometria per poter fornire risultati più precisi. Questa caratteristica utilizza sempre tutte le informazioni disponibili, la geometria e i target di riferimento, per fornire il posizionamento. Questo viene effettuato garantendo nel contempo che dati sufficienti siano disponibili per garantire la precisione. Intelligenza integrata inoltre previene l'acquisizione di frame posizionati in modo non corretto.

#### **Posizionamento texture**

Lo scanner acquisisce e rileva la texture dell'oggetto con la sua telecamera digitale a colori.

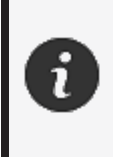

Si consiglia di tenere il computer portatile collegato a una fonte di alimentazione esterna piuttosto che affidarsi alla sua batteria interna, a causa dei requisiti energetici intensi dello scanner e dell'elevato carico di lavoro di elaborazione.

### **Calibrazione**

Il processo di calibrazione è autoguidato. Per calibrare lo scanner, seguire la procedura indicata nella fase di calibrazione del software.

### **Utilizzo della piastra di calibrazione**

- 1. Aprire il coperchio della custodia.
- 2. Appoggiare la custodia della piastra di calibrazione su una superficie piana.
- 3. Calibrare seguendo attentamente le istruzioni.
- 4. Chiudere il coperchio e riporla nella custodia dello scanner dopo l'uso.

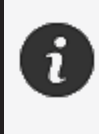

La piastra di calibrazione è una parte fondamentale del sistema. Una piastra danneggiata può impedire l'ottimizzazione della calibrazione e influire sui risultati della scansione.

- Lasciare sempre la piastra di calibrazione all'interno della sua custodia.
- Non toccare i target sulla piastra.
- Non graffiare la piastra.
- Non riscaldare o conservare in ambienti caldi.

#### **Configurazione**

Il processo di configurazione è autoguidato. Per configurare lo scanner, seguire la procedura indicata nella fase di configurazione del software.

#### **Preparazione oggetto**

Per fornire risultati di scansione migliori, l'oggetto su cui dovrà essere effettuata la scansione deve essere preparato seguendo una semplice procedura. Lo scanner si posiziona automaticamente basandosi sulla geometria dell'oggetto. Non sono richiesti target di posizionamento per oggetti dotati di informazioni geometriche sufficienti. Nel caso di superfici piane o lucide, l'utilizzo di target di posizionamento fornirà risultati migliori della scansione.

### **Regole di acquisizione**

Il campo visivo è la portata immagine che lo scanner può acquisire durante il processo di scansione. Qualsiasi dato che si trova all'esterno del campo visivo dello scanner non sarà acquisito. Per migliori risultati di superficie e per garantire un campo visivo ottimale, deve essere rispettata una certa distanza di separazione. Il software guiderà l'utente attraverso il processo di scansione.

# **Assistenza e manutenzione**

### **Danni che richiedono assistenza**

Scollegare lo scanner dalla presa di corrente e dal computer.

Rivolgersi all'*Assistenza clienti* Creaform nei seguenti casi:

- Il cavo di alimentazione o la spina sono danneggiati.
- Sullo scanner è stato versato del liquido.
- Lo scanner è stato esposto a pioggia o acqua.
- Lo scanner è caduto e si è danneggiato o non funziona correttamente.
- Qualsiasi altra circostanza che possa richiedere l'intervento di personale qualificato per la manutenzione o la riparazione.

Vedere **[Risorse](#page-119-0)** per le informazioni di contatto.

#### **Smaltimento sicuro**

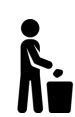

Smaltire i prodotti (scanner, target, accessori) e l'imballaggio in modo appropriato in conformità alle leggi e alle normative locali.

Contattare le autorità locali per informazioni sul trattamento specifico del prodotto e sulla gestione dei rifiuti.

# **Risoluzione dei problemi**

### **Alimentazione**

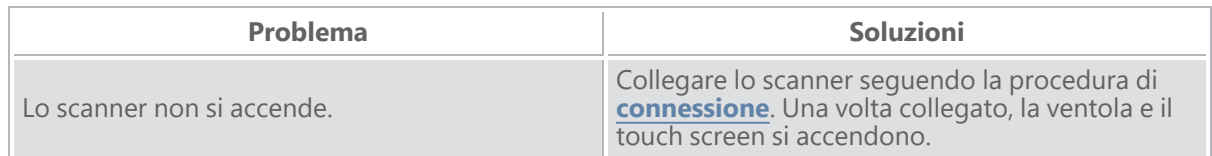

### **Scansione**

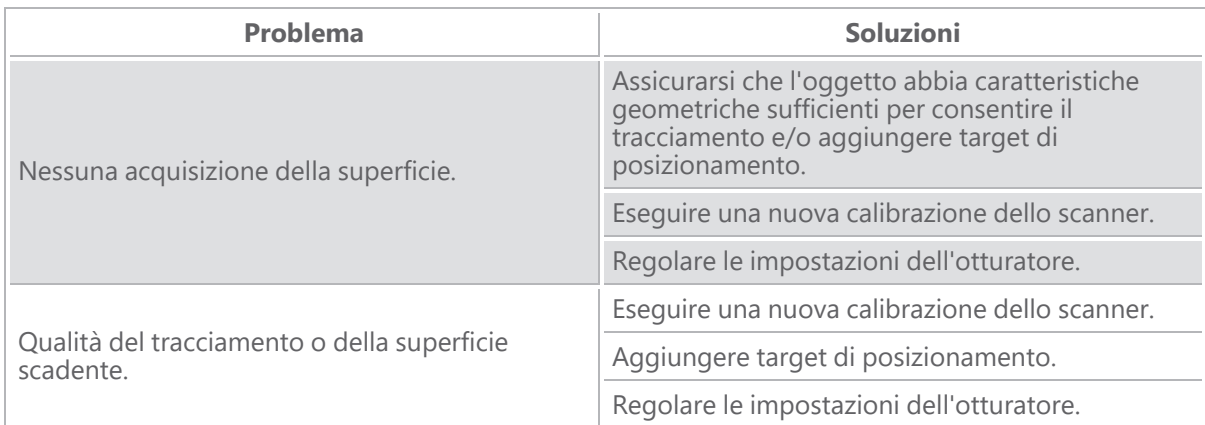

#### **Altro**

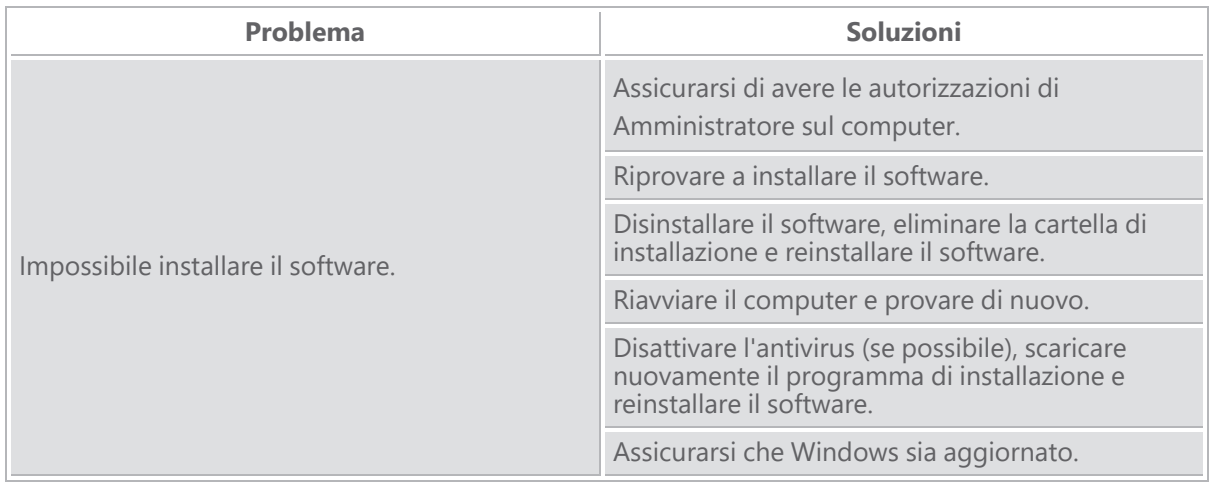

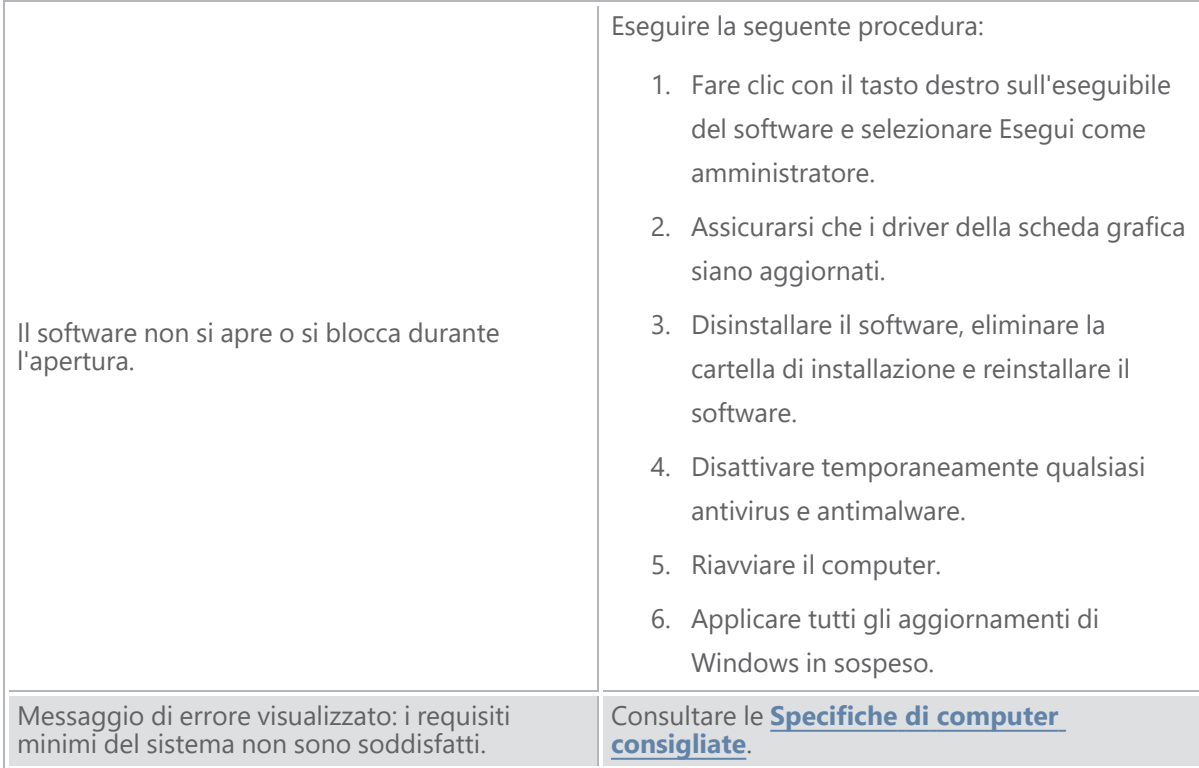

Se si riscontra un problema e si necessita di assistenza, **[contattare](#page-119-0)** l'Assistenza clienti.

# **Garanzia e responsabilità**

Prima di restituire il dispositivo, assicurarsi di aprire una pratica con l'*Assistenza clienti* per ottenere un numero RMA (Return Merchandise Authorization).

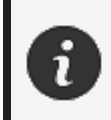

Per tutte le restituzioni autorizzate, utilizzare la confezione originale del prodotto oppure assicurarsi di imballare il prodotto in una confezione adeguata.

Per ulteriori informazioni sulla garanzia e sulla responsabilità, consultare il documento "**[Termini](https://www.creaform3d.com/sites/default/files/assets/pdf/creaform_terms_and_conditions_of_sale_en_rev_20220518.pdf) e [condizioni](https://www.creaform3d.com/sites/default/files/assets/pdf/creaform_terms_and_conditions_of_sale_en_rev_20220518.pdf) di vendita**".

# <span id="page-119-0"></span>**Risorse**

Utilizzare queste risorse per accedere alle informazioni di supporto.

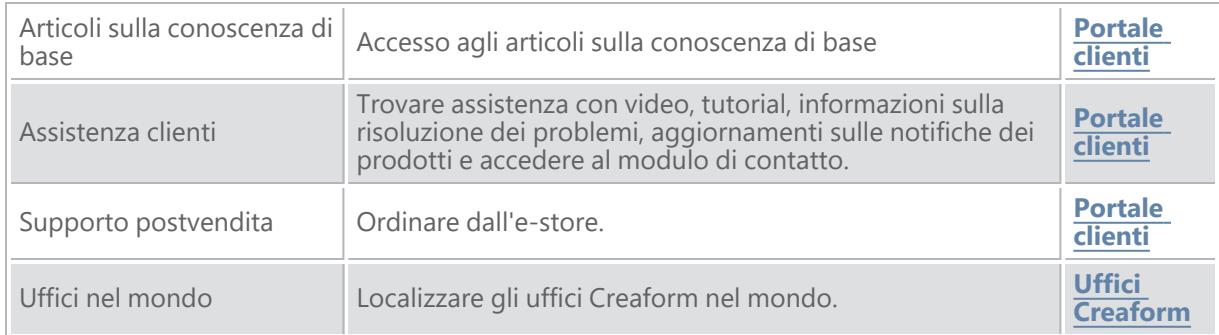

#### **Apparecchiature di produttori diversi da Creaform**

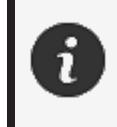

Per informazioni sulle apparecchiature da fornitori diversi da Creaform o per eventuali domande, consultare il relativo manuale utente.

#### **Feedback sulla documentazione**

I vostri commenti ci aiutano a fornire una documentazione di qualità. Se avete suggerimenti su come migliorare i nostri contenuti, scrivete a **[Creaform](mailto:creaform.technicalwriting@ametek.com) Technical Writing**.

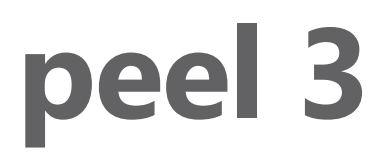

## **Manual do usuário**

**Escâner peel 3**

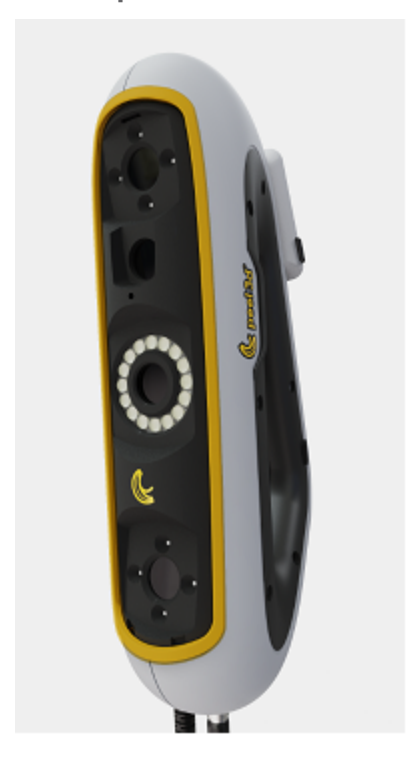

**Versão do documento: p3-2209-001**

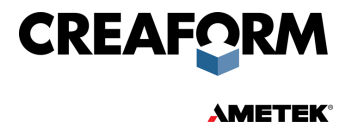

# **Sumário**

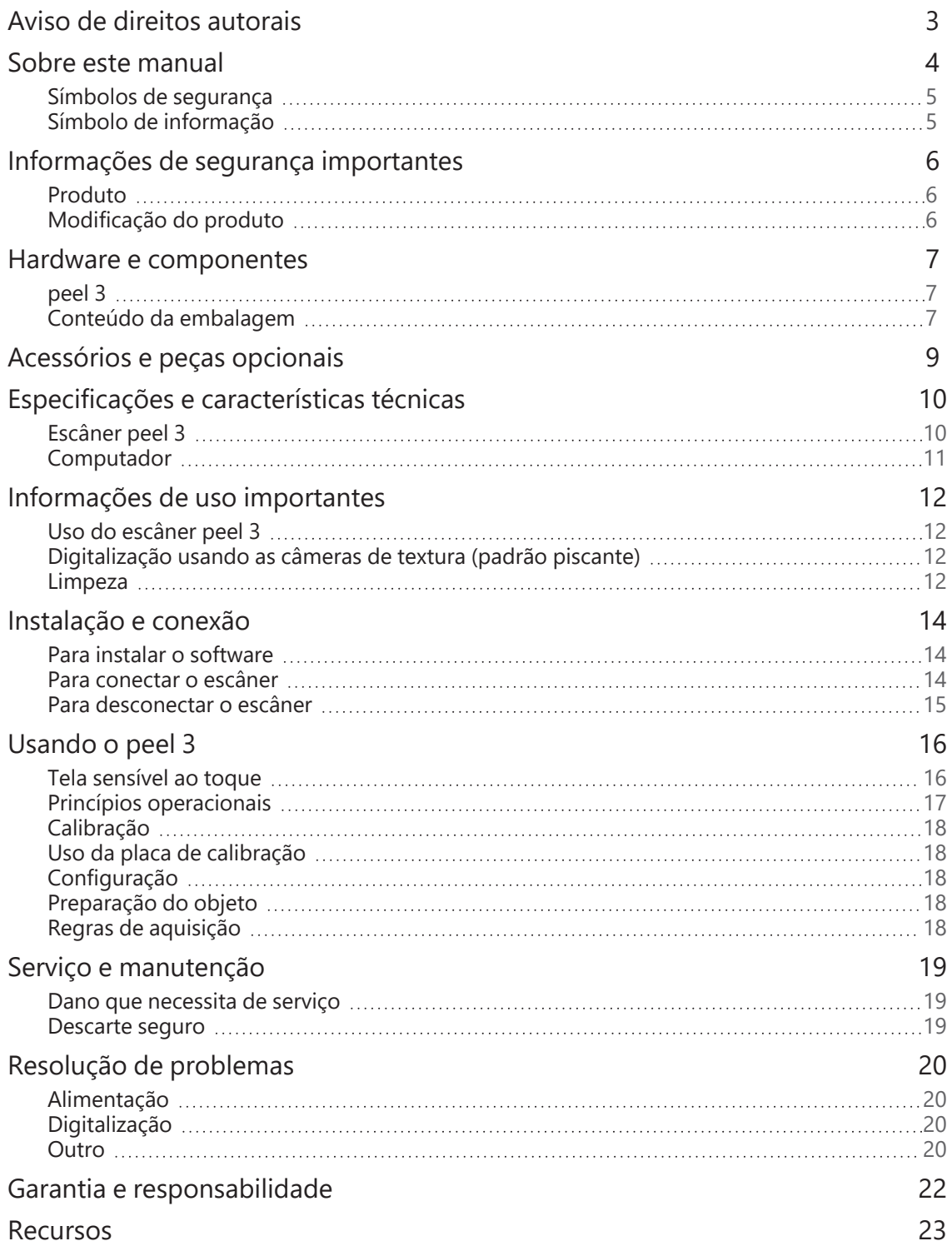

# <span id="page-122-0"></span>**Aviso de direitos autorais**

© 2002-2022 Creaform. Todos os direitos reservados.

#### **IMPORTANTE**

Nenhuma parte do conteúdo deste *Manual do Usuário* poderá ser reproduzida ou transmitida por qualquer meio ou forma, sem a permissão por escrito da Creaform.

A Creaform não assume nenhuma responsabilidade caso haja erros ou imprecisões neste documento. Outras marcas são propriedade de seus respectivos donos.

**peel 3** *Manual do usuário***, versão p3d-2203-001**

**Última modificação em setembro de 2022**

# <span id="page-123-0"></span>**Sobre este manual**

Obrigado por adquirir um escâner peel 3!

O escâner peel 3 é um dispositivo de digitalização 3D portátil. Ele foi projetado para digitalizar objetos sem a necessidade de uma configuração complexa.

#### **CUIDADO:**

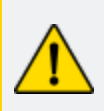

Antes de usar o escâner peel 3, é importante ler com atenção este e qualquer outro documento mencionado em referência a seu uso e à manutenção de seus acessórios. Os usuários devem se familiarizar com o dispositivo, além de seguir as informações fornecidas no manual. Certifique-se de guardar este *Manual do usuário* para futuras consultas.

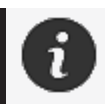

Neste manual, as palavras "escâner" ou "dispositivo" se referem ao escâner peel 3.

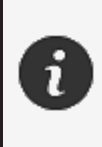

Outras marcas são propriedade de seus respectivos donos. Consulte o manual do usuário correspondente para obter informações sobre equipamentos provenientes de fornecedores que não a Creaform.

### <span id="page-124-0"></span>**Símbolos de segurança**

Ao longo deste manual, quando necessário, símbolos de segurança são usados para informar sobre possíveis perigos, instruções de segurança e/ou prováveis consequências se tais perigos não forem evitados.

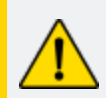

**CUIDADO:** Indica um perigo com um risco de nível baixo que, se não for evitado, pode resultar em ferimentos leves a moderados.

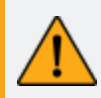

**AVISO:** Indica um perigo com um risco de nível médio que, se não for evitado, pode resultar em ferimentos moderados a graves.

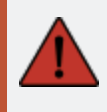

**PERIGO:** Indica um perigo com um risco de nível alto que, se não for evitado, resultará em ferimentos graves ou morte.

### <span id="page-124-1"></span>**Símbolo de informação**

Algumas informações fornecidas são importantes e devem ser seguidas à risca.

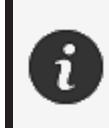

Fornece informações ou recomendações sobre como usar o dispositivo corretamente.

# <span id="page-125-0"></span>**Informações de segurança importantes**

#### <span id="page-125-1"></span>**Produto**

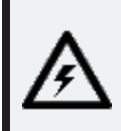

#### **TENSÃO:**

O adaptador de alimentação deve ser usado somente com o tipo de fonte de alimentação indicado na etiqueta de identificação.

#### **AVISO:**

Use o produto de acordo com todas as regras de segurança e instruções de funcionamento.

Este produto não se destina a ser usado por crianças ou pessoas com deficiência, a não ser que devidamente treinadas.

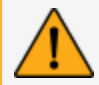

Não use o produto sob efeito de drogas, álcool, medicamentos ou cansaço.

Não use o produto se o botão de início estiver falhando ou se os componentes elétricos mostrarem sinais de defeito. Nesse caso, entre em contato com o *Suporte ao cliente* imediatamente.

Desligue o produto imediatamente se sentir algum desconforto.

Não coloque o produto em uma superfície instável, pois ele pode cair, causando ferimentos graves a uma criança ou adulto, além de sofrer danos.

#### <span id="page-125-2"></span>**Modificação do produto**

#### **CUIDADO:**

Quaisquer alterações ou modificações no produto podem representar risco ao usuário e, portanto, são proibidas.

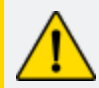

Não introduza objetos estranhos no dispositivo.

Use somente o dispositivo com a fonte de alimentação original fornecida.

Qualquer modificação do produto pelo usuário não é recomendada e as consequências não serão cobertas pelos serviços de *Suporte ao cliente* ou pela garantia do produto.

## <span id="page-126-0"></span>**Hardware e componentes**

<span id="page-126-1"></span>**peel 3**

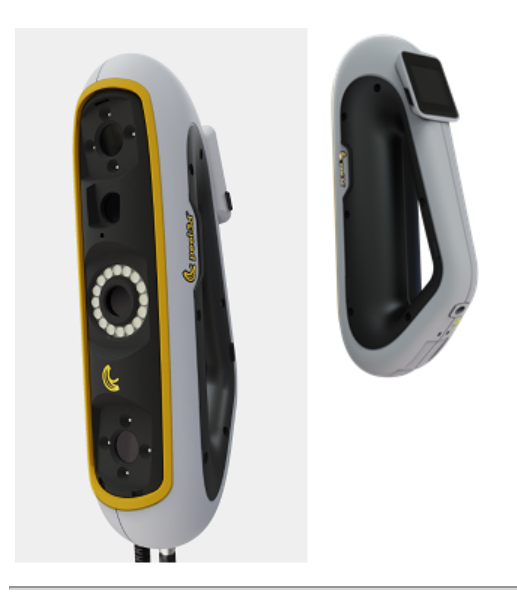

### <span id="page-126-2"></span>**Conteúdo da embalagem**

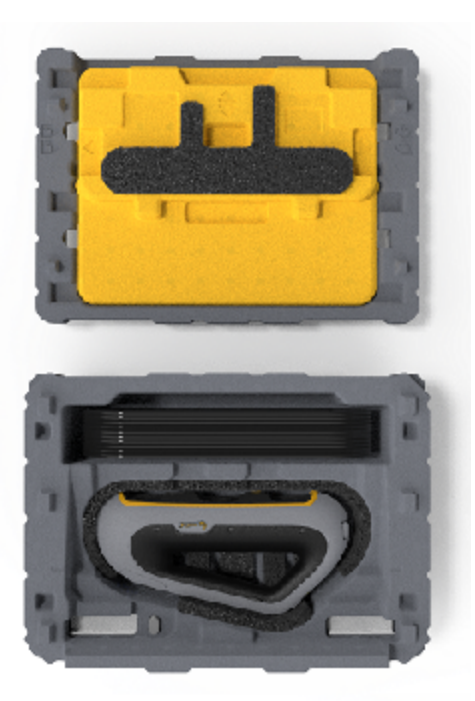

- 1 x estojo de EPP (polipropileno expandido)
- 1 x escâner
- 1 x fonte de alimentação
- 1 x adaptador de alimentação
- $\bullet$  1 x cabo USB 3.0 4 m
- 1 x placa de calibração
- 2 x caixas de alvos

#### **PERIGO: Risco de asfixia**

Sacos plásticos podem ser perigosos. Para evitar o perigo de sufocamento, mantenha os sacos plásticos longe de bebês e crianças.

Os alvos de posicionamento e as peças pequenas devem ser mantidos longe do alcance de crianças.

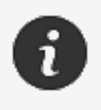

Guarde as espumas e a embalagem depois de abri-la. Se for preciso, elas serão necessárias para enviar o escâner e/ou acessórios para reparos.

# <span id="page-128-0"></span>**Acessórios e peças opcionais**

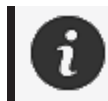

Use somente acessórios recomendados fornecidos pela Creaform.

Para fazer pedidos de acessórios ou peças, acesse nossa loja virtual no **Portal do [cliente.](https://support.creaform3d.com/en/default.aspx)**

## <span id="page-129-0"></span>**Especificações e características técnicas**

#### <span id="page-129-1"></span>**Escâner peel 3**

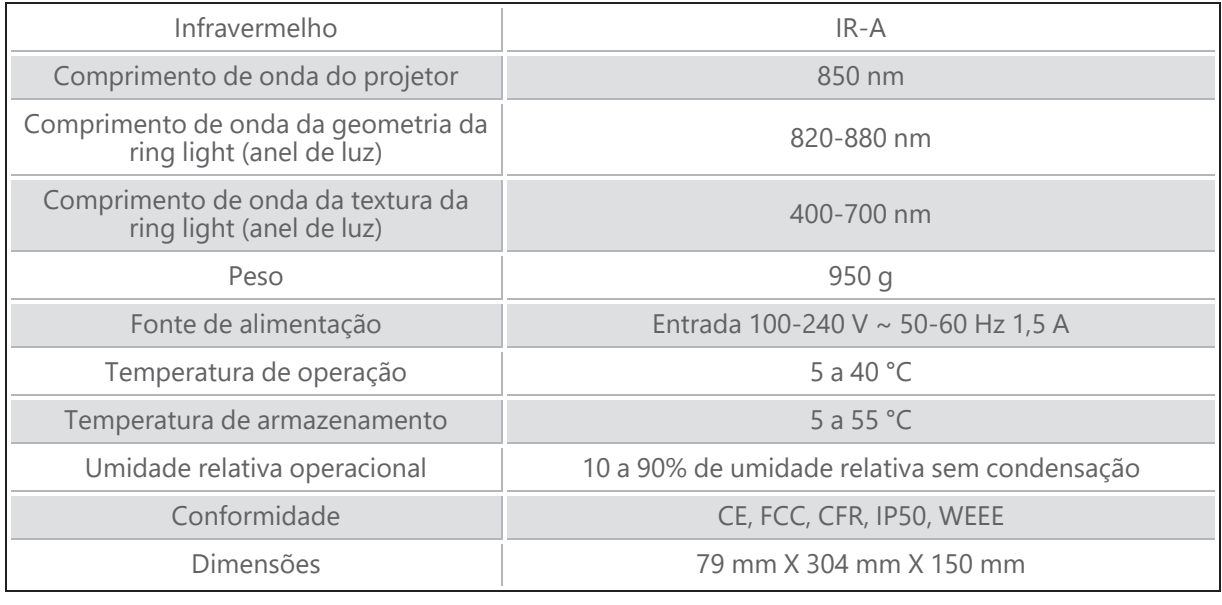

nm: nanômetros

#### **Etiqueta do laser**

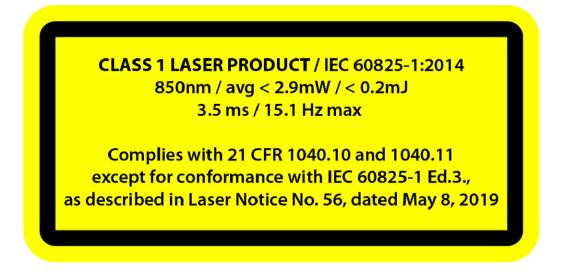

#### **Na etiqueta do laser, lê-se:**

PRODUTO LASER CLASSE 1 / IEC 60825-1:2014

850 nm / média ˂ 2,9 mW / ˂ 0,2 mJ - 3,5 ms / 15,1 Hz, no máx.

Está em conformidade com a norma 21 CFR 1040.10 e 1040.11, exceto para conformidade com IEC 6082 5-1 ed. 3, conforme descrito no Aviso do laser n.º 56, datado de 8 de maio de 2019

### <span id="page-130-0"></span>**Computador**

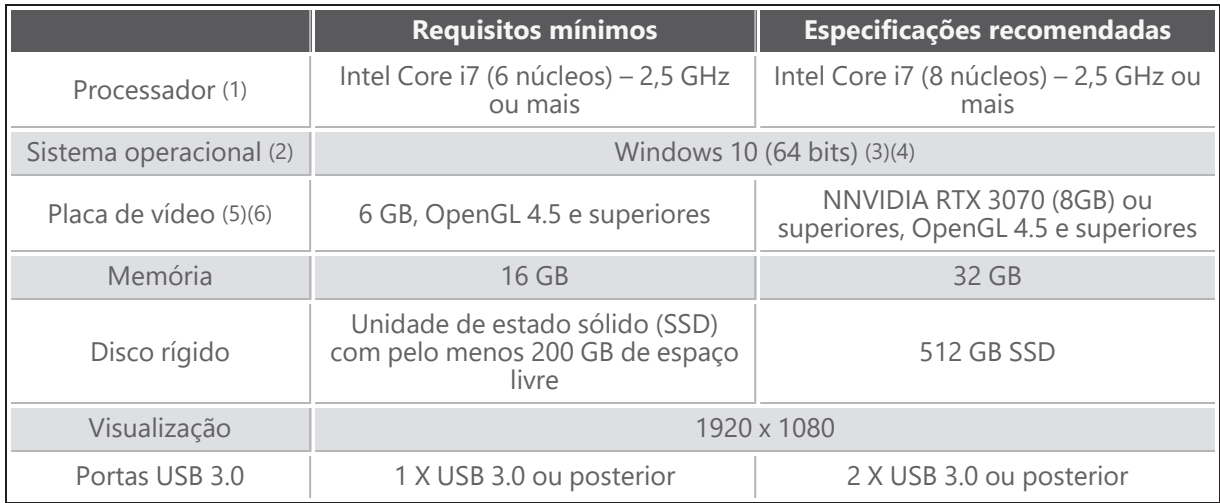

(1) O processador deve suportar instruções AVX2.

(2) Sistemas operacionais de 32 bits não são suportados.

(3) Windows 10 versão 1909 ou superior.

(4) Versão do .NET Microsoft Framework: 4.7.2

(5) Os requisitos de memória GPU são proporcionais à quantidade de dados coletados em uma única sessão de digitalização. A digitalização de peças grandes com uma resolução mais alta pode exceder as especificações recomendadas e necessitar de fusão de digitalizações.

(6) Somente placas de vídeo NVIDIA com capacidade de cálculo 6.1 são suportadas. Versão do driver NVIDIA recomendada: 465 ou posterior

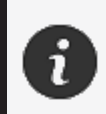

Digitalizações grandes com uma resolução mais alta necessitarão de mais RMA e GPU.

# <span id="page-131-0"></span>**Informações de uso importantes**

Para usar o escâner peel 3, não é necessário nenhum conhecimento prévio específico sobre sistemas de medição 3D.

### <span id="page-131-1"></span>**Uso do escâner peel 3**

Use sempre o dispositivo em um ambiente limpo e seco.

Evite luz direta nas peças ópticas.

Sempre armazene os dispositivos respeitando as seguintes condições:

- Temperatura de armazenamento: 5 a 55 °C
- Temperatura de operação: 5 a 40 °C
- Umidade: 10 a 90% de umidade relativa sem condensação

Evite campos magnéticos ou elétricos, pois eles podem causar danos permanentes ao escâner.

Se não planejar usar o escâner por um longo período de tempo, guarde-o em seu estojo seguindo as condições de armazenamento.

### <span id="page-131-2"></span>**Digitalização usando as câmeras de textura (padrão piscante)**

#### **PERIGO:**

#### **Risco de convulsões**

Algumas pessoas podem sofrer convulsões quando expostas a certas imagens visuais, incluindo luzes ou padrões piscantes. Essas convulsões podem incluir sintomas como tontura, visão alterada, espasmos nos olhos ou no rosto, espasmos ou tremores de braços ou pernas, desorientação, confusão ou perda momentânea de consciência. Pare imediatamente de usar o escâner e consulte um médico se sentir algum destes sintomas ao usar este dispositivo.

#### <span id="page-131-3"></span>**Limpeza**

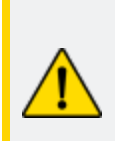

### **CUIDADO:**

**Risco de ferimentos**

Nunca adultere nenhum produto da Creaform. Sempre consulte o pessoal qualificado do *Suporte ao cliente*.

- 1. Desconecte o escâner da tomada antes de realizar a limpeza.
- 2. Para limpar as superfícies não ópticas do dispositivo, use um pano de algodão macio com uma pequena quantidade de água ou uma solução de sabão. Não use solvente para limpar o dispositivo. Não use sabão ou solvente nas peças ópticas do dispositivo (lentes, lâmpadas).
- 3. Use ar seco para remover qualquer partícula que possa arranhar antes de limpar as lentes da câmera e as lâmpadas usando um pano seco, como um pano para óculos não abrasivo ou um pano de microfibra.

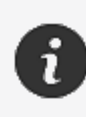

Nunca use panos quimicamente tratados, lenços umedecidos descartáveis ou solventes voláteis, como tíner. Não use produtos de limpeza na forma líquida ou aerossol em spray.

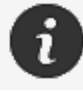

Abrir ou modificar o escâner resultará em perda da garantia.

# <span id="page-133-0"></span>**Instalação e conexão**

#### <span id="page-133-1"></span>**Para instalar o software**

O software pode ser instalado em um computador com as **[especificações](#page-129-0)** solicitadas pela Creaform.

- 1. Faça o download do arquivo de instalação do software.
- 2. Clique duas vezes no arquivo .exe.
- 3. Clique em *Next (Avançar)* e *Install (Instalar)* para instalar todos os recursos disponíveis.
- 4. Clique em *Finish (Finalizar)* para concluir a instalação do software.
- 5. Siga as instruções e verifique se a licença do software está ativada.

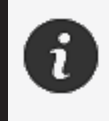

O escâner precisa ser conectado de acordo com o procedimento a seguir para garantir sua integridade física e evitar quaisquer danos.

#### <span id="page-133-2"></span>**Para conectar o escâner**

#### **TENSÃO:**

Manuseie o cabo de alimentação do escâner com cuidado. Não desconecte o escâner puxando o fio e não carregue o escâner pelo cabo. Mantenha o cabo longe de materiais ou ferramentas que podem danificá-lo (por exemplo, produtos químicos, ferramentas de corte, calor, etc.).

Não permita que o fio elétrico seja espremido ou torcido.

Sempre desconecte o escâner antes de guardá-lo ou quando ele não estiver em uso sob supervisão.

Siga as recomendações de manutenção de segurança do fabricante.

#### **PERIGO:**

#### **Perigo de choque elétrico**

Não use os produtos próximo à água, em um ambiente úmido ou na chuva, neve, etc. Não submerja os produtos.

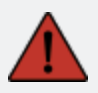

Quaisquer alterações ou modificações nos produtos podem representar risco ao usuário e, portanto, são proibidas.

O cabo de alimentação está equipado com um plugue de 2 pinos polarizado. Por questões de segurança, ele se encaixa na tomada de forma unidirecional. Nunca contorne este recurso de segurança.

- 1. Conecte a fonte de alimentação a uma fonte elétrica.
- 2. Conecte o cabo da fonte de alimentação ao cabo USB 3.0.
- 3. Conecte o cabo USB 3.0 ao computador.
- 4. Conecte a outra extremidade do cabo USB 3.0 ao escâner.
- 5. Conecte o cabo de alimentação ao escâner.

#### <span id="page-134-0"></span>**Para desconectar o escâner**

- 1. Retire os cabos de alimentação e USB do escâner.
- 2. Desconecte os cabos restantes como desejado posteriormente.

# <span id="page-135-0"></span>**Usando o peel 3**

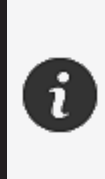

Antes de usar o escâner peel 3, certifique-se de ler todo o Manual do usuário, com atenção especial às seções **[Informações](#page-125-0) de segurança importantes** e **[Informações](#page-131-0) de uso importantes**. Usado com o escâner, o software peel.OS fornece poderosas ferramentas e recursos para finalizar digitalizações e acelerar fluxos de trabalho.

### <span id="page-135-1"></span>**Tela sensível ao toque**

O escâner tem uma tela sensível ao toque que permite aos usuários uma interação com as funções disponíveis na ponta dos dedos.

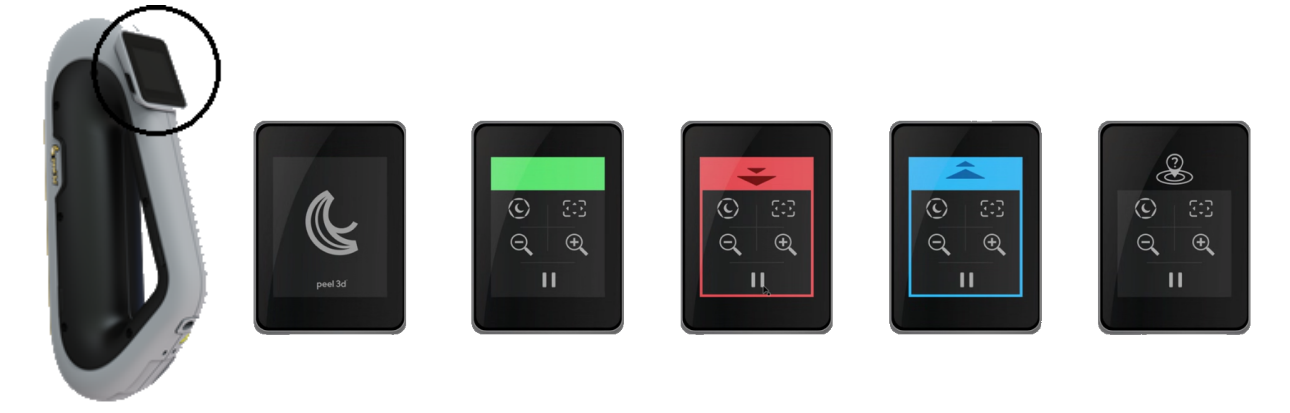

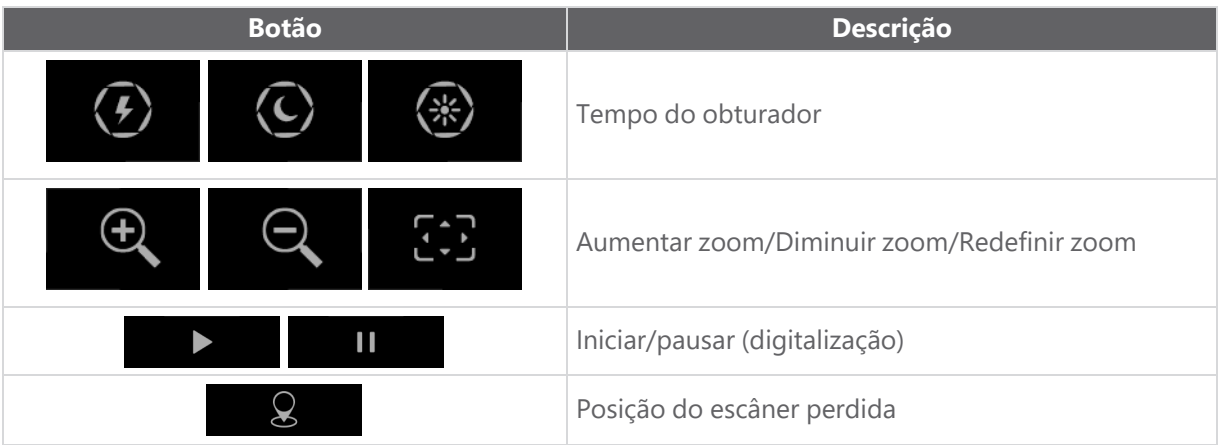

**Manual do usuário do peel 3, versão p3d-2209-001 (última atualização: aaaa-09-06)**

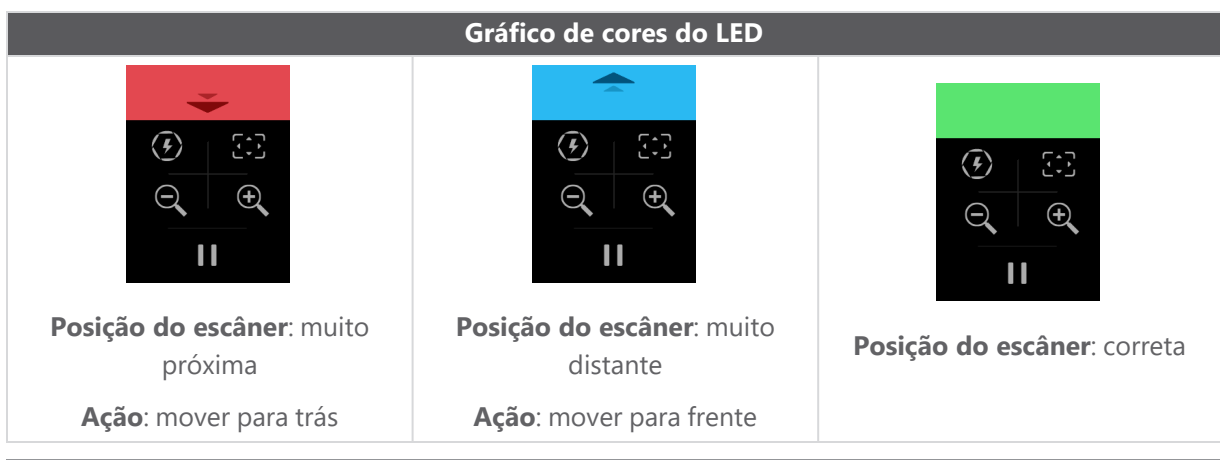

#### <span id="page-136-0"></span>**Princípios operacionais**

#### **Posicionamento baseado em geometria**

O escâner requer geometria para posicionar-se. O projetor emite um padrão listrado branco no objeto. A distorção do padrão no objeto é registrada por câmeras. A aquisição é feita em todo o padrão de luz e as informações coletadas sobre a geometria são usadas para construir a superfície com posicionamento em tempo real.

#### **Posicionamento híbrido inteligente**

O escâner detecta os alvos de posicionamento no objeto e ao redor dele. O posicionamento híbrido inteligente combina os alvos de posicionamento fornecidos com as informações de geometria para fornecer resultados mais precisos. Esse elemento sempre usa todas as informações disponíveis, a geometria e os alvos de posicionamento para fornecer o posicionamento. Ele faz isso enquanto assegura que dados suficientes estejam disponíveis para garantir a precisão. A inteligência integrada também evita a aquisição de quadros posicionados incorretamente.

#### **Posicionamento da textura**

O escâner adquire e detecta a textura do objeto com sua câmera digital colorida.

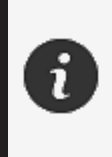

É recomendado manter o laptop conectado a uma fonte de alimentação externa em vez de depender da bateria interna do laptop devido aos intensos requisitos de energia do escâner e alta carga de trabalho de processamento.

### <span id="page-137-0"></span>**Calibração**

O processo de calibração é autoguiado. Para calibrar o escâner, siga as etapas indicadas na etapa de calibração do software.

#### <span id="page-137-1"></span>**Uso da placa de calibração**

- 1. Abra a tampa do estojo.
- 2. Coloque o estojo da placa de calibração em uma superfície plana.
- 3. Calibre seguindo cuidadosamente as instruções.
- 4. Feche a tampa e guarde no estojo após o uso.

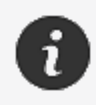

A placa de calibração é um componente crucial do sistema. Uma placa danificada pode impedir a otimização da calibração e afetar os resultados da digitalização.

- Sempre deixe a placa de calibração dentro do estojo.
- Não toque nos alvos da placa.
- Não arranhe a placa.
- Não a aqueça ou armazene em ambientes quentes.

### <span id="page-137-2"></span>**Configuração**

O processo de configuração é autoguiado. Para configurar o escâner, siga as etapas indicadas na etapa de configuração do software.

#### <span id="page-137-3"></span>**Preparação do objeto**

Para fornecer melhores resultados da digitalização, o objeto a ser digitalizado precisa ser preparado seguindo algumas etapas simples. O escâner se autoposiciona com base na geometria do objeto. Não é exigido nenhum alvo de posicionamento para objetos apresentando informações geométricas suficientes. No caso de superfícies planas ou brilhantes, os alvos de posicionamento fornecerão melhores resultados da digitalização.

### <span id="page-137-4"></span>**Regras de aquisição**

O campo de visão é o escopo da imagem que o escâner pode adquirir durante o processo de digitalização. Nenhum dado fora do campo de visão do escâner será adquirido. Para melhores resultados da superfície e para garantir um excelente campo de visão, uma certa distância de foco precisa ser respeitada. O software guiará você por meio do processo de digitalização.

# <span id="page-138-0"></span>**Serviço e manutenção**

### <span id="page-138-1"></span>**Dano que necessita de serviço**

Desconecte o escâner da tomada e do computador.

Consulte o *Suporte ao cliente* da Creaform sob as seguintes condições:

- O cabo de alimentação ou plugue está danificado.
- Líquido foi derramado no escâner.
- O escâner foi exposto à chuva ou água.
- O escâner foi derrubado e está danificado ou não funciona corretamente.
- Qualquer outra circunstância que possa necessitar de intervenção de pessoal qualificado para manutenção ou reparo.

Consulte **[Recursos](#page-142-0)** para obter informações de contato.

#### <span id="page-138-2"></span>**Descarte seguro**

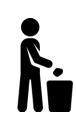

Descarte os produtos (escâner, alvos, acessórios) e da embalagem adequadamente de acordo com as leis e regulamentos locais.

Entre em contato com os órgãos responsáveis locais para obter informações sobre tratamento específico do produto e gerenciamento de resíduos.

# <span id="page-139-0"></span>**Resolução de problemas**

### <span id="page-139-1"></span>**Alimentação**

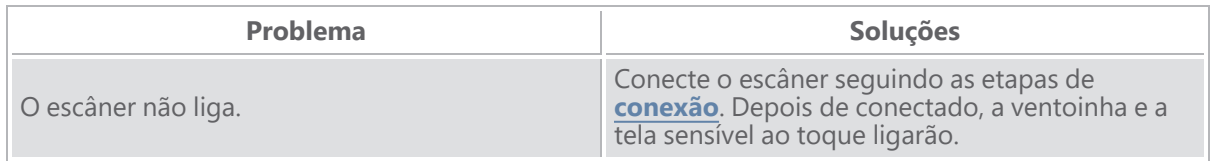

### <span id="page-139-2"></span>**Digitalização**

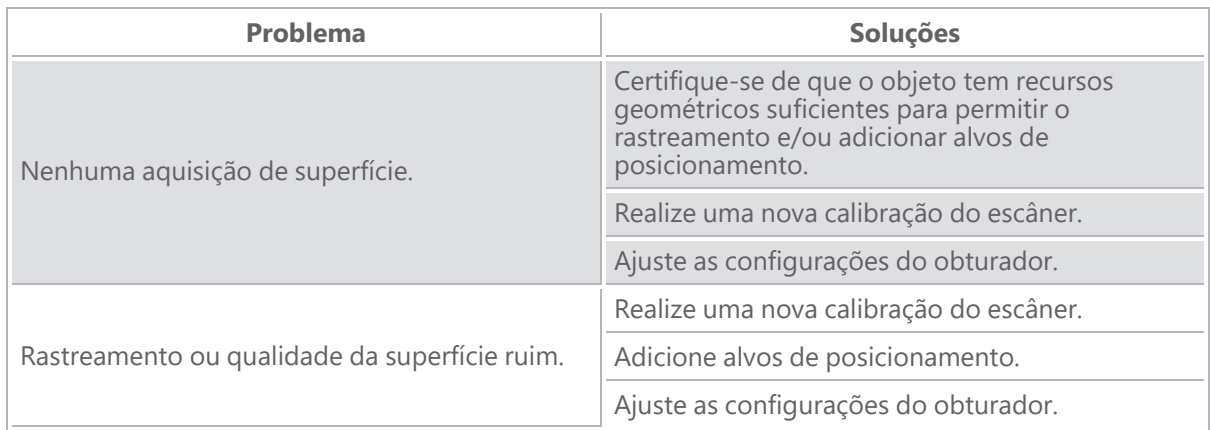

#### <span id="page-139-3"></span>**Outro**

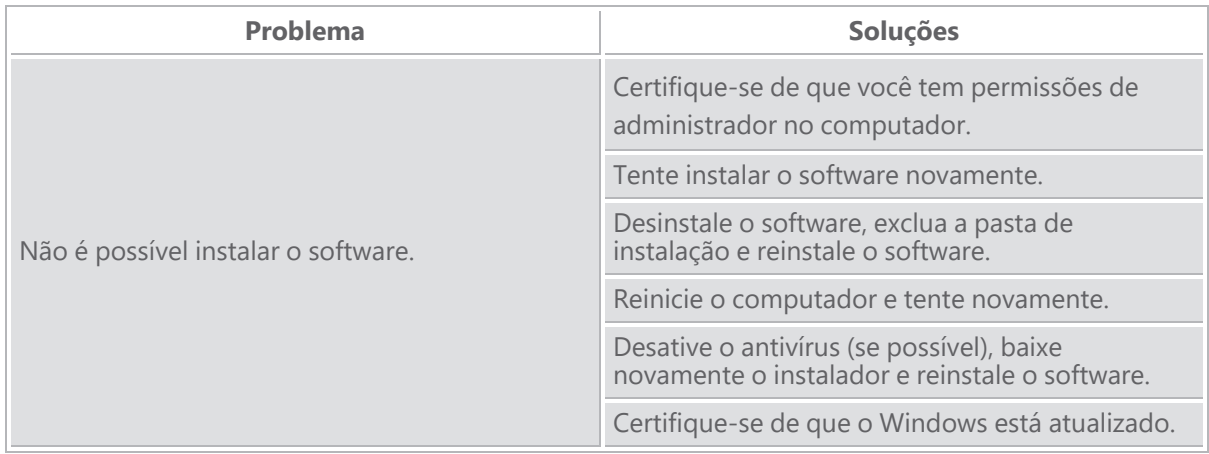

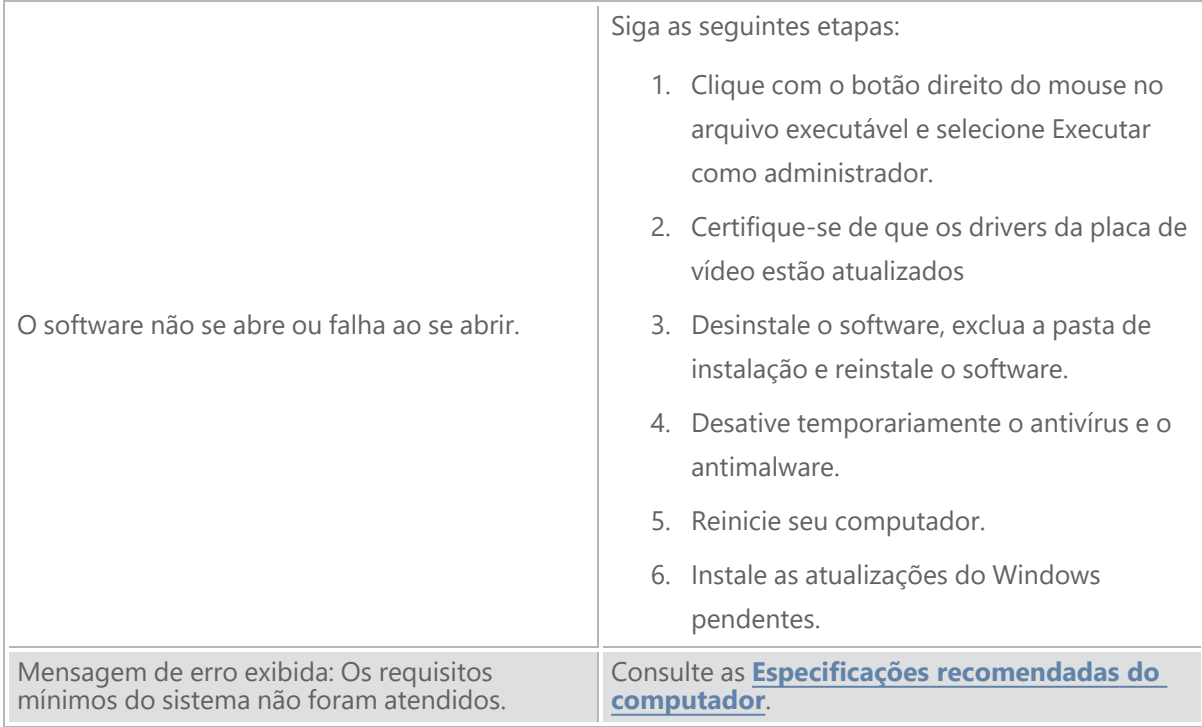

Se encontrar um problema e precisar de ajuda, **entre em [contato](#page-142-0)** com o Suporte ao cliente.

# <span id="page-141-0"></span>**Garantia e responsabilidade**

Antes de devolver o dispositivo, lembre-se de abrir um caso com o *Suporte ao cliente* para obter um número RMA (autorização de devolução de mercadoria).

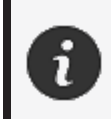

Para todas as devoluções autorizadas, use a embalagem original do produto, caso contrário, certifique-se de embalar o produto em uma embalagem adequada.

Para obter mais informações sobre garantia e responsabilidade, consulte o documento "**[Temos](https://www.creaform3d.com/sites/default/files/assets/pdf/creaform_terms_and_conditions_of_sale_en_rev_20220518.pdf) e [Condições](https://www.creaform3d.com/sites/default/files/assets/pdf/creaform_terms_and_conditions_of_sale_en_rev_20220518.pdf) de Venda**".

## <span id="page-142-0"></span>**Recursos**

Use estes recursos para acessar as informações de suporte.

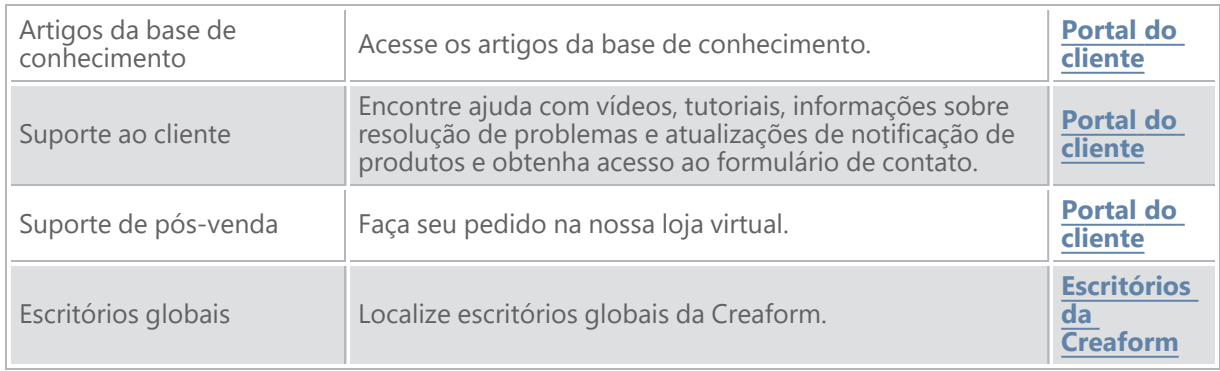

#### **Equipamentos de fabricantes que não a Creaform**

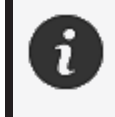

Consulte o manual do usuário correspondente para obter informações ou sanar dúvidas sobre equipamentos provenientes de fornecedores que não a Creaform.

#### **Comentários sobre documentação**

Seus comentários nos ajudam a fornecer uma documentação de qualidade. Se você tiver sugestões sobre como melhorar nosso conteúdo, escreva para a equipe de **Redação Técnica da [Creaform](mailto:creaform.technicalwriting@ametek.com)**.

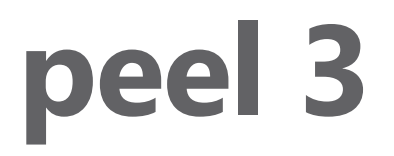

# ユーザーマニュアル

スキャナー **peel 3**

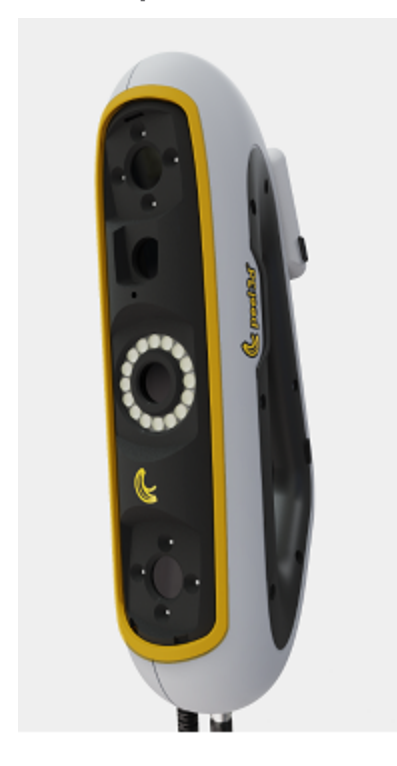

文書バージョン**: p3-2209-001**

**CREAFORM** 

**AMETEK®**
# 目次

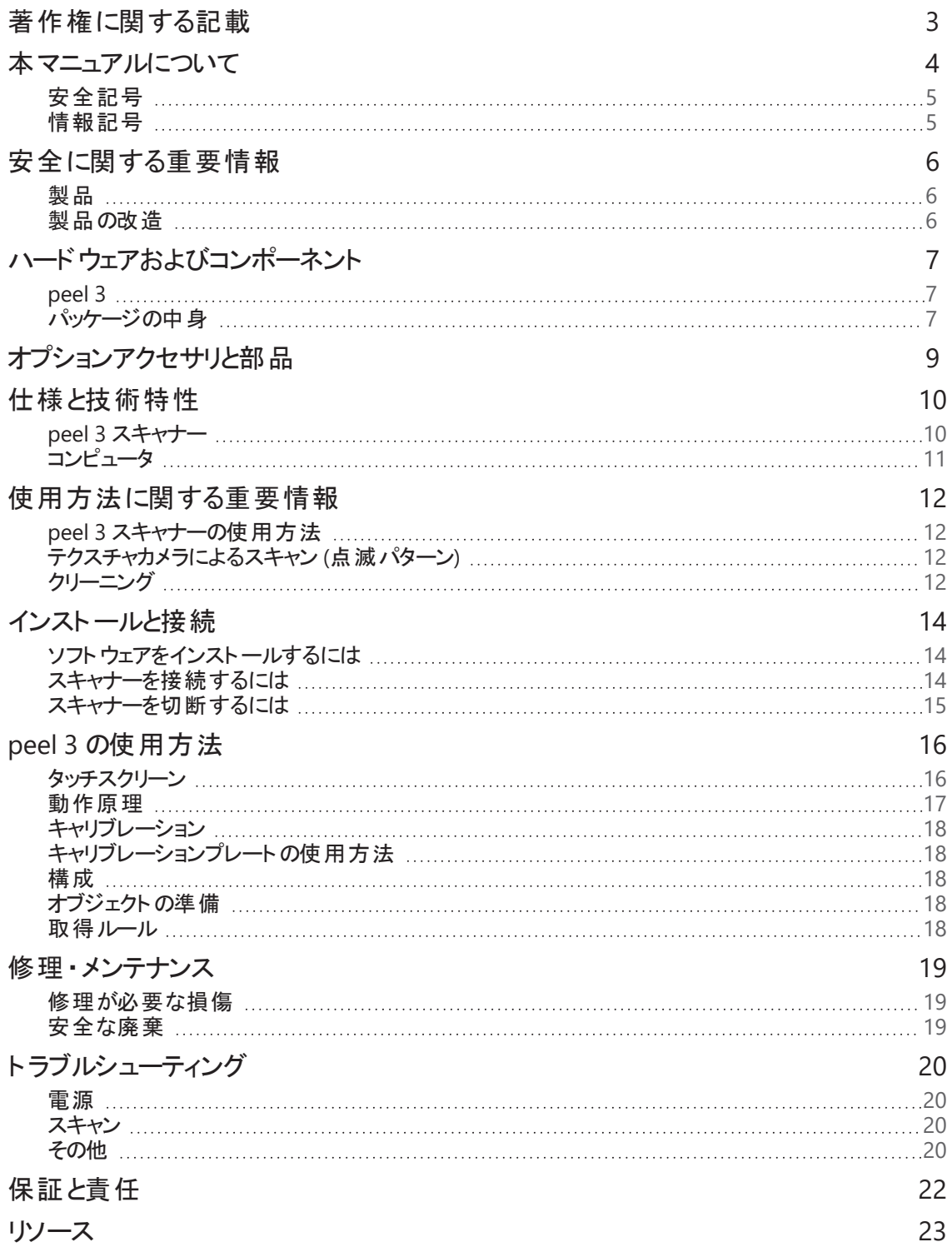

## <span id="page-145-0"></span>著作権に関する記載

© 2002-2022 Creaform。無断複写 ・転載を禁じます。

#### 重要

本 ユーザーマニュアルのいかなる部分も、Creaform の書面による許可なく、いかなる形式または方法によっ ても複製または転用することはできません。

Creaform は、本書に誤りまたは不正確な記述があった場合も、責任を負いません。 その他のマークは、それぞれの所有者の資産です。

**peel 3** ユーザーマニュアル バージョン **3d-2203-001**

最終更新**: 2022** 年 **9** 月

<span id="page-146-0"></span>本マニュアルについて

peel 3 スキャナーをご購入いただき、ありがとうございます。

peel 3 スキャナーは、ハンドヘルド型 3D スキャンデバイスです。簡単なセットアップでオブジェクトがスキャンでき るように設計されています。

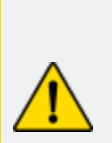

注意**:**

peel 3 スキャナーを使用する前に、本マニュアル、および本スキャナーの使用法やアクセ サリのメンテナンスに関して記載されている他の説明書を慎重にお読みください。本マ ニュアルに記載されている以下の情報に従うだけでなく、本デバイスに慣れることも必要 です。

本ユーザーマニュアルを必ずお手元に保管し、必要時に参照してください。

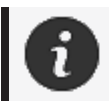

本マニュアルの中の「スキャナー」や「デバイス」という語は、peel 3 スキャナーを指します。

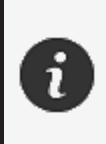

その他のマークは、それぞれの所有者の資産です。 Creaform 以外のメーカーが提供する機器に関する情報は、該当する説明書を参照 してください。

### <span id="page-147-0"></span>安全記号

本マニュアル全体にわたり、必要に応じて、潜在的な危険、安全を維持する方法や、回避しなかった場合に 起こりうる結果を示唆するために安全記号が使用されています。

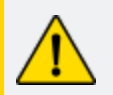

注意**:** 低レベルのリスクを示し、これを回避しなかった場合は、軽度または中度の怪我 につながります。

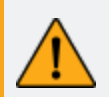

警告**:** 中レベルのリスクを示し、これを回避しなかった場合は、中度または重度の怪我 につながります。

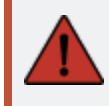

危険**:** 高レベルのリスクを示し、これを回避しなかった場合は、重度の怪我、または死 亡に至ることがあります。

#### <span id="page-147-1"></span>情報記号

この記号で示される情報は重要であるため、必ず守ってください。

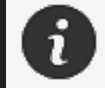

デバイスの正確な使用方法に関する情報や推奨事項が記載されています。

# <span id="page-148-0"></span>安全に関する重要情報

<span id="page-148-1"></span>製品

電源アダプターは、必ず表示ラベルに記載されている種類の電源でのみ使用してくださ い。

#### 警告**:**

電圧**:**

すべての安全規則および指示事項に従って製品を使用してください。

本製品は、お子様、障害者、または適切な訓練を受けていない人による使用を想定 していません。

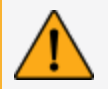

薬物、アルコール、薬物の影響下、疲労状態でこの製品を使用しないでください。

開始ボタンに不具合がある場合や、電気部品に不具合の兆候が見られる場合は、こ の製品を使用しないでください。そのような場合には、すぐに カスタマーサポート にご連 絡ください。

不快感を感じた場合は、ただちに製品の電源を切ってください。

不安定な場所には置かないでください。製品が落下して、子供だけでなく大人も大怪 我をしたり、製品が破損する可能性があります。

#### <span id="page-148-2"></span>製品の改造

注意**:**

この製品の改造・改変は、使用者に危険をおよぼす可能性がありますので、絶対にし ないでください。

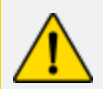

デバイス内に異物が入らないようにしてください。

デバイスには、同梱のオリジナルの電源装置以外は使用しないでください。

ユーザーによる製品の改造は推奨しておりません。ユーザーによる改造を原因とする故 障・不具合・損傷につきましては、カスタマーサポートサービスまたは製品保証の対象 外となります。

<span id="page-149-0"></span>ハードウェアおよびコンポーネント

<span id="page-149-1"></span>**peel 3**

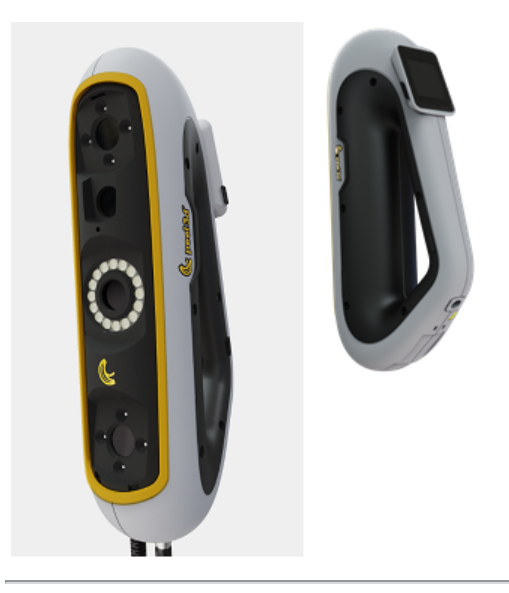

パッケージの中身

<span id="page-149-2"></span>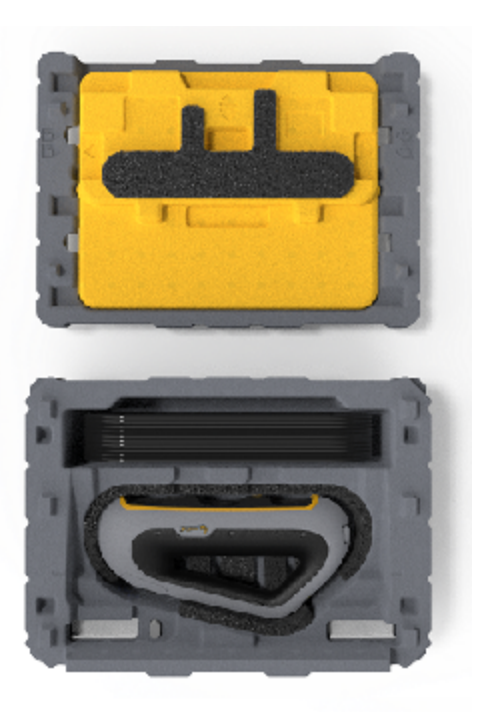

- EPP (発泡ポリプロピレン) ケース 1個
- スキャナー1個
- 電源 1 個
- 電源アダプター1個
- 4メートルUSB 3.0 ケーブル1個
- キャリブレーションプレート 1個
- ターゲットの入った箱 2個

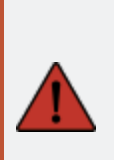

危険**:**

窒息の危険 プラスチックの袋は危険です。窒息の危険があるため、袋は乳幼児や子供の手の届か ない場所に保管してください。

ポジショニングターゲットと小ピースは、子供の手の届かないところに保管してください。

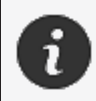

開封後は発泡体包装材を保管してください。修理のためスキャナーやアクセサリを返 送するときに必要です。

# <span id="page-151-0"></span>オプションアクセサリと部品

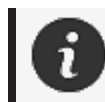

Creaform 提供の推奨アクセサリのみをご使用ください。

アクセサリと部品のご注文は [カスタマーポータル](https://support.creaform3d.com/en/default.aspx) の **e-store** で承っております。

### <span id="page-152-0"></span>仕様と技術特性

<span id="page-152-1"></span>**peel 3** スキャナー

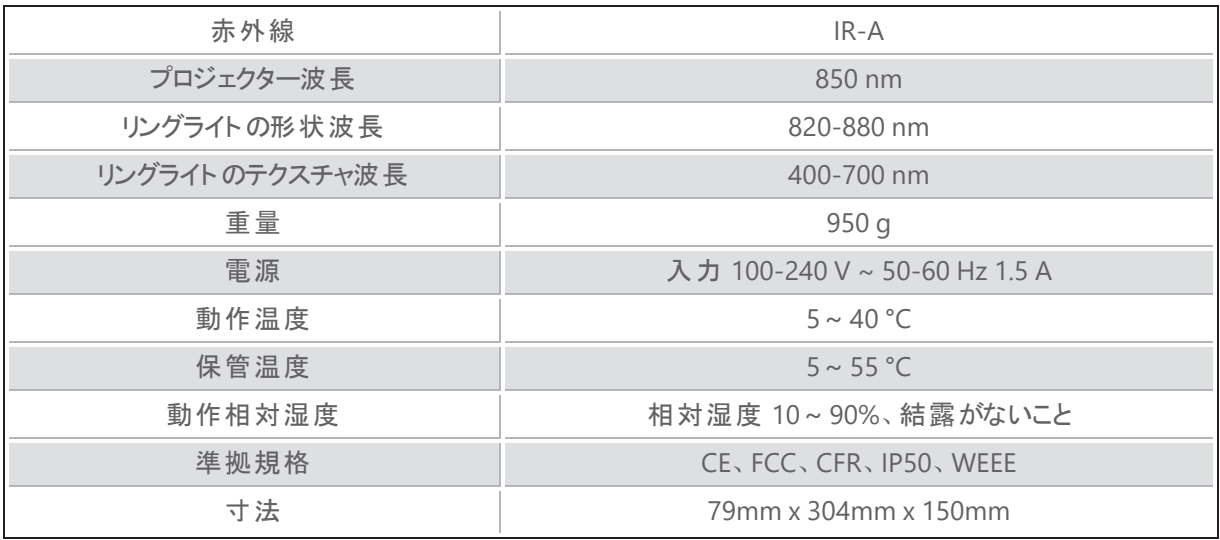

nm: ナノメートル

レーザーラベル

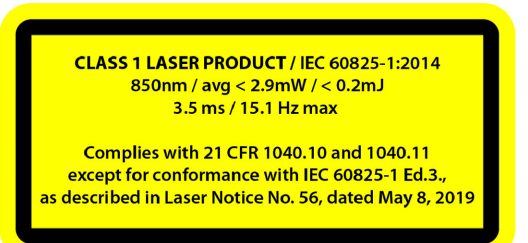

#### レーザーラベルの表記**:**

クラス 1 レーザー製品 / IEC 60825-1:2014 850nm / 平均 ˂ 2.9mW / ˂ 0.2mJ - 3.5 ms / 15.1 Hz 最大 2019 年 5 月 8 日付けレーザー通知番号56 に記述されている IEC 6082 5-1 Ed.3 への準拠を除き、21 CFR 1040.10 および 1040.11 に準拠

#### <span id="page-153-0"></span>コンピュータ

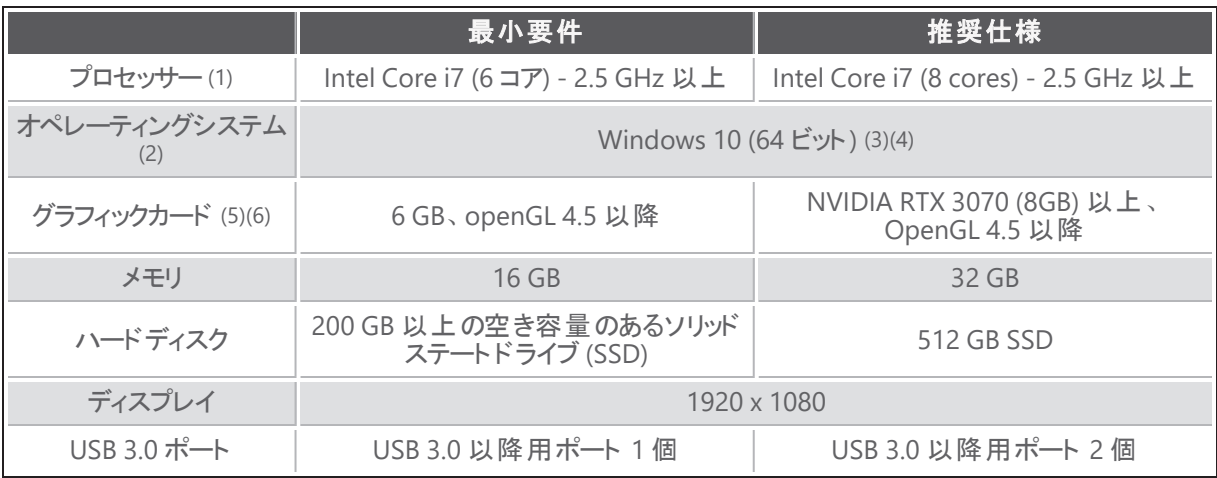

 $(1)$  プロセッサーに AVX2 手順対応機能が必要です。

(2) 32 ビット OS には対応していません。

(3) Windows 10 バージョン 1909 以降。

(4) .NET Microsoft Framework バージョン: 4.7.2

(5) GPU メモリ要件は、スキャンセッション 1 回で収集されるデータ量に比例します。大型測定対象物を 高解像度でスキャンすると、推奨仕様を超え、スキャンのマージが必要になる場合があります。

(6) コンピューティング能力 6.1 を搭載した NVIDIA グラフィックカードにのみ対応しています。推奨される NVIDIA ドライバーのバージョン: 465 以降

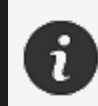

大型測定対象物の高解像度スキャンには、より多くのRMA と GPU が必要になり ます。

# <span id="page-154-0"></span>使用方法に関する重要情報

<span id="page-154-1"></span>peel 3 スキャナーの使用に際しては、3D 測定システムに関する特別な知識は不要です。

#### **peel 3** スキャナーの使用方法

デバイスは、必ず清潔な乾燥した環境でお使いください。 光学部品に直接光線を当てることは避けてください。 デバイスは、必ず次の条件で保管してください:

- 保管温度: 5~55 °C
- 動作温度: 5~40 °C
- 湿度: 相対湿度 10~90%、結露がないこと

電磁場を避けてください。スキャナーに恒久的な損傷を与えるおそれがあります。

<span id="page-154-2"></span>スキャナーを長期間使用しない場合は、保管条件に従ってケースに保管してください。

#### テクスチャカメラによるスキャン **(**点滅パターン**)**

#### 危険**:** 発作の危険

点滅する光やパターンなどある種の視覚的画像にさらされると発作を起こす方もいま す。こうした発作には、立ちくらみ、視力の変化、目または顔面のひきつり、手足の痙 攣や震え、見当識障害、混乱または一時的な意識喪失などの症状があります。本 製品の使用中にこのような症状が発生した場合は、ただちにスキャナーの使用を停止 し、医師に相談してください。

<span id="page-154-3"></span>クリーニング

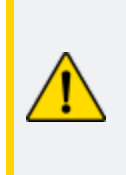

#### 注意**:** 怪我の危険

Creaform の製品は決して改造しないでください。必ずカスタマーサポートの担当スタッ フにお問い合わせください。

- 1. クリーニング前には、コンセントからスキャナーのプラグを抜いてください。
- 2. デバイスの非光学面をクリーニングするときは、柔らかい綿の布に水または石鹸溶液を少し付けて行っ てください。デバイスの手入れには溶剤を使用しないでくださいデバイスの光学部品 (レンズ、ライト) に は、石鹸や溶剤を使用しないでください。

3. 対物レンズや照明器具をクリーニングするときは、その前にドライエアを吹きかけて、傷をつける可能性 のある粒子を取り除き、湿らせた摩耗防止光学タオルまたはマイクロファイバー布で拭いてください。

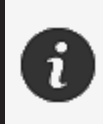

化学処理された布、湿らせた使い捨て布巾、シンナーなどの揮発性溶剤は決して使 用しないでください。 液体またはスプレー式エアゾールクリーナーは使用しないでください。

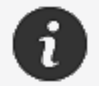

スキャナーを開けたり改造したりすると、保証対象外になります。

<span id="page-156-0"></span>インストールと接続

#### <span id="page-156-1"></span>ソフトウェアをインストールするには

ソフトウェアは、Creaform が指定する[仕様を](#page-152-0)満たすコンピュータにインストールすることができます。

- 1. ソフトウェアインストールファイルをダウンロードしてください。
- 2. .exe ファイルをダブルクリックします。
- 3. Next 次へ1をクリックしてから、Install *ドンストール]*をクリックし、すべての利用可能なフィーチャーを インストールします。
- 4. *Finish* [終了]をクリックしてソフトウェアのインストールを完了します。
- 5. 指示に従って、ソフトウェアライセンスが有効化されていることを確認します。

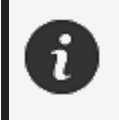

スキャナーは、その性能を保証し、機器の損傷を防ぐために、以下の手順に従って接 続する必要があります。

#### <span id="page-156-2"></span>スキャナーを接続するには

#### 電圧**:**

スキャナーの電源コードは慎重に扱ってください。

ワイヤを引っ張ってスキャナーを外したり、コードを持ってスキャナーを運んだりしないでく ださい。

コードは、それを損傷させる可能性のある材料や工具 (化学製品、切削工具、熱な ど) から遠ざけてください。

電線を挟んだりねじったりしないでください。

スキャナーを保管するときや、使わないとき、管理する人がいないときは、必ずスキャ ナーを取り外してください。

メーカーの安全メンテナンス推奨事項に従ってください。

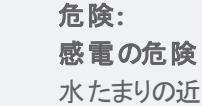

水たまりの近く、湿気の多い環境、雨、雪など気象条件下では製品を使用しないでく ださい。液体に浸さないでください。

ユーザーに危険をおよぼす可能性があるため、本製品の改造は禁止されています。 電源コードには、2 極プラグが装備されています。安全のため、電源コンセントへの接 続は一方向でしかできないようになっています。この安全機能は必ずそのとおりにお使 いください。

- 1. 電源ケーブルをコンセントに接続します。
- 2. 電源ケーブルを USB 3.0 ケーブルに接続します。
- 3. USB 3.0 ケーブルをコンピュータに接続します。
- 4. USB 3.0 ケーブルの反対側をスキャナーに接続します。
- 5. 電源ケーブルをスキャナーに接続します。

### <span id="page-157-0"></span>スキャナーを切断するには

- 1. 電源と USB ケーブルをスキャナーから外します。
- 2. 必要に応じて残りのケーブルも外します。

# <span id="page-158-0"></span>**peel 3** の使用方法

 $\mathcal{Q}$ 

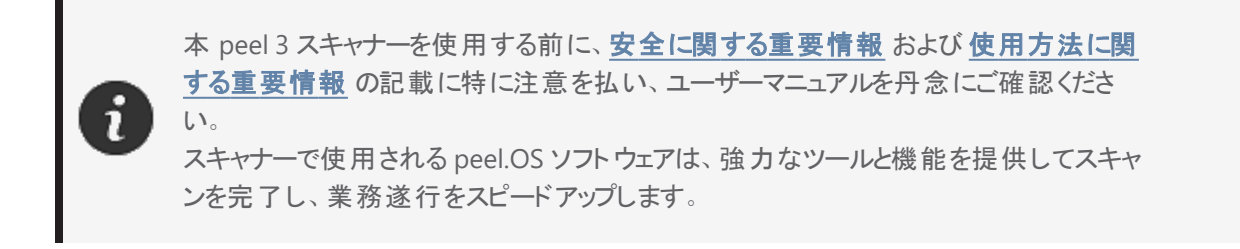

### <span id="page-158-1"></span>タッチスクリーン

本スキャナーにはタッチスクリーンが装備されていますので、ユーザーは指先でスキャナーの機能を操作できま す。

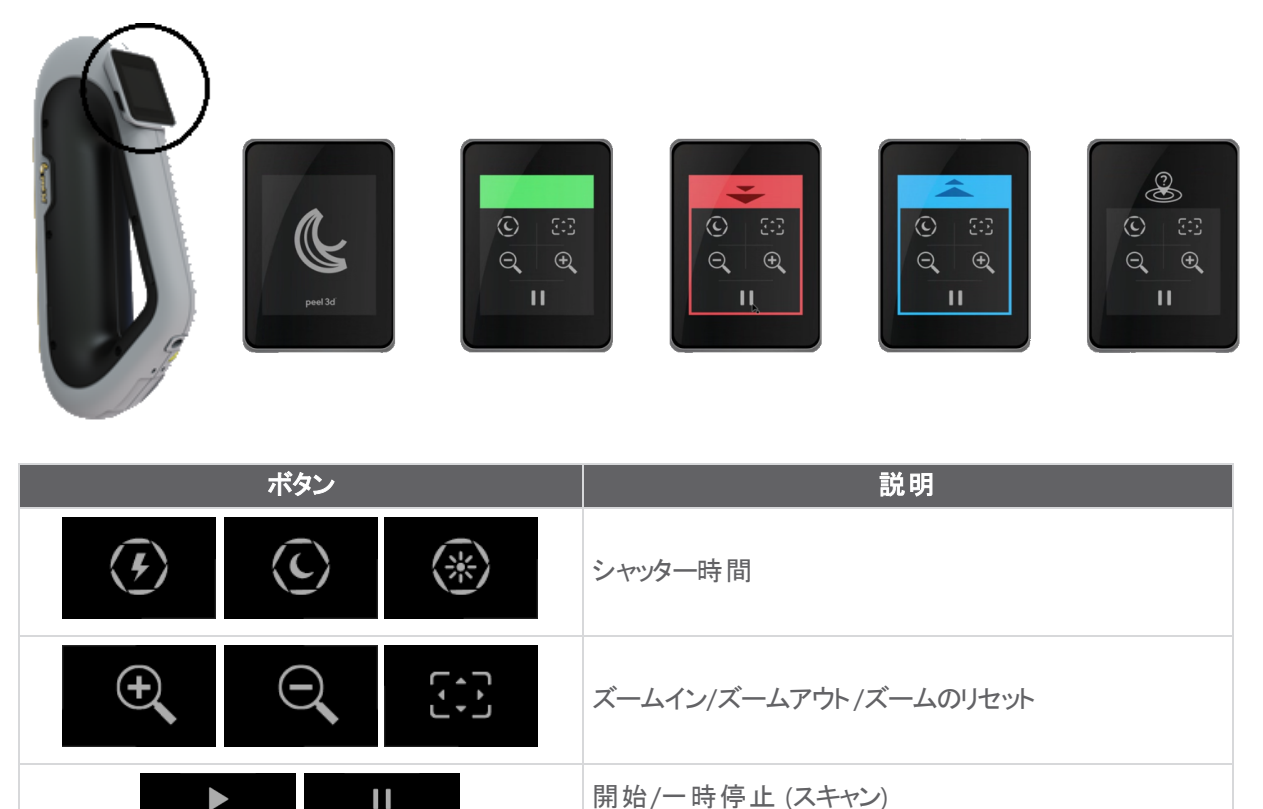

**peel 3** ユーザーマニュアルバージョン **p3d-2209-001 (**最終更新**: 2022-09-06)**

スキャナーが位置認識不能

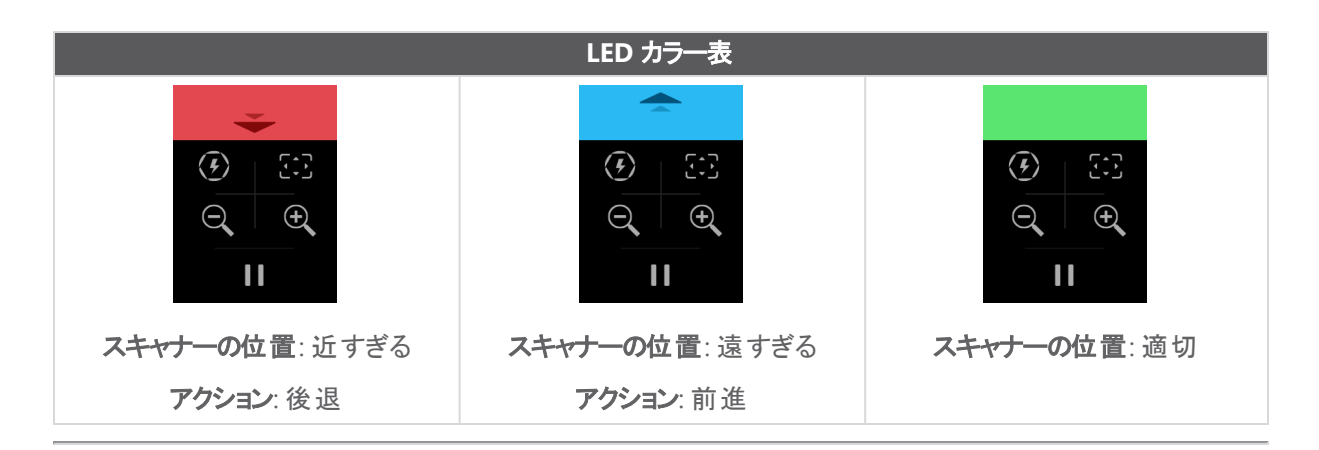

#### <span id="page-159-0"></span>動作原理

#### ジオメトリベースのポジショニング

スキャナー自体をポジショニングするには、形状が必要です。プロジェクターは、オブジェクトに白色光の縞パ ターンを照射します。オブジェクトのパターンのゆがみがカメラにより記録されます。光パターン全体が取得さ れ、収集された形状情報を使用して、サーフェスがリアルタイムで構築されます。

#### インテリジェントなハイブリッドポジショニング

スキャナーが、オブジェクト上およびオブジェクトの周囲のポジショニングターゲットを検出します。インテリジェント なハイブリッドポジショニングはポジショニングターゲットと形状情報を総合して、より正確な結果を算出しま す。この機能は常に利用可能なすべての情報 (形状およびポジショニングターゲット) を使用してポジショニン グを実行します。それと同時に、十分なデータを確保して、精度を保証します。また、組み込みのインテリジェ ンスは、不適切に設置されたフレームの取得を防止します。

#### テクスチャのポジショニング

スキャナーは、デジタルカラーカメラでオブジェクトのテクスチャを取得し、検出します。

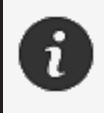

スキャナーの電力要件が高く処理負荷が高いため、ノート PC の内部バッテリーに依存 するのではなく、ノート PC を外部電源に接続したままにしておくことをお勧めします。

#### <span id="page-160-0"></span>キャリブレーション

キャリブレーションプロセスは自動誘導で行われます。スキャナーをキャリブレーションするときは、ソフトウェアの キャリブレーションステップで示されている手順に従ってください。

#### <span id="page-160-1"></span>キャリブレーションプレートの使用方法

- 1. ケースのカバーを開きます。
- 2. キャリブレーションプレートのケースを平らな面に置きます。
- 3. ユーザーマニュアルの手順に従い、慎重にキャリブレーションします。
- 4. 使用後はカバーを閉じ、すぐにスキャナーケースに保管します。

キャリブレーションプレートはシステムに非常に重要なものです。プレートが損傷すると、 1 キャリブレーションが最適にできず、スキャン結果に影響することがあります。

- キャリブレーションプレートは常にケースに入れて保管してください。
- プレート上のターゲットには手を触れないでください。
- プレートを擦らないように気をつけてください。
- 加熱または高温下での保管はしないでください。

#### <span id="page-160-2"></span>構成

構成プロセスは自動誘導で行われます。スキャナーを構成するときは、ソフトウェアの構成ステップで示されて いる手順に従ってください。

#### <span id="page-160-3"></span>オブジェクトの準備

より適切なスキャン結果を得るために、スキャンするオブジェクトを簡易なステップに従って準備してください。ス キャナーは、オブジェクトの形状に基づいて自動的にポジショニングを行います。十分な形状情報を備えたオ ブジェクトの場合は、ポジショニングターゲットは不要です。平坦または光沢のあるサーフェスでは、ポジショニン グターゲットを使うことで、スキャン結果の品質を向上させることができます。

#### <span id="page-160-4"></span>取得ルール

視野とは、スキャン処理中にスキャナーが取得できる画像範囲です。 スキャナーの視野外にあるデータは取 得されません。より良いサーフェス結果が得られ、最適な視野が確保されるように、一定のスタンドオフ距離を 守る必要があります。ソフトウェアが順を追ってスキャン処理を説明します。

<span id="page-161-0"></span>修理・メンテナンス

#### <span id="page-161-1"></span>修理が必要な損傷

コンセントからスキャナーとコンピュータのプラグを抜いてください。 以下の状況になりましたら、Creaform カスタマーサポート にお問い合わせください:

- 電源コードやプラグが損傷した
- スキャナーに液体をこぼしてしまった
- スキャナーを雨または水にさらしてしまった
- スキャナーが落下して損傷し、きちんと作動しない
- その他、有資格のメンテナンス・修理担当者が対処すべき状況

[リソース](#page-165-0)からご連絡ください。

#### <span id="page-161-2"></span>安全な廃棄

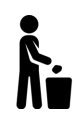

製品 (スキャナー、ターゲット、アクセサリ) および包装材は、地域の法律および規制に従って適 切に廃棄してください。

製品固有の取り扱いおよび廃棄物管理に関する情報については、地域の行政にお問い合わ せください。

## <span id="page-162-0"></span>トラブルシューティング

### <span id="page-162-1"></span>電源

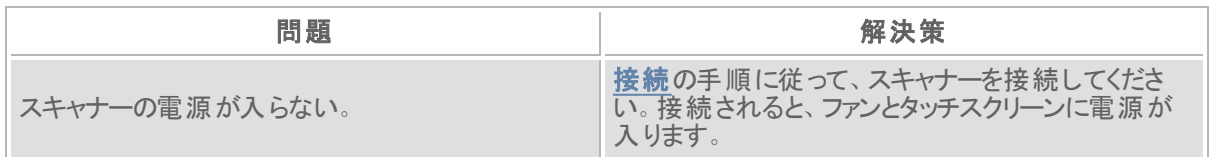

### <span id="page-162-2"></span>スキャン

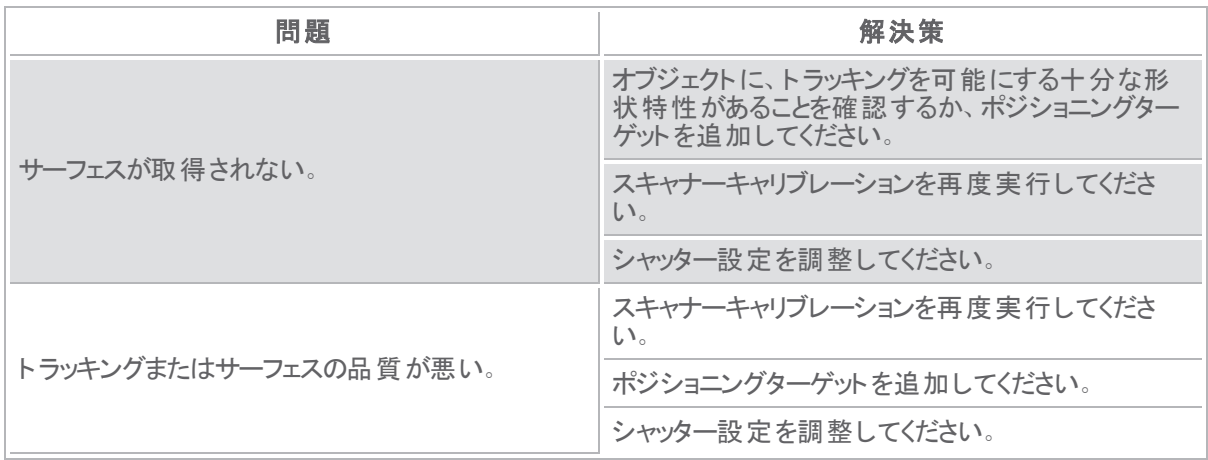

#### <span id="page-162-3"></span>その他

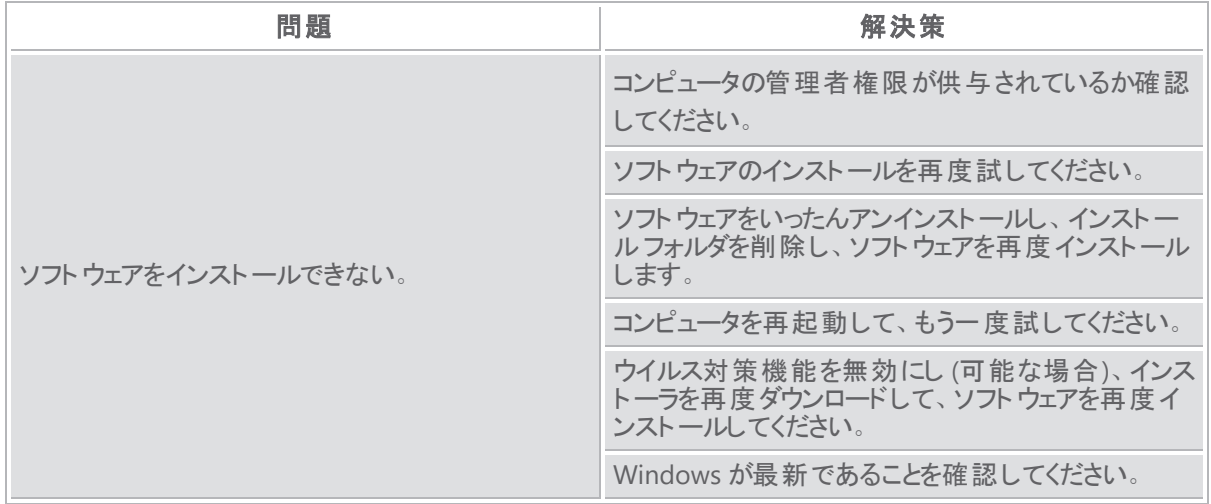

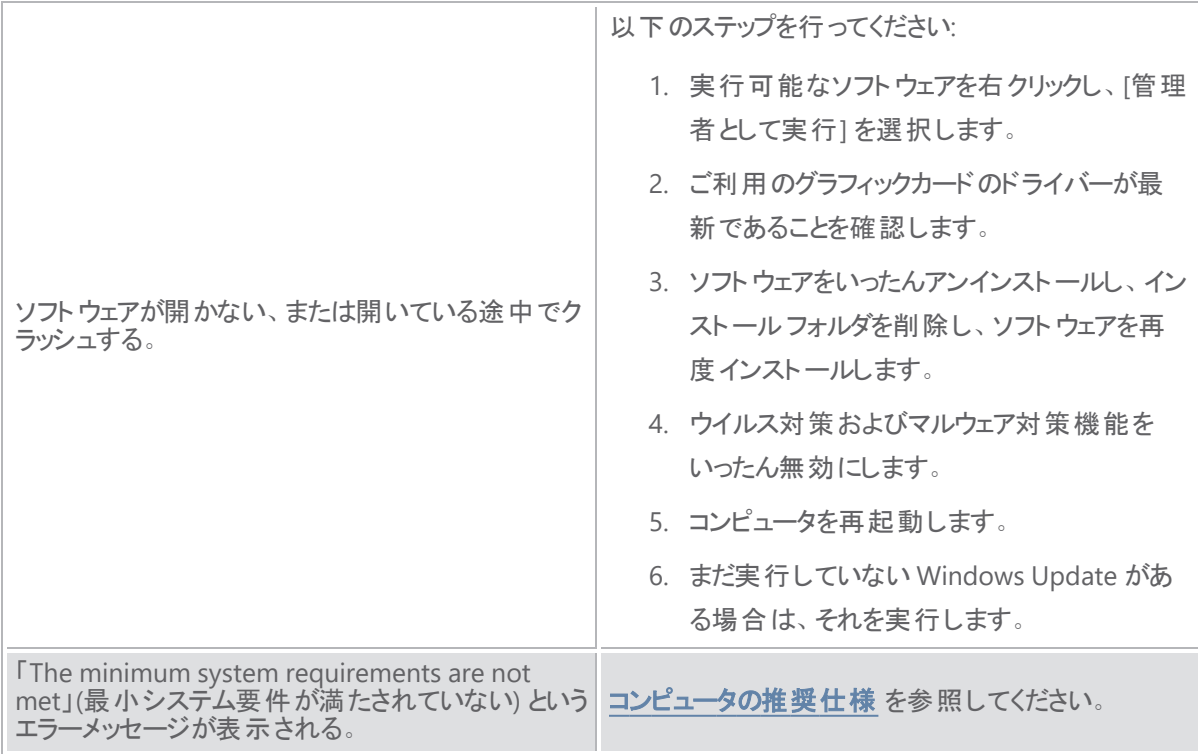

問題が発生し、サポートが必要な場合は、カスタマーサポート[にお問い合わせください](#page-165-0)。

<span id="page-164-0"></span>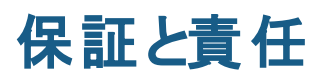

デバイスを返却する前に、必ず カスタマーサポート に連絡したうえでケースを開き、RMA (返品承認) 番号を 取得してください。

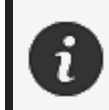

承認された返品にはすべて、製品の元の包装材を使用してください。元の包装材がな い場合は、返品製品を適切な包装材に梱包してください。

保証と責任の詳細については、[販売条件](https://www.creaform3d.com/sites/default/files/assets/pdf/creaform_terms_and_conditions_of_sale_en_rev_20220518.pdf)文書をご覧ください。

<span id="page-165-0"></span>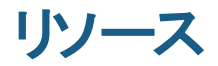

サポート情報の入手にはこちらのリソースをご利用ください。

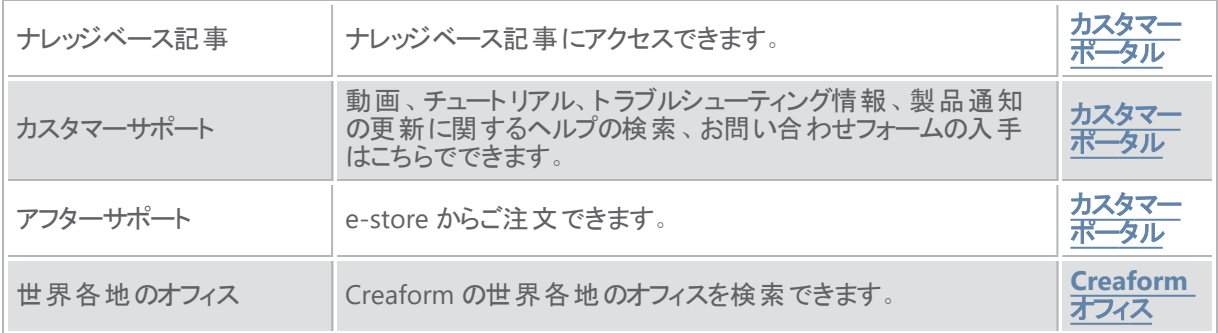

#### **Creaform** 以外のメーカーの機器

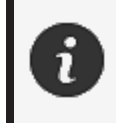

Creaform 以外のメーカーが提供する機器に関する情報やご質問は、該当する説明 書を参照してください

#### ご意見 ・ご要望

弊社は常にマニュアル品質の向上に努めています。ご提案がございましたら、ぜひ **[Creaform](mailto:creaform.technicalwriting@ametek.com) Technical [Writing](mailto:creaform.technicalwriting@ametek.com)** までコメントをお寄せください。

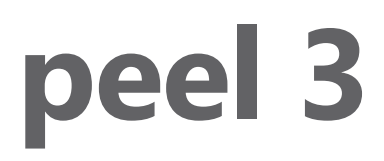

# 사용 설명서

스캐너 **peel 3**

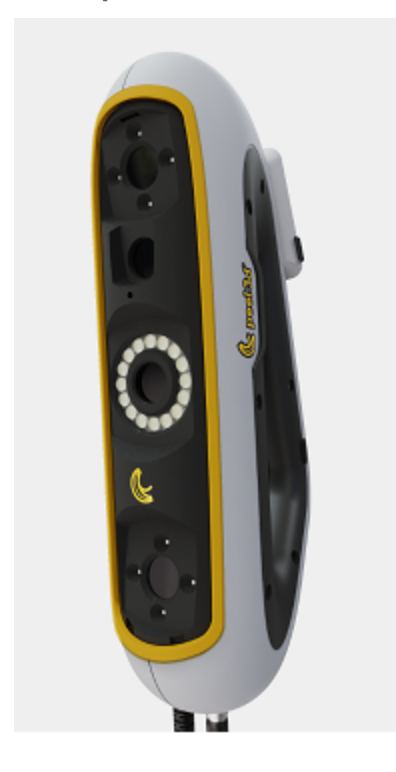

문서 버전**: p3-2209-001**

**CREAFORM** 

**AMETEK®** 

## 목차

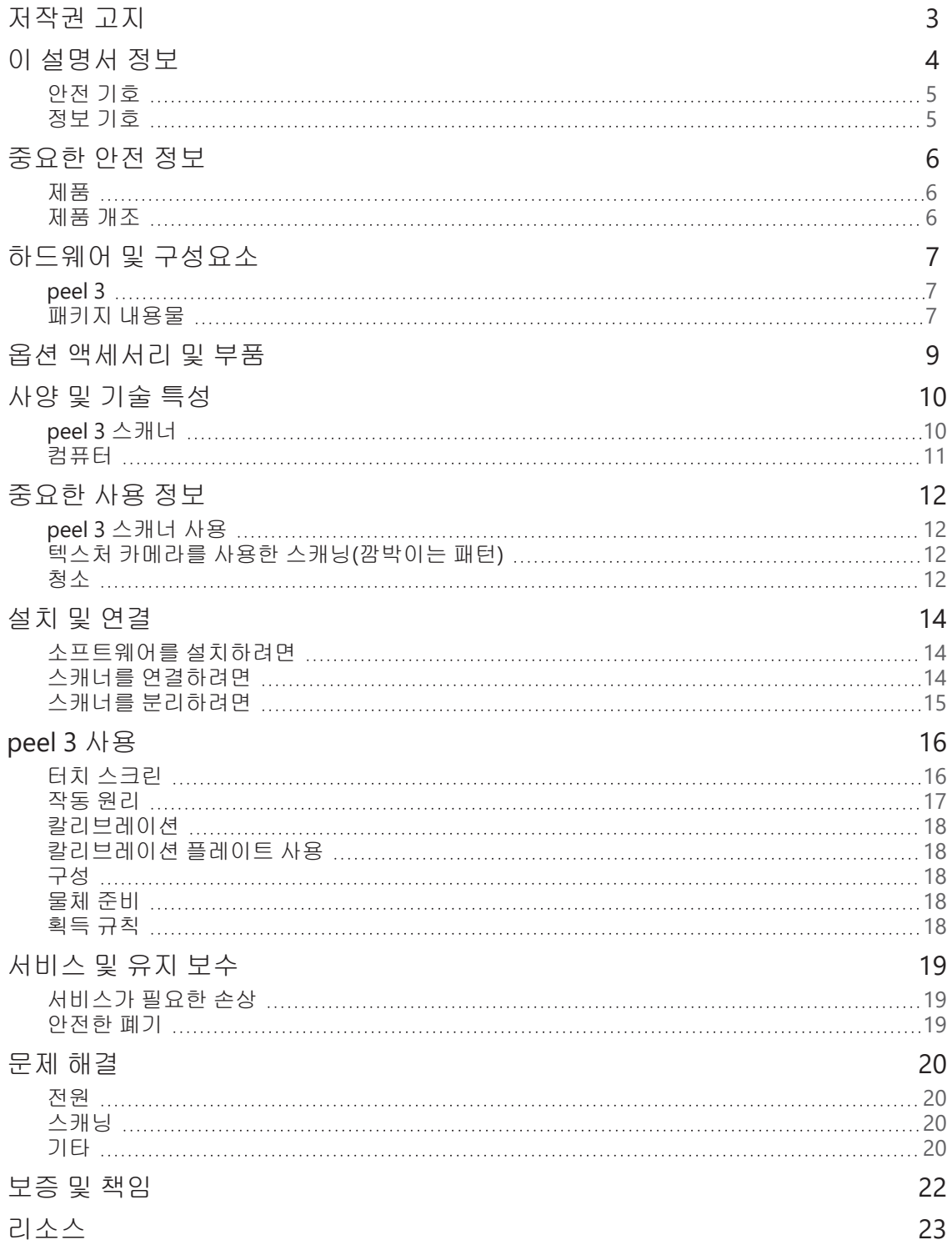

**peel 3** 사용 설명서 버전 **p3d-2209-001(**최종 업데이트**: 2022-09-06)**

## <span id="page-168-0"></span>저작권 고지

© 2002-2022 Creaform. All rights reserved.

#### 중요

이 사용 설명서의 내용 중 어떤 부분도 Creaform의 서면 허가 없이는 어떠한 형식이나 수단으로도 복제하 거나 전송할 수 없습니다.

Creaform는 이 문서에 있을 수 있는 오류나 부정확성에 대해 책임을 지지 않습니다. 기타 마크는 해당 소유자의 재산입니다.

**peel 3** 사용 설명서 버전 **p3d-2203-001**

마지막 수정**: 2022**년 **9**월

## <span id="page-169-0"></span>이 설명서 정보

주의**:**

peel 3 스캐너를 구매해 주셔서 감사합니다!

peel 3 스캐너는 휴대용 3D 스캐닝 장치입니다.이 스캐너는 복잡한 설정 없이 물체를 스캔할 수 있도록 설 계되었습니다.

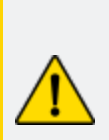

peel 3 스캐너를 사용하기 전에, 이 설명서를 비롯하여 액세서리 사용법과 유지보수 에 대해 설명된 다른 문서를 꼼꼼하게 읽어야 합니다.사용자는 설명서에 제공된 정 보를 따르고 장치에 대해 친숙해야 합니다. 나중에 참조할 수 있도록 이 사용 설명서를 잘 보관해 두십시오.

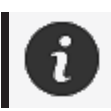

이 설명서에서 "스캐너" 또는 "장치"는 peel 3 스캐너를 의미합니다.

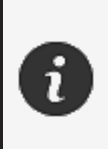

기타 마크는 해당 소유자의 재산입니다. Creaform 이외의 다른 공급자가 제공한 장비에 대한 정보는 해당 사용 설명서를 참 조하십시오.

**peel 3** 사용 설명서 버전 **p3d-2209-001(**최종 업데이트**: 2022-09-06)**

#### <span id="page-170-0"></span>안전 기호

이 설명서 전체에서, 필요 시 잠재적인 위험이나 안전 유지 방법 및/또는 피하지 않을 경우 가능한 결과를 알리기 위해 안전 기호가 사용됩니다.

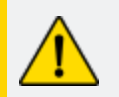

주의**:** 피하지 않으면 경상 또는 완화된 부상을 입을 수 있는 낮은 리스크의 위험을 나타냅니다.

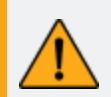

경고**:** 피하지 않으면 경미한 부상이나 심각한 부상을 초래할 수 있는 중간 수준의 리 스크가 있는 위험을 나타냅니다.

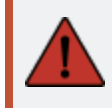

위험**:** 피하지 않으면 심각한 부상이나 사망으로 이어질 리스크가 높은 위험을 나타 냅니다.

#### <span id="page-170-1"></span>정보 기호

일부 정보는 중요하며 반드시 따라야 합니다.

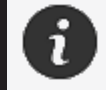

올바른 장치 사용법에 대한 정보 또는 권장 사항을 제공합니다.

**peel 3** 사용 설명서 버전 **p3d-2203-001(**최종 업데이트**: 2022-09-06)**

### <span id="page-171-0"></span>중요한 안전 정보

<span id="page-171-1"></span>제품

전압**:**

마킹 라벨에 표시된 유형의 전원에만 전원 어댑터를 사용해야 합니다.

#### 경고**:**

제품 사용 시 모든 안전 규정과 작동 지침을 준수하십시오.

이 제품은 올바르게 교육을 받지 않은 한 어린이 또는 장애가 있는 사람이 사용하도 록 고안되지 않았습니다.

약물이나 알코올의 영향을 받은 상태로 또는 피로한 상태에서 제품을 사용하지 마 십시오.

시작 버튼에 문제가 있거나 전기 구성품에 결함이 있어 보이면 제품을 사용하지 마 십시오.이 경우, 즉시 고객 지원팀에 연락하십시오.

불편감이 느껴지면 즉시 제품을 끄십시오.

불안정한 표면에 제품을 놓지 마십시오. 제품이 떨어져 심각한 부상이나 파손이 초 래될 수 있습니다.

#### <span id="page-171-2"></span>제품 개조

#### 주의**:**

제품을 변경하거나 개조하면 사용자에게 위험할 수 있으므로 금지되어 있습니다.

장치에 이물질을 넣지 마십시오.

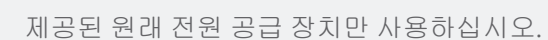

사용자가 제품을 수정하는 것은 권장되지 않으며, 그로 인해 발생한 결과에 대해서 는 고객 지원 서비스 또는 제품 보증을 받지 못하게 됩니다.

## <span id="page-172-0"></span>하드웨어 및 구성요소

<span id="page-172-1"></span>**peel 3**

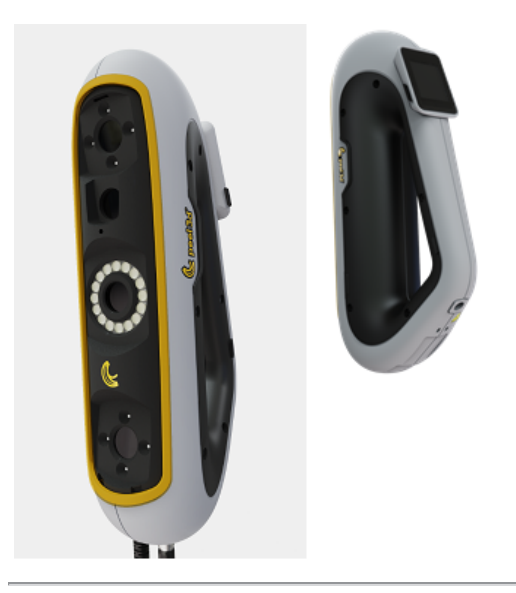

### <span id="page-172-2"></span>패키지 내용물

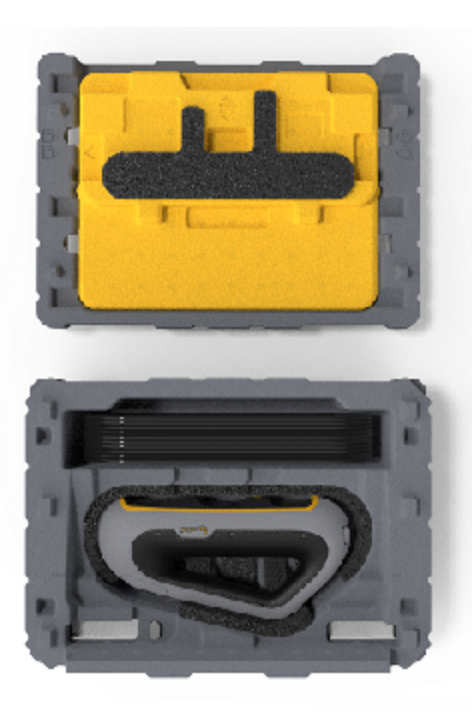

- EPP(발포 폴리프로필렌) 케이스 1개
- 스캐너 1개
- 전원 공급 장치 1개
- 전원 어댑터 1개
- USB 3.0 케이블(4 m) 1개
- 칼리브레이션 플레이트 1개
- 타겟 박스 2개

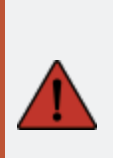

위험**:**

#### 숨 막힘 위험 비닐 봉지는 위험할 수 있습니다.질식의 위험이 있으므로 아기나 어린이 주변에 비 닐 봉지를 두지 마십시오. 타겟이나 작은 조각은 어린이 손이 닿지 않는 곳에 두어야 합니다.

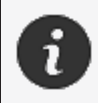

폼과 포장은 개봉 후 보관해 두십시오.수리를 위해 스캐너 및/또는 액세서리를 배송 해야 할 경우에 필요합니다.

**peel 3** 사용 설명서 버전 **p3d-2209-001(**최종 업데이트**: 2022-09-06)**

# <span id="page-174-0"></span>옵션 액세서리 및 부품

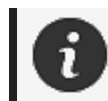

Creaform에서 제공하는 권장 액세서리만 사용하십시오.

액세서리 또는 부품을 주문하려면 고객 [포털의](https://support.creaform3d.com/en/default.aspx) e-store를 방문하십시오.

**peel 3** 사용 설명서 버전 **p3d-2203-001(**최종 업데이트**: 2022-09-06)**

### <span id="page-175-0"></span>사양 및 기술 특성

#### <span id="page-175-1"></span>**peel 3** 스캐너

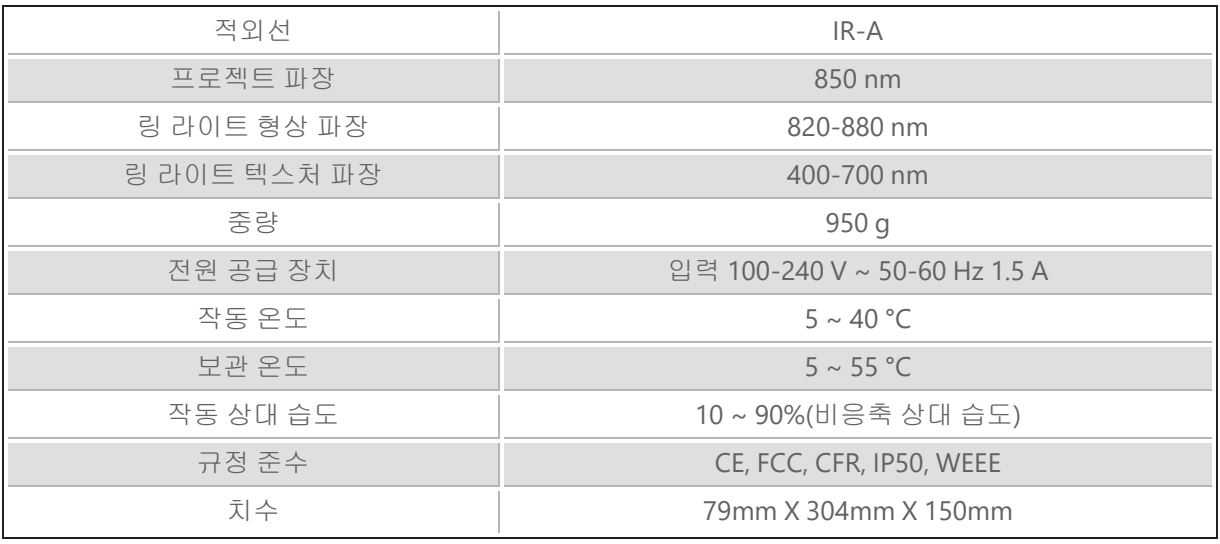

nm: 나노미터

#### 레이저 라벨

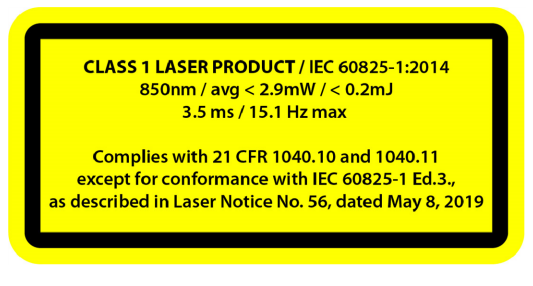

#### 레이저 라벨은 다음과 같습니다**.**

클래스 1 레이저 제품 / IEC 60825-1:2014 850nm / (평균) ˂ 2.9mW / ˂ 0.2mJ - 3.5 ms / 15.1 Hz (최대) IEC 6082 5-1 Ed.3 적합성을 제외하고 21 CFR 1040.10 및 1040.11을 준수합니다(레이저 고지문 번호56, 2019년 5월 8일자 참조)

**peel 3** 사용 설명서 버전 **p3d-2209-001(**최종 업데이트**: 2022-09-06)**

#### <span id="page-176-0"></span>컴퓨터

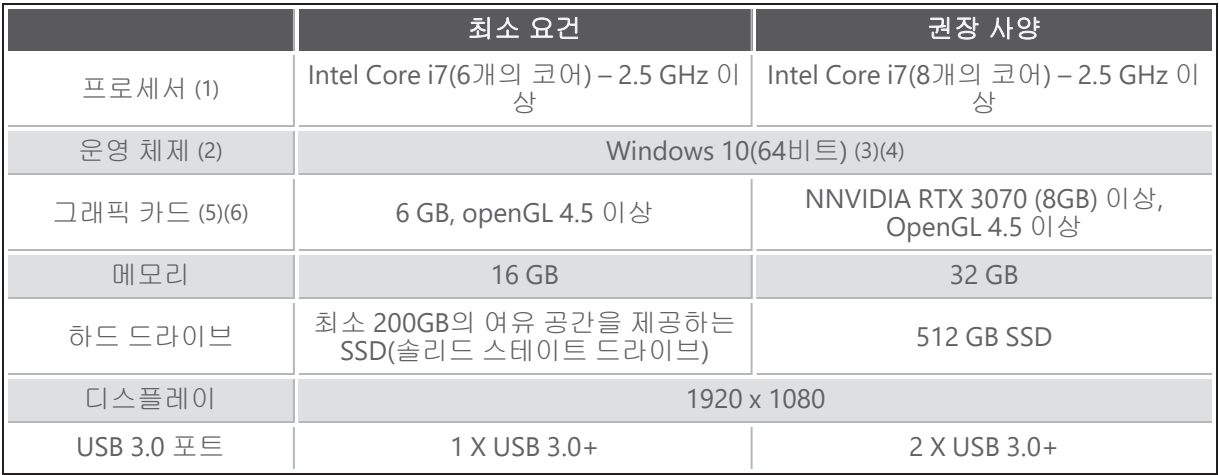

(1) 프로세서는 AVX2 명령어를 지원해야 합니다.

(2) 32비트 OS는 지원되지 않습니다.

(3)Windows 10 버전 1909 이상.

(4) .NET Microsoft Framework 버전: 4.7.2

(5) GPU 메모리 요건은 단일 스캔 세션으로 수집되는 데이터의 양에 비례합니다.더 높은 해상도로 대 형 부품을 스캐밍하면 권장 사양을 초과할 수 있으며 스캔 병합이 필요할 수 있습니다.

(6) 컴퓨팅 성능 6.1인 NVIDIA 그래픽 카드만 지원됩니다.권장 NVIDIA 드라이버 버전: 465+

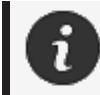

높은 해상도의 대형 스캔을 위해서는 추가 RMA 및 GPU가 필요합니다.

## <span id="page-177-0"></span>중요한 사용 정보

<span id="page-177-1"></span>peel 3 스캐너를 사용하기 위해 3D 측정 시스템에 대한 특별한 지식은 필요하지 않습니다.

#### **peel 3** 스캐너 사용

항상 깨끗하고 건조한 환경에서 장치를 사용합니다. 광학 파트에 직사광선이 쪼이지 않도록 합니다. 장치는 항상 다음과 같은 조건에서 보관하십시오.

- 보관 온도: 5~55°C
- 작업 온도: 5 ~ 40°C
- 습도: 10 ~ 90%(비응축 상대 습도)

자기장 또는 전기장을 피하십시오. 자기장이나 전기장으로 인해 스캐너가 영구적으로 손상될 수 있습니 다.

장시간 스캐너를 사용하지 않을 경우에는 보관 지침에 따라 케이스에 넣어 두십시오.

#### <span id="page-177-2"></span>텍스처 카메라를 사용한 스캐닝**(**깜박이는 패턴**)**

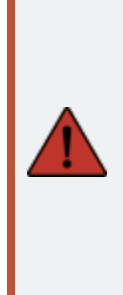

#### 발작 위험

위험**:**

어떤 사람들은 깜박이는 빛이나 패턴을 포함한 특정 시각적 이미지에 노출될 때 발 작을 경험할 수 있습니다.이러한 발작에는 현기증, 시각 변화, 눈 또는 안면 경련, 팔 또는 다리의 경련 또는 흔들림, 방향 감각 상실, 혼란 또는 순간적인 의식 상실과 같 은 증상이 포함될 수 있습니다.이 장치를 사용하는 동안 이러한 증상이 나타나면 스 캐너 사용을 즉시 중단하고 의사와 상담하십시오.

#### <span id="page-177-3"></span>청소

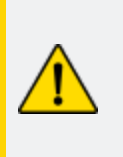

주의**:** 부상 위험

Creaform 제품을 함부로 변경하지 마십시오.항상 고객 지원팀의 자격이 있는 담당 자에게 문의하십시오.

1. 청소 전에 벽면 콘센트에서 스캐너를 분리하십시오.

**peel 3** 사용 설명서 버전 **p3d-2209-001(**최종 업데이트**: 2022-09-06)**

- 2. 장치의 비광학 표면을 닦기 위해 면으로 된 부드러운 천을 소량의 물 또는 비눗물에 묻혀 사용합니 다.장치를 청소하는 데 용제를 사용하지 마십시오.장치의 광학 부품(예: 렌즈, 조명)에 비누나 용제 를 사용하지 마십시오.
- 3. 부드러운 광학 기기용 타올 또는 극세사 등에 물을 묻혀 카메라 렌즈와 조명을 청소하기 전에, 건조 한 공기를 분무해서 긁힐 수 있는 입자를 제거하십시오.

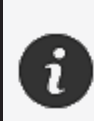

i

화학적인 처리를 거친 의류나 축축한 일회용 물수건 또는 휘발성 용제(예: 페인트 시 너)를 사용하지 마십시오. 액체를 사용하거나 에어로졸 클리너를 뿌리지 마십시오.

스캐너를 열거나 개조하면 보증을 받을 수 없게 됩니다.

**peel 3** 사용 설명서 버전 **p3d-2203-001(**최종 업데이트**: 2022-09-06)**

## <span id="page-179-0"></span>설치 및 연결

#### <span id="page-179-1"></span>소프트웨어를 설치하려면

Creaform에서 요구하는 [사양의](#page-175-0) 컴퓨터에 소프트웨어를 설치할 수 있습니다.

- 1. 소프트웨어 설치 파일을 다운로드합니다.
- 2. .exe 파일을 두 번 클릭합니다.
- 3. *Next (*다음*)*, 그리고 *Install (*설치*)*를 클릭하여 사용 가능한 모든 요소를 설치합니다.
- 4. *Finish (*마침*)*을 클릭하여 소프트웨어 설치를 완료합니다.
- 5. 지침을 따르고 소프트웨어 라이센스가 활성화되었는지 확인합니다.

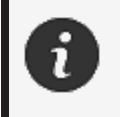

물리적 완전성을 보장하고 손상을 방지하려면 다음 절차에 따라 스캐너를 연결해야 합니다.

#### <span id="page-179-2"></span>스캐너를 연결하려면

#### 전압**:**

스캐너의 전원 코드는 주의해서 취급하십시오. 와이어를 당겨서 스캐너를 분리하거나 코드를 잡고 스캐너를 운반하지 마십시오. 손상을 유발할 수 있는 물질이나 공구(예: 화학제품, 절삭 공구, 열 등)로부터 코드를 떨어뜨려 두십시오. 전기선이 꼬이거나 비틀리지 않게 하십시오 보관 전, 사용하지 않을 때 또는 검사 중일 때 항상 스캐너를 분리하십시오. 제조업체의 유지 보수 관련 안전 권장 사항을 따르십시오.

### 위험**:** 감전 위험

물 근처, 습한 곳, 눈이나 비가 내리는 곳에서 제품을 사용하지 마십시오제품을 액체 에 담그지 마십시오. 제품을 변경하거나 개조하면 사용자에게 위험할 수 있으므로 금지되어 있습니다.

전원 코드에는 극성이 있는 2-프롱 플러그가 있습니다.안전을 위해 한 방향으로만 전원 콘센트에 꽂히게 되어 있습니다.이 안전 기능을 우회하지 마십시오.

- 1. 전원 공급 장치 케이블을 전원에 연결합니다.
- 2. 전원 공급 장치 케이블을 USB 3.0 케이블에 연결합니다.
- 3. USB 3.0 케이블을 컴퓨터에 연결합니다.

**peel 3** 사용 설명서 버전 **p3d-2209-001(**최종 업데이트**: 2022-09-06)**

#### **14/23**페이지
- 4. USB 3.0 케이블의 다른 쪽 끝을 스캐너에 연결합니다.
- 5. 전원을 스캐너에 연결합니다.

## 스캐너를 분리하려면

- 1. 스캐너에서 전원과 USB 케이블을 분리합니다.
- 2. 이후 원하는 대로 남은 케이블을 분리합니다.

**peel 3** 사용 설명서 버전 **p3d-2203-001(**최종 업데이트**: 2022-09-06)**

# **peel 3** 사용

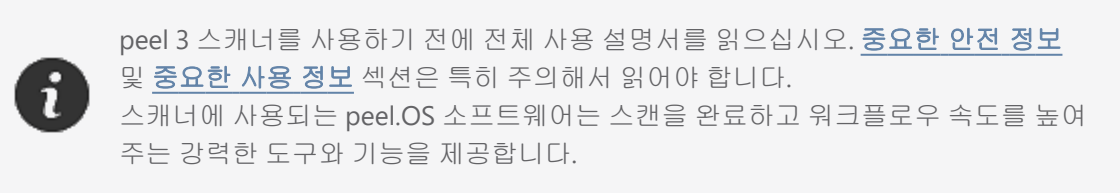

## 터치 스크린

스캐너에는 사용자가 손가락으로 스캐너의 기능을 조작할 수 있는 터치 스크린이 있습니다.

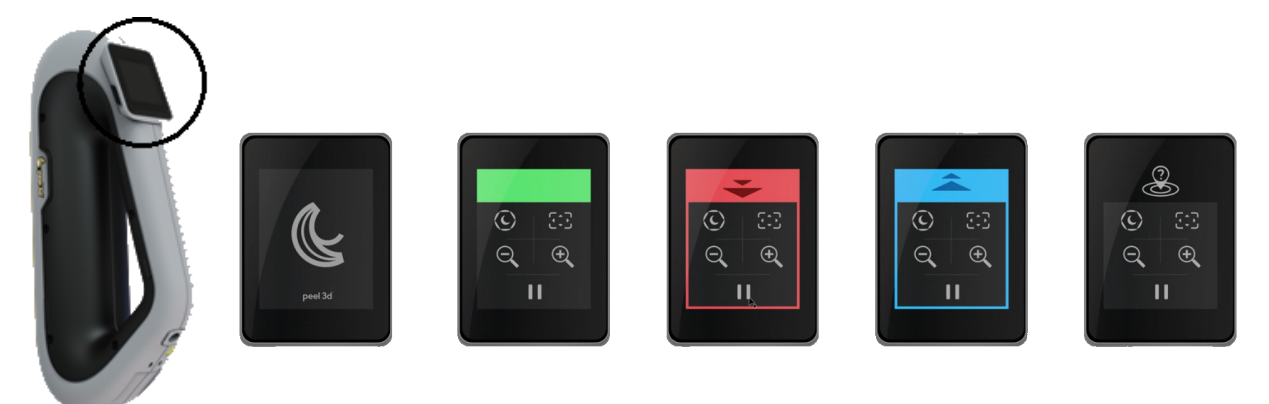

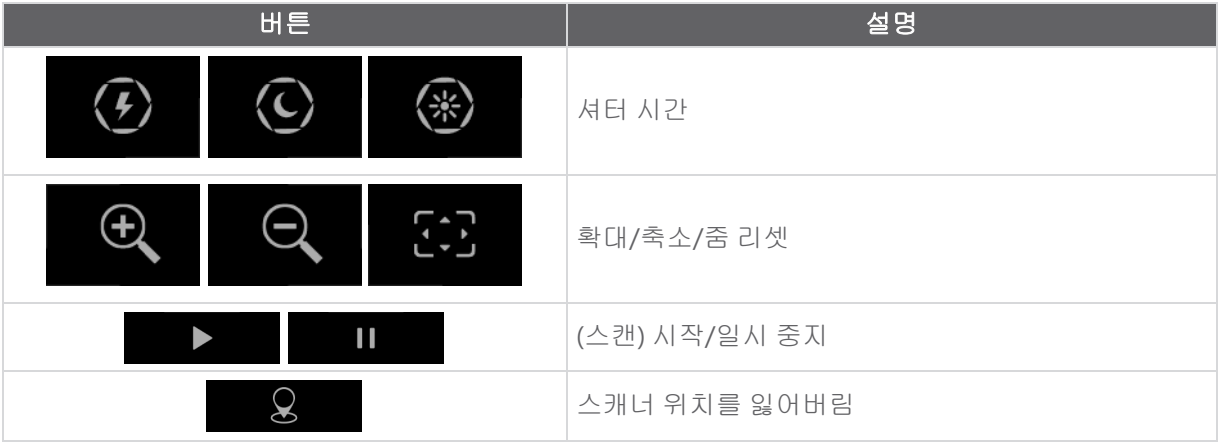

**peel 3** 사용 설명서 버전 **p3d-2209-001(**최종 업데이트**: 2022-09-06)**

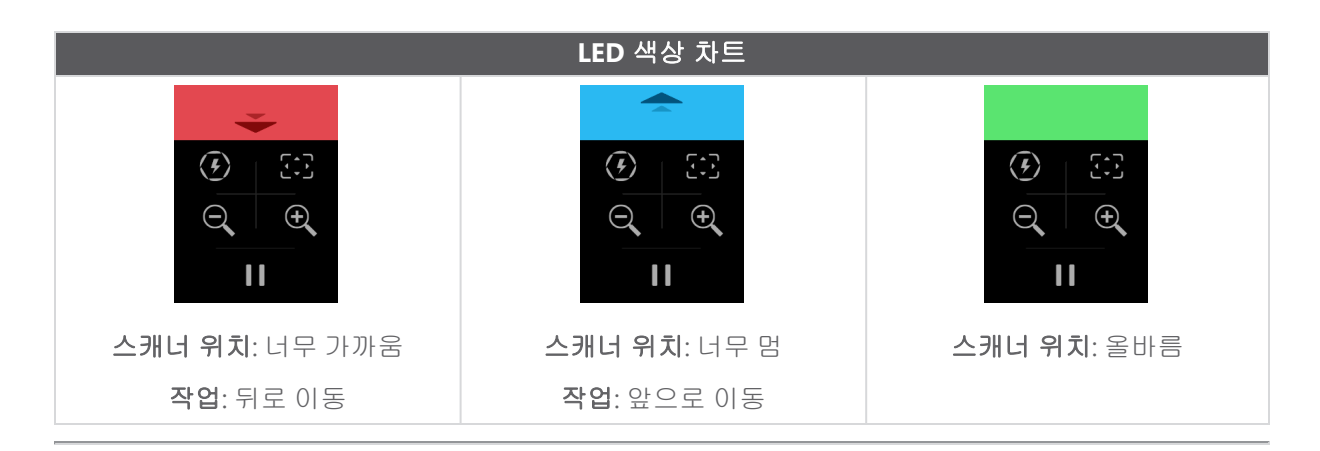

#### 작동 원리

#### 기하학 기반 포지셔닝

스캐너가 스스로 포지셔닝하려면 형상이 필요합니다.프로젝터가 물체에 백색광 줄무늬 패턴을 방출합니 다.물체의 패턴 왜곡은 카메라로 기록됩니다.획득은 빛 패턴에서 수행되며 수집된 형상 정보는 실시간 포 지셔닝에서 서피스를 구성하는 데 사용됩니다.

#### 지능형 하이브리드 포지셔닝

스캐너는 물체 위와 주변에서 포지셔닝 타겟을 감지합니다.지능형 하이브리드 포지셔닝은 더 정확한 결 과를 제공하기 위해 형상 정보와 함께 제공된 포지셔닝 타겟을 결합합니다.이 기능은 항상 사용 가능한 모 든 정보, 형상 및 포지셔닝 타겟을 사용하여 포지셔닝을 제공합니다.이 과정에서 정확도를 보장하기 위해 충분한 데이터를 사용할 수 있도록 합니다.내장된 인텔리전스 기능은 부정확하게 배치된 프레임의 획득 을 방지합니다.

#### 텍스처 포지셔닝

스캐너는 디지털 컬러 카메라로 물체 텍스처를 획득하고 감지합니다.

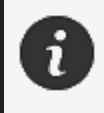

스캐너는 많은 전력을 사용하고 처리 부하가 높기 때문에, 노트북의 내부 배터리를 사용하지 말고 외부 전원에 노트북을 연결한 상태로 두는 것이 좋습니다.

#### 칼리브레이션

칼리브레이션 프로세스는 안내에 따라 진행됩니다.스캐너를 칼리브레이션하려면 소프트웨어의 칼리브 레이션 단계에 안내된 단계를 따르십시오.

#### 칼리브레이션 플레이트 사용

- 1. 케이스 커버를 엽니다.
- 2. 평평한 표면에 칼리브레이션 플레이트 케이스를 놓습니다.
- 3. 지침에 따라 신중하게 칼리브레이션합니다.
- 4. 사용 후 커버를 닫고 케이스에 보관합니다.

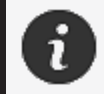

칼리브레이션 플레이트는 시스템에서 매우 중요한 부분입니다.손상된 플레이트는 칼리브레이션 최적화를 방해하고 스캔 결과에 영향을 미칠 수 있습니다.

- 칼리브레이션 플레이트는 항상 케이스에 놓아 두십시오.
- 플레이트의 타겟은 건드리지 마십시오.
- 플레이트가 긁히지 않도록 하십시오.
- 가열하거나 뜨거운 환경에 보관하지 마십시오.

#### 구성

구성 절차는 안내에 따라 진행됩니다.스캐너를 구성하려면 소프트웨어의 구성 단계에 안내된 단계를 따 르십시오.

#### 물체 준비

더 나은 스캔 결과를 얻으려면 몇 가지 간단한 단계에 따라 스캔할 물체를 준비해야 합니다.스캐너는 물체 의 형상에 따라 스스로 위치를 결정합니다.충분한 형상 정보를 담고 있는 엔터티에는 포지셔닝 타겟이 필 요하지 않습니다.평평하거나 광택이 있는 표면의 경우, 포지셔닝 타겟이 더 나은 스캔 결과를 제공합니다.

#### 획득 규칙

가시 영역은 스캐너가 스캔 프로세스 중 획득할 수 있는 이미지 범위입니다.스캐너 가시 영역 밖의 모든 데이터는 획득되지 않습니다.더욱 뛰어난 표면 결과를 얻고 최적의 가시 영역을 보장하려면 특정 초점 거 리를 준수해야 합니다.소프트웨어가 스캔 프로세스를 안내합니다.

**peel 3** 사용 설명서 버전 **p3d-2209-001(**최종 업데이트**: 2022-09-06)**

#### **18/23**페이지

## 서비스 및 유지 보수

### 서비스가 필요한 손상

벽면 콘센트와 컴퓨터에서 스캐너를 분리하십시오. 다음과 같은 경우 Creaform 고객 지원팀에 연락하십시오.

- 전원 코드 또는 플러그가 손상된 경우.
- 스캐너에 액체를 쏟은 경우.
- 스캐너가 비나 물에 노출된 경우.
- 스캐너를 떨어뜨리거나 스캐너가 손상되었거나 제대로 작동하지 않는 경우.
- 기타 유지 보수나 수리를 위해 자격 있는 기술자의 작업이 필요할 수 있는 상황.

연락처 정보는 [리소스를](#page-188-0) 참조하십시오.

### 안전한 폐기

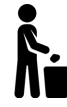

제품(스캐너, 타겟, 액세서리)과 포장의 폐기 시 현지 법률과 규제에 따라야 합니다. 제품별 처리 및 폐기물 관리 정보는 현지 규제 당국에 문의하십시오.

# 문제 해결

## 전원

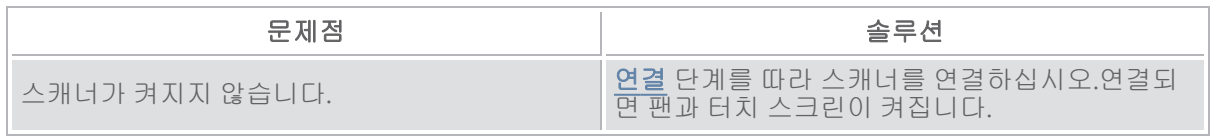

## 스캐닝

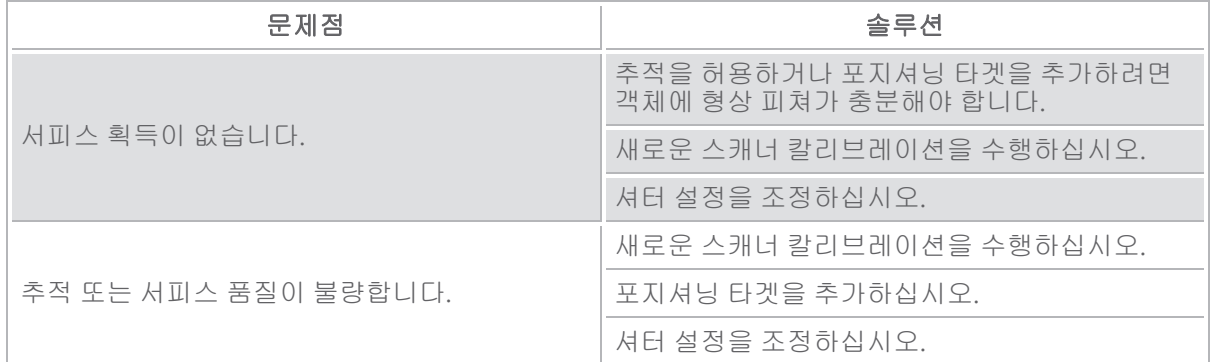

## 기타

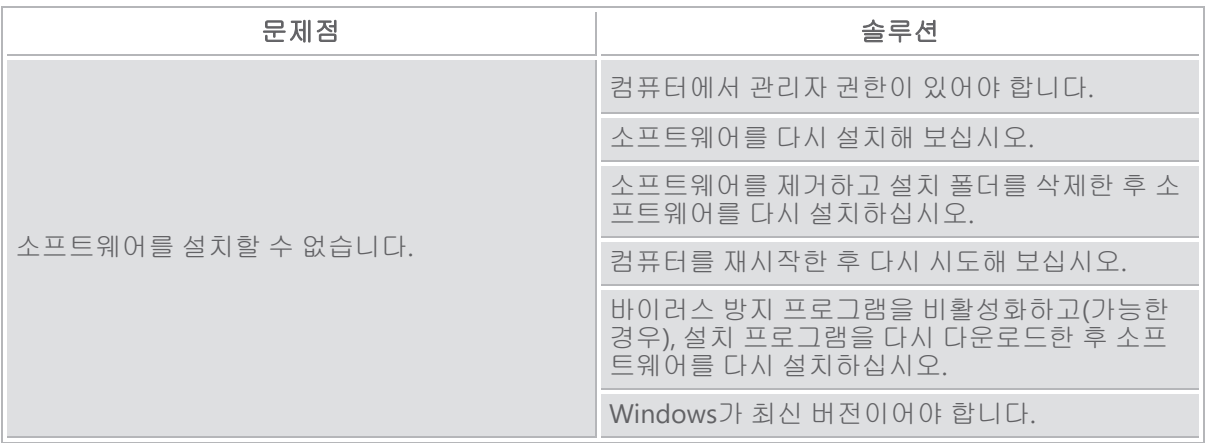

**peel 3** 사용 설명서 버전 **p3d-2209-001(**최종 업데이트**: 2022-09-06)**

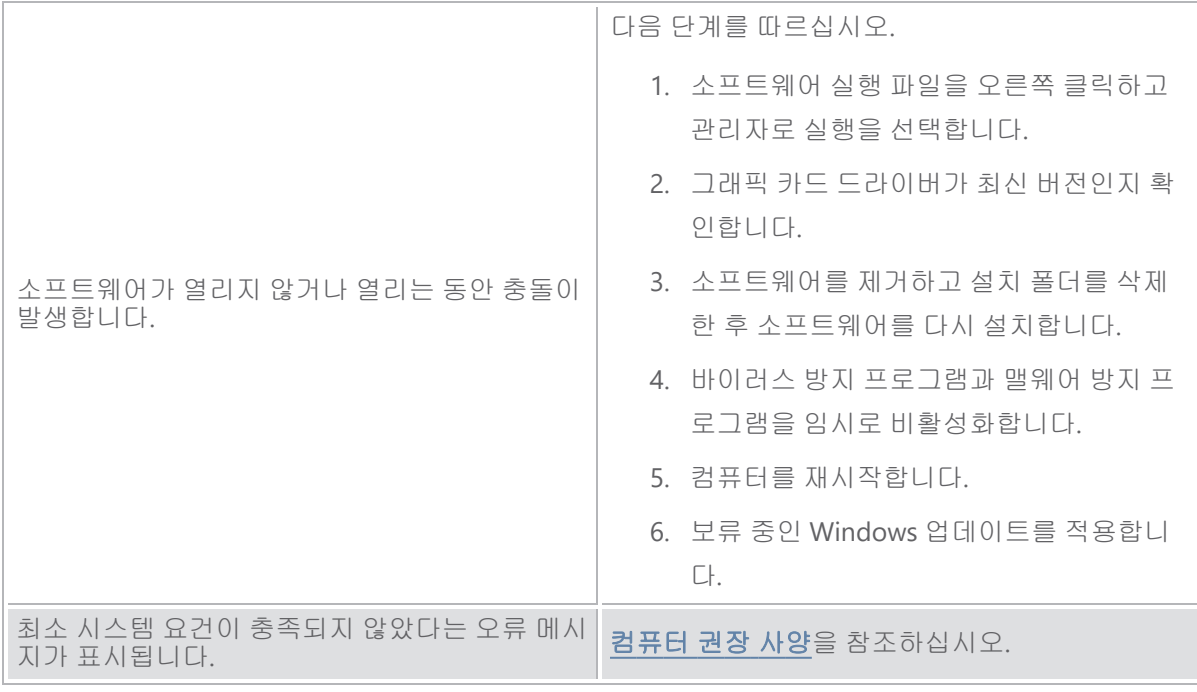

문제가 발생하거나 도움이 필요하면 고객 [지원팀에](#page-188-0) 연락하십시오.

**peel 3** 사용 설명서 버전 **p3d-2203-001(**최종 업데이트**: 2022-09-06)**

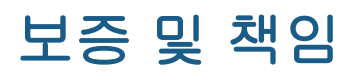

장치를 반품하기 전에 고객 지원팀에 사례를 오픈해서 RMA(Return Merchandise Authorization) 번호를 받으십시오.

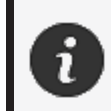

승인된 모든 반품에 대해, 원래의 제품 포장을 사용하십시오. 원래의 제품 포장이 없 으면 적절한 포장재를 사용해야 합니다.

보증과 책임에 대한 자세한 정보는 "[판매](https://www.creaform3d.com/sites/default/files/assets/pdf/creaform_terms_and_conditions_of_sale_en_rev_20220518.pdf) 약관"을 참조하십시오.

**peel 3** 사용 설명서 버전 **p3d-2209-001(**최종 업데이트**: 2022-09-06)**

<span id="page-188-0"></span>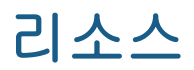

지원 정보에 액세스하려는 경우 이러한 리소스를 사용하십시오.

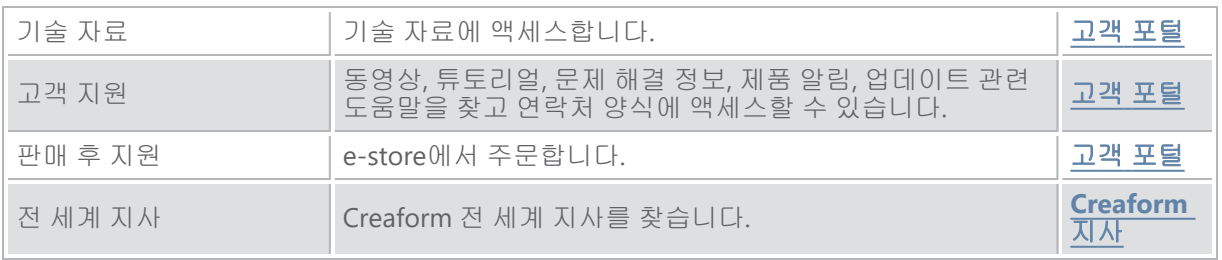

#### **Creaform** 이외 제조업체의 장비

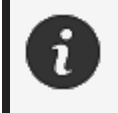

Creaform 이외의 다른 공급자가 제공한 장비에 대한 정보가 필요하거나 궁금한 점 이 있으시면 해당 사용 설명서를 참조하십시오.

#### 문서 피드백

문서 품질을 높이는 데 도움이 되는 의견을 제공할 수 있습니다.콘텐츠 개선 방안에 대한 제안이 있으시면 **[Creaform](mailto:creaform.technicalwriting@ametek.com) Technical Writing**으로 제안 내용을 남겨 주십시오.

**peel 3** 사용 설명서 버전 **p3d-2203-001(**최종 업데이트**: 2022-09-06)**

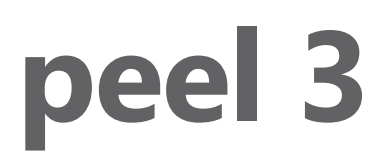

# 用户手册

扫描仪 **peel 3**

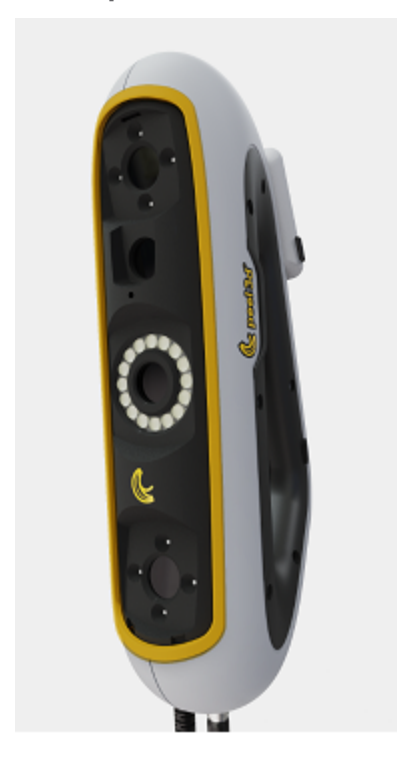

文档版本**:p3-2209-001**

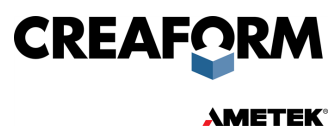

# 目录

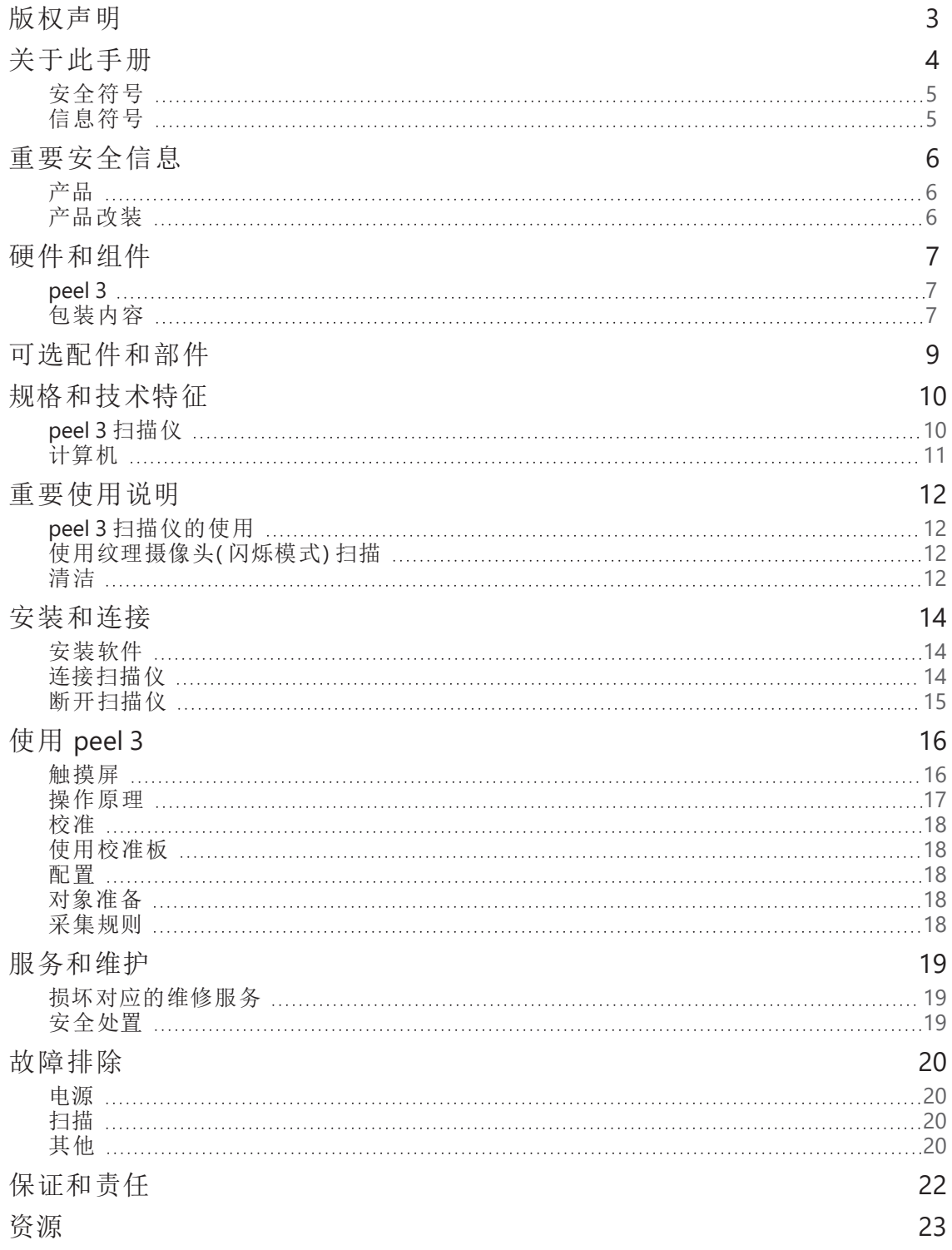

**peel 3** 用户手册 **p3d-2209-001** 版**(** 上次更新**:2022-09-06)**

## 第 **2** 页**,**共 **23** 页

<span id="page-191-0"></span>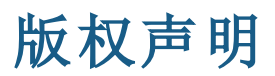

© 2002-2022 Creaform.保留所有权利。

#### 重要提示

未经 Creaform 书面许可, 不得以任何形式或通过任何方式复制或传播本用户手册 的任何部分。

Creaform 对于本文档中出现的任何错误或者欠准确之处不承担任何责任。 其他标志均为其各自所有者的财产。

**peel 3** 用户手册 **p3d-2203-001** 版

上次修订时间**:2022** 年 **9** 月

#### 第 **3** 页**,**共 **23** 页

# <span id="page-192-0"></span>关于此手册

感谢您购买 peel 3 扫描仪!

小心**:**

peel 3 是手持式 3D 扫描设备。该设备只需简单的设置即可扫描物体。

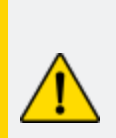

使用 peel 3 扫描仪之前,务必仔细阅读本文档以及涉及设备配件使用和维护 的其他文档。除了遵循手册中提供的信息外,用户还应对设备有主观上的熟悉 和了解。

请妥善保管此用户手册,以备将来参考。

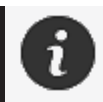

在本手册中,"扫描仪"或"设备"指的是 peel 3 扫描仪。

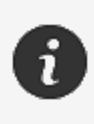

其他标志均为其各自所有者的财产。 请参考相关用户手册,了解除 Creaform 之外的供应商所提供的设备信息。

**peel 3** 用户手册 **p3d-2209-001** 版**(** 上次更新**:2022-09-06)**

## <span id="page-193-0"></span>安全符号

在本手册中,如有必要,安全符号用于告知潜在危险、如何保持安全,以及未避免的风险可能产生 的后果。

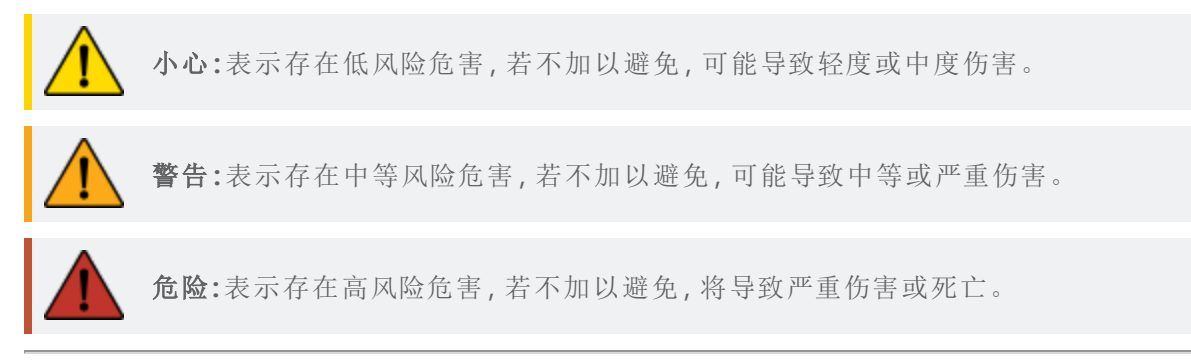

### <span id="page-193-1"></span>信息符号

本手册中的信息很重要,必须严格遵守。

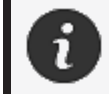

提供如何正确使用设备的信息或建议。

**peel 3** 用户手册 **p3d-2203-001** 版**(** 上次更新**:2022-09-06)**

# <span id="page-194-0"></span>重要安全信息

<span id="page-194-1"></span>产品

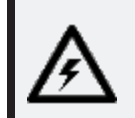

电压**:** 电源适配器只能使用标记标签上标明的电源类型。

警告**:** 请按照所有安全规定和操作说明使用本产品。 本产品不适合儿童或残障人士或未接受适当培训的人士使用。 切勿在毒品、酒精、药品的影响下或疲劳的情况下使用本产品。 如果启动按钮有缺陷或电气部件有缺陷,切勿使用本产品,此种情况下,请立 即联系客户支持。 如果您感到任何不适,请立即关闭本产品。 切勿将本产品放在不稳定的表面上。本产品可能会掉落,导致儿童或成人严 重伤害或其他损坏。

## <span id="page-194-2"></span>产品改装

#### 小心**:**

对产品的任何改动或改装都可能对用户造成危险,因此严禁对产品做出任何 改动或改装。

切勿让异物进入设备。

设备只能与随附的原配电源一起使用。

不建议用户对产品进行任何改装,并且任何后果均不包含在客户支持服务或 产品保修的范围内。

**peel 3** 用户手册 **p3d-2209-001** 版**(** 上次更新**:2022-09-06)**

#### 第 **6** 页**,**共 **23** 页

# <span id="page-195-0"></span>硬件和组件

<span id="page-195-1"></span>**peel 3**

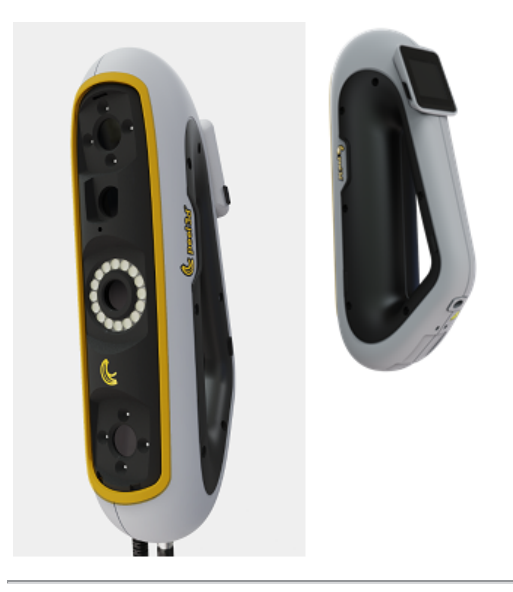

<span id="page-195-2"></span>包装内容

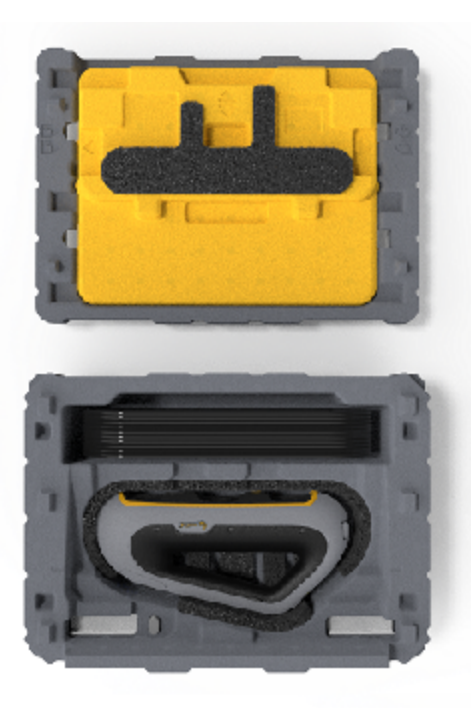

- 1 个 EPP( 膨胀聚丙烯) 保存箱
- 1 件扫描仪
- 1 套电源
- 1 个电源适配器
- 1 根 USB 3.0 电缆 (4 m)
- 1 块校准板
- 2 个目标点盒

**peel 3** 用户手册 **p3d-2203-001** 版**(** 上次更新**:2022-09-06)**

## 第 **7** 页**,**共 **23** 页

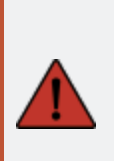

### 危险**:** 窒息危险

塑料袋可能引起窒息。为避免窒息危险,请将袋子放在远离婴儿和儿童的地 方。

必须将定位目标点和小件物体放在儿童接触不到的地方。

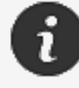

开封后保留泡沫和包装。如有必要,请将扫描仪和/或配件运回进行维修。

### 第 **8** 页**,**共 **23** 页

# <span id="page-197-0"></span>可选配件和部件

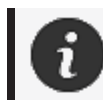

请使用 Creaform 提供的配件。

若要订购配件或部件,请访问[客户门户网站网上商店。](https://support.creaform3d.com/en/default.aspx)

**peel 3** 用户手册 **p3d-2203-001** 版**(** 上次更新**:2022-09-06)**

## 第 **9** 页**,**共 **23** 页

## <span id="page-198-0"></span>规格和技术特征

## <span id="page-198-1"></span>**peel 3** 扫描仪

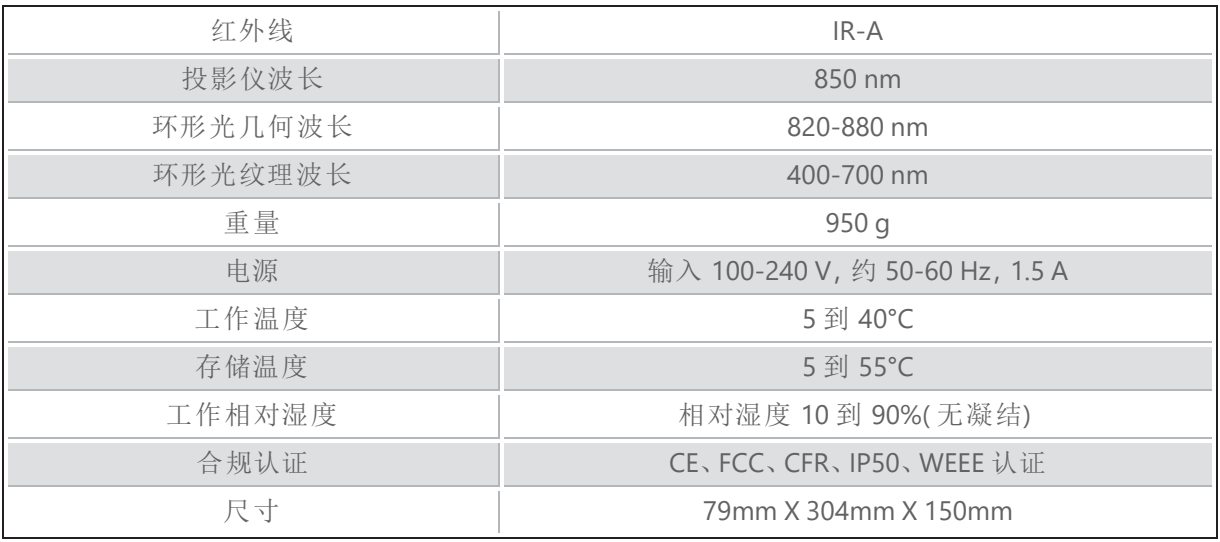

nm:纳米

#### 激光标签

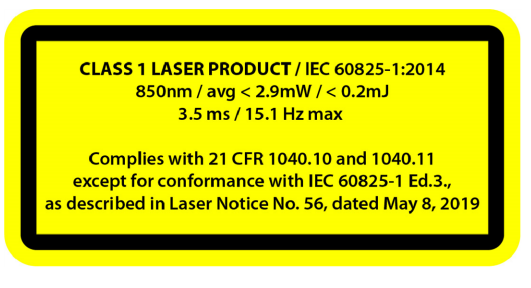

#### 激光标签显示**:**

1 级激光产品 / IEC 60825-1:2014

850nm / 平均 ˂ 2.9mW / ˂ 0.2mJ - 3.5 ms / 15.1 Hz 最大

符合 21 CFR 1040.10 和 1040.11 标准 , 但符合 IEC 6082 5-1 第 3 版的除外( 如 2019 年 5 月 8 日发布的第 56 号激光通告中所述) 。 56, dated May<br>8, 2019

**peel 3** 用户手册 **p3d-2209-001** 版**(** 上次更新**:2022-09-06)**

### 第 **10** 页**,**共 **23** 页

## <span id="page-199-0"></span>计算机

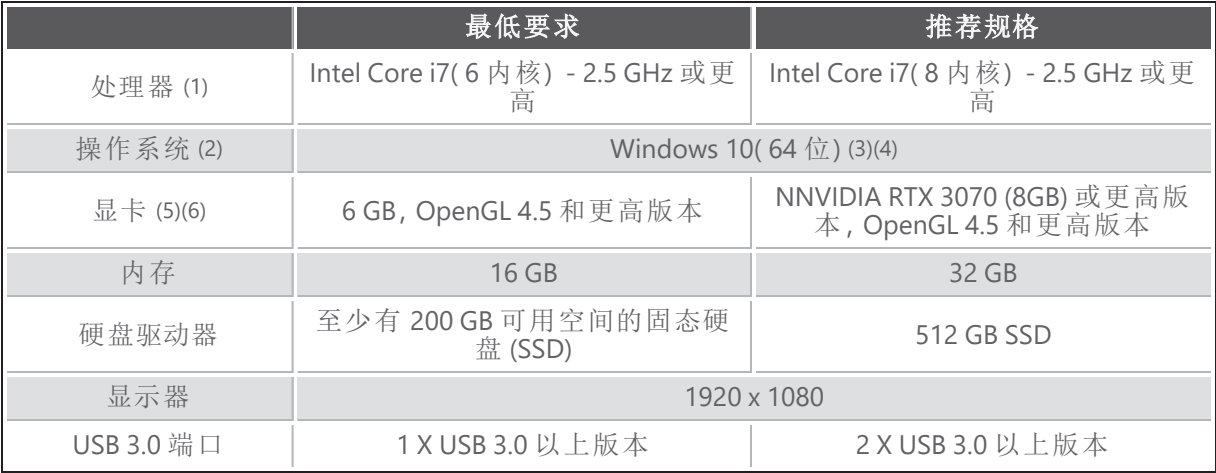

(1) 处理器必须支持 AVX2 指令。

(2) 32 位操作系统不受支持。

(3) Windows 10 版本 1909 或更高版本。

(4) .NET Microsoft Framework 版本:4.7.2

(5) GPU 内存需求与单次扫描会话中收集的数据量成比例。以更高的分辨率扫描大型部件可能 会超过建议规格,需要合并扫描。

(6) 仅支持计算能力为 6.1 的 NVIDIA 显卡。建议的 NVIDIA 驱动版本:465 以上

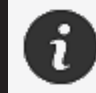

高分辨率的大型扫描需要更大处理量的 RMA 和 GPU。

**peel 3** 用户手册 **p3d-2203-001** 版**(** 上次更新**:2022-09-06)**

#### 第 **11** 页**,**共 **23** 页

# <span id="page-200-0"></span>重要使用说明

<span id="page-200-1"></span>使用 peel 3 扫描仪无需关于 3D 测量系统的专业知识。

#### **peel 3** 扫描仪的使用

应始终在清洁干燥的环境下使用设备。 避免光线直射光学部件。 应始终将设备存储在符合以下条件的环境中:

- 存储温度:5 到 55°C
- 工作温度:5 到 40°C
- 湿度:相对湿度 10 到 90%( 无凝结)

避免磁场或电场,否则可能会对扫描仪造成永久性损坏。 如果您不打算长时间使用扫描仪,请按照存储条件将其放入保存箱中。

### <span id="page-200-2"></span>使用纹理摄像头**(** 闪烁模式**)** 扫描

### 癫痫发作的风险

危险**:**

有些人在暴露于某些视觉图像( 包括闪光灯或图案) 时可能会癫痫发作。这些 癫痫发作的症状可能包括头昏眼花、视力改变、眼睛或脸部抽搐、手臂或腿部 抽搐或摇动、迷失方向、感到困惑或暂时失去意识。如果您在使用本扫描仪时 出现任何上述症状,请立即停止使用设备并咨询医生。

<span id="page-200-3"></span>清洁

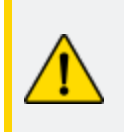

#### 小心**:** 受伤风险

请勿私自改动 Creaform 的任何产品。请务必咨询客户支持部门的合格人员。

- 1. 清洁前,请从墙上插座拔下扫描仪的插头。
- 2. 用柔软的棉布蘸取少量水或肥皂液清洁设备的非光学表面。切勿使用溶剂清洁设备。切勿 使用肥皂或溶剂清洗设备的光学部件(镜头、灯)。
- 3. 用湿布( 如无摩擦光学镜布或超细纤维抹布) 清洁摄像头镜头和灯之前,先喷一下干燥空气 可以去除可能导致划痕的颗粒。

**peel 3** 用户手册 **p3d-2209-001** 版**(** 上次更新**:2022-09-06)**

#### 第 **12** 页**,**共 **23** 页

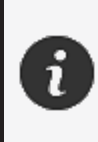

0

切勿使用经过化学处理的布、潮湿的一次性抹布或挥发性溶剂( 如油漆稀释 剂) 。 请勿使用液体或喷雾清洁剂。

打开或改装扫描仪将导致保修失效。

**peel 3** 用户手册 **p3d-2203-001** 版**(** 上次更新**:2022-09-06)**

### 第 **13** 页**,**共 **23** 页

## <span id="page-202-0"></span>安装和连接

## <span id="page-202-1"></span>安装软件

软件可以安装在符合 Creaform 所要求[规格的](#page-198-0)计算机上。

- 1. 下载软件安装文件。
- 2. 双击 .exe 文件。
- 3. 单击Next(下一步),然后单击Install(安装)以安装所有可用的功能。
- 4. 单击*Finish(* 完成*)* 来完成软件安装。
- 5. 按照说明进行操作,确保软件许可证已激活。

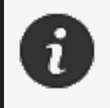

扫描仪必须按照以下步骤进行连接,以确保其物理完整性,并且避免任何的损 坏。

#### <span id="page-202-2"></span>连接扫描仪

#### 电压**:**

小心拿放扫描仪的电源线。 不要拉动电线来断开扫描仪,也不要用提拉电源线的方式搬运扫描仪。 确保电源线远离可能导致损坏的材料或工具( 例如化学产品、切割工具、高温 物体等) 。 不要挤压或扭曲电源线。 在存储前或不使用或无人监管时,请务必断开扫描仪的电源。

请遵循制造商的安全维护建议。

危险**:**

电击危险

切勿在水边、潮湿的环境中或下雨、下雪时使用本产品。切勿将本产品浸入水 中。

对产品的任何改动或改装都可能对用户造成危险,因此严禁对产品做出任何 改动或改装。

电源线配有两极二脚插头。为了安全起见,电源线只能单向插入电源插座。切 勿违反这一安全规定。

- 1. 将电源线插入电源。
- 2. 将电源线连接到 USB 3.0 电缆。

**peel 3** 用户手册 **p3d-2209-001** 版**(** 上次更新**:2022-09-06)**

#### 第 **14** 页**,**共 **23** 页

- 3. 将 USB 3.0 电缆连接到计算机。
- 4. 将 USB 3.0 电缆的另一端连接到扫描仪。
- 5. 将电源线连接到扫描仪。

## <span id="page-203-0"></span>断开扫描仪

- 1. 从扫描仪上拔下电源和 USB 电缆。
- 2. 然后根据需要断开其余电缆。

**peel 3** 用户手册 **p3d-2203-001** 版**(** 上次更新**:2022-09-06)**

### 第 **15** 页**,**共 **23** 页

<span id="page-204-0"></span>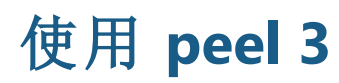

使用 peel 3 扫描仪之前, 请务必完整阅读用户手册, 特别注意[重要安全信息和](#page-194-0) [重要使用说明章](#page-200-0)节。 peel.OS 软件与扫描仪一起使用,可提供强大的工具和功能来完成扫描并加快 工作流程。

<span id="page-204-1"></span>触摸屏

 $\mathbf{i}$ 

扫描仪有一个触摸屏,用户可以通过手指点触来使用扫描仪的功能。

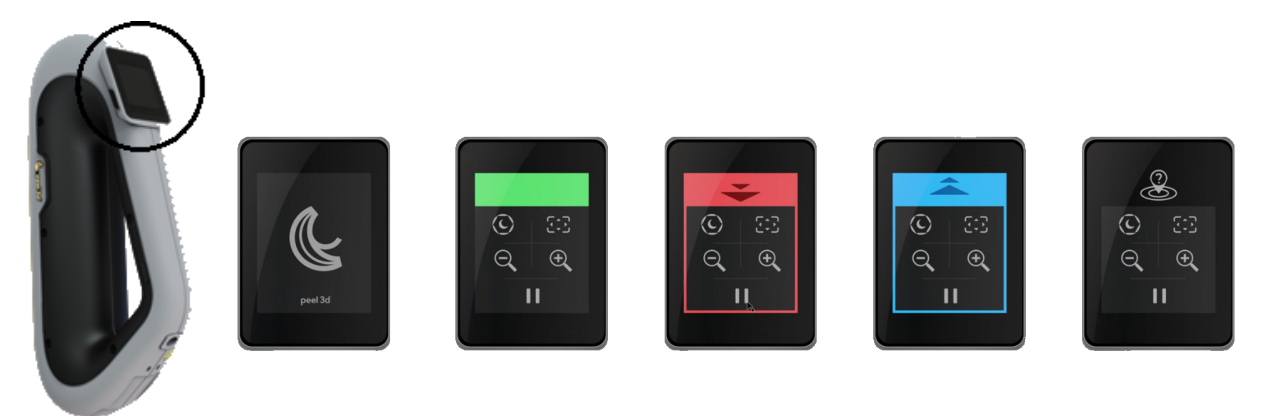

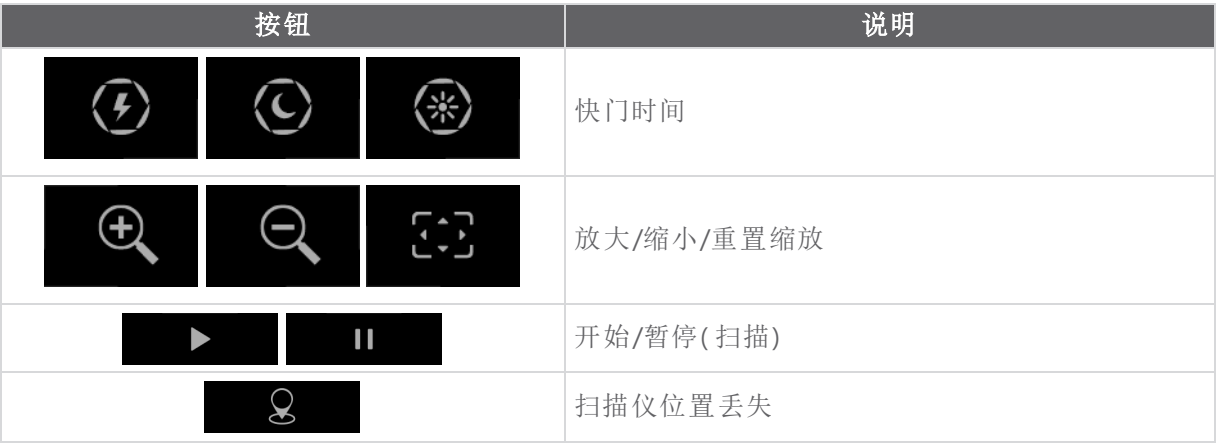

**peel 3** 用户手册 **p3d-2209-001** 版**(** 上次更新**:2022-09-06)**

#### 第 **16** 页**,**共 **23** 页

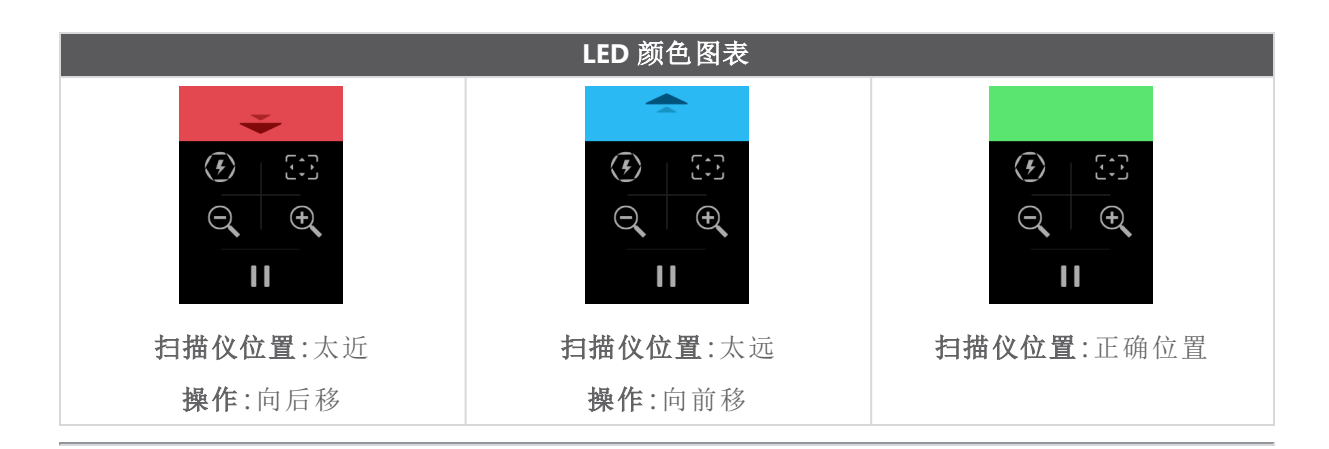

#### <span id="page-205-0"></span>操作原理

### 基于几何形状定位

扫描仪需要几何信息来进行自定位。投影仪将白光条纹图案投射到对象上。对象上的图案变形由 摄像头记录。在光图案上进行采集,并且收集到的几何信息用于实时定位构建表面。

#### 智能混合定位

扫描仪探测对象上面或周围的定位目标点。智能混合定位结合了具有几何信息的定位目标点,所 提供的结果更加准确。该功能始终利用所有可用的信息、几何图形和定位目标点来提供定位。同 时还确保可用数据充足以保证准确性。内置智能还会阻止采集定位不准确的帧。

#### 纹理定位

扫描仪使用其数码彩色摄像头采集并检测对象纹理。

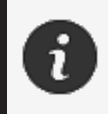

建议将笔记本电脑连接到外部电源,而不要使用笔记本电脑的内置电池,因为 扫描仪需要大量电源,处理的工作量也很大。

**peel 3** 用户手册 **p3d-2203-001** 版**(** 上次更新**:2022-09-06)**

#### 第 **17** 页**,**共 **23** 页

### <span id="page-206-0"></span>校准

<span id="page-206-1"></span>校准过程由用户自行进行。要校准扫描仪,请遵循软件中校准步骤所指示的步骤。

#### 使用校准板

- 1. 打开箱盖。
- 2. 将校准板的保存箱放在平坦的表面上。
- 3. 按照说明仔细校准。
- 4. 使用后,盖上盖子并妥善存放。

校准板是系统中一个非常重要的部分。校准板损坏可能会妨碍理想的校准并 影响扫描结果。

- 始终将校准板放置在其保存箱中。
- 请勿触碰校准板上的目标点。
- 请勿划伤校准板。
- 请勿在高温环境中加热或存放。

## <span id="page-206-2"></span>配置

配置过程由用户自行进行。要配置扫描仪,请遵循软件中配置步骤所指示的步骤。

#### <span id="page-206-3"></span>对象准备

为获得更佳扫描效果,必须遵照一些简单的步骤对要扫描的对象加以准备。扫描仪可根据对象的 几何形状进行自定位。对于具有足够几何信息的对象,不需要定位目标点。如果表面平坦或有光 泽,定位目标点会提供更好的扫描结果。

### <span id="page-206-4"></span>采集规则

视野为扫描仪在扫描流程期间可以采集的图像范围。无法采集扫描仪视野外的任何数据。为了改 善表面结果并确保最佳视野,用户必须遵守特定的基准距离。根据软件引导,完成扫描过程。

**peel 3** 用户手册 **p3d-2209-001** 版**(** 上次更新**:2022-09-06)**

#### 第 **18** 页**,**共 **23** 页

# <span id="page-207-0"></span>服务和维护

### <span id="page-207-1"></span>损坏对应的维修服务

请从墙上插座以及计算机上拔下扫描仪的插头。 在以下情况下,请参阅 Creaform 客户支持。

- 电源线或插头损坏。
- 液体溅到扫描仪上。
- 扫描仪暴露在雨水或水中。
- 扫描仪掉落、损坏或无法正常工作。
- 可能需要合格人员干预进行维护或修理的其他情况。

有关联系信息,请参阅[资源](#page-211-0)。

## <span id="page-207-2"></span>安全处置

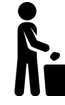

根据当地法律法规妥善废弃处置产品( 扫描仪、目标点、配件) 及其包装物。 如需获得任何产品的特定处理和废物管理信息,请联系您当地的监管机构。

**peel 3** 用户手册 **p3d-2203-001** 版**(** 上次更新**:2022-09-06)**

# <span id="page-208-0"></span>故障排除

## <span id="page-208-1"></span>电源

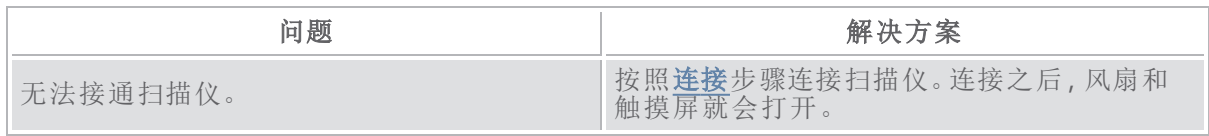

## <span id="page-208-2"></span>扫描

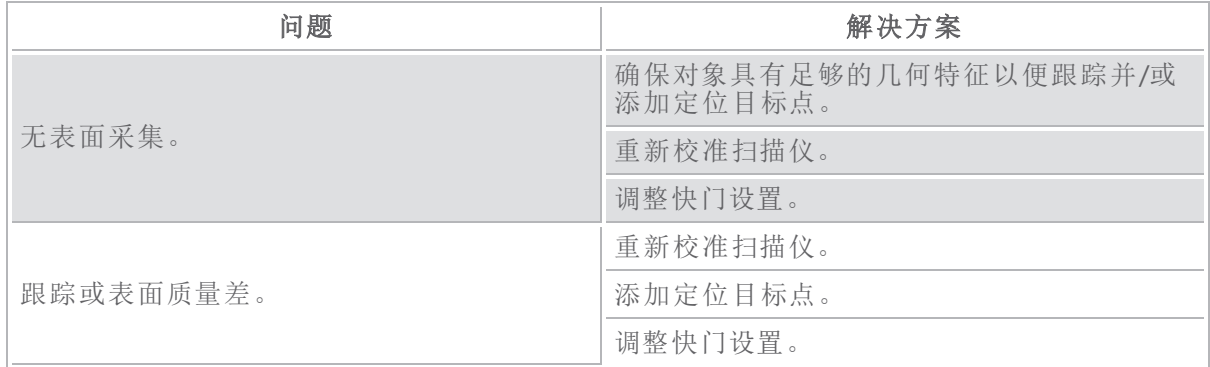

## <span id="page-208-3"></span>其他

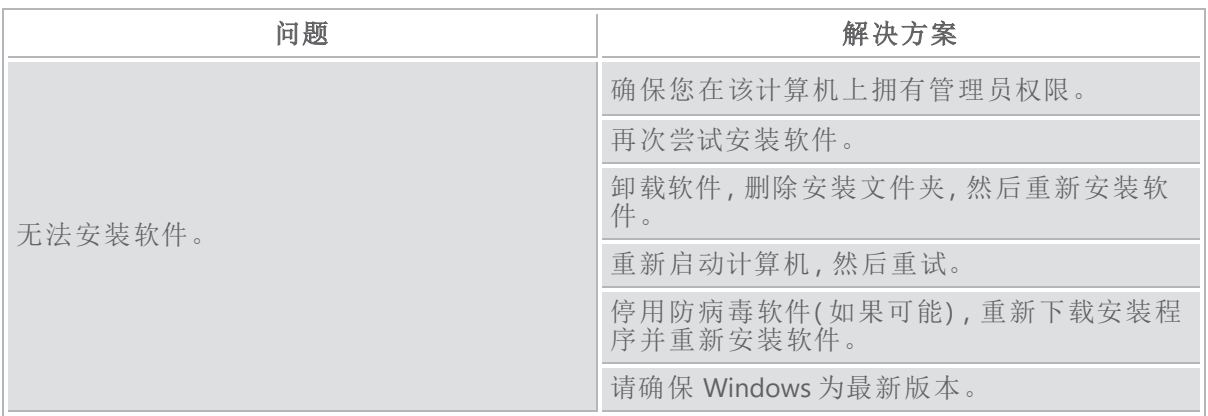

**peel 3** 用户手册 **p3d-2209-001** 版**(** 上次更新**:2022-09-06)**

## 第 **20** 页**,**共 **23** 页

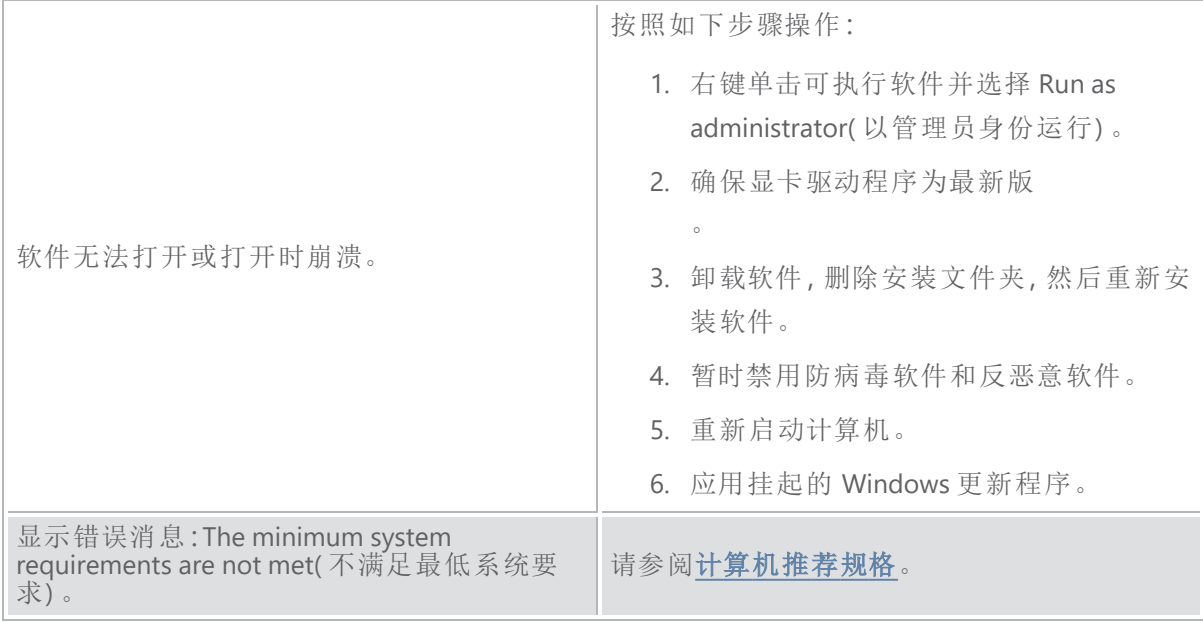

如果您遇到问题并需要帮助,[请联系](#page-211-0)客户支持。

**peel 3** 用户手册 **p3d-2203-001** 版**(** 上次更新**:2022-09-06)**

# <span id="page-210-0"></span>保证和责任

i

退回设备之前,请确保向客户支持申请 RMA( 退货授权) 编号。

对于所有授权退货,请使用产品的原始包装,否则,请确保使用适当的包装。

有关保证和责任的更多信息,请参阅销售条款和条件》文件。

**peel 3** 用户手册 **p3d-2209-001** 版**(** 上次更新**:2022-09-06)**

### 第 **22** 页**,**共 **23** 页

<span id="page-211-0"></span>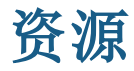

使用这些资源访问支持信息。

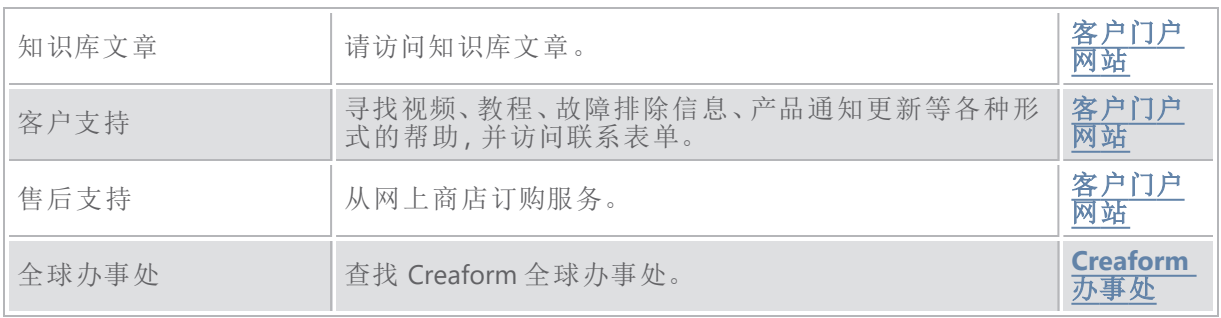

### 除 **Creaform** 以外的制造商提供的设备

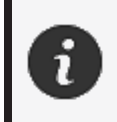

请参考相关用户手册,了解除 Creaform 之外的供应商提供的设备信息或任何 问题。

## 文档反馈

您的意见有助于我们提供高质量文件。如果您对我们的内容改进有任何建议,请将意见发送给 **[Creaform](mailto:creaform.technicalwriting@ametek.com) Technical Writing**。

**peel 3** 用户手册 **p3d-2203-001** 版**(** 上次更新**:2022-09-06)**